# **TEHNOLOGIJA NUMERIČNO KRMILJENIH STRUŽNIC Z GNANIMI ORODJI**

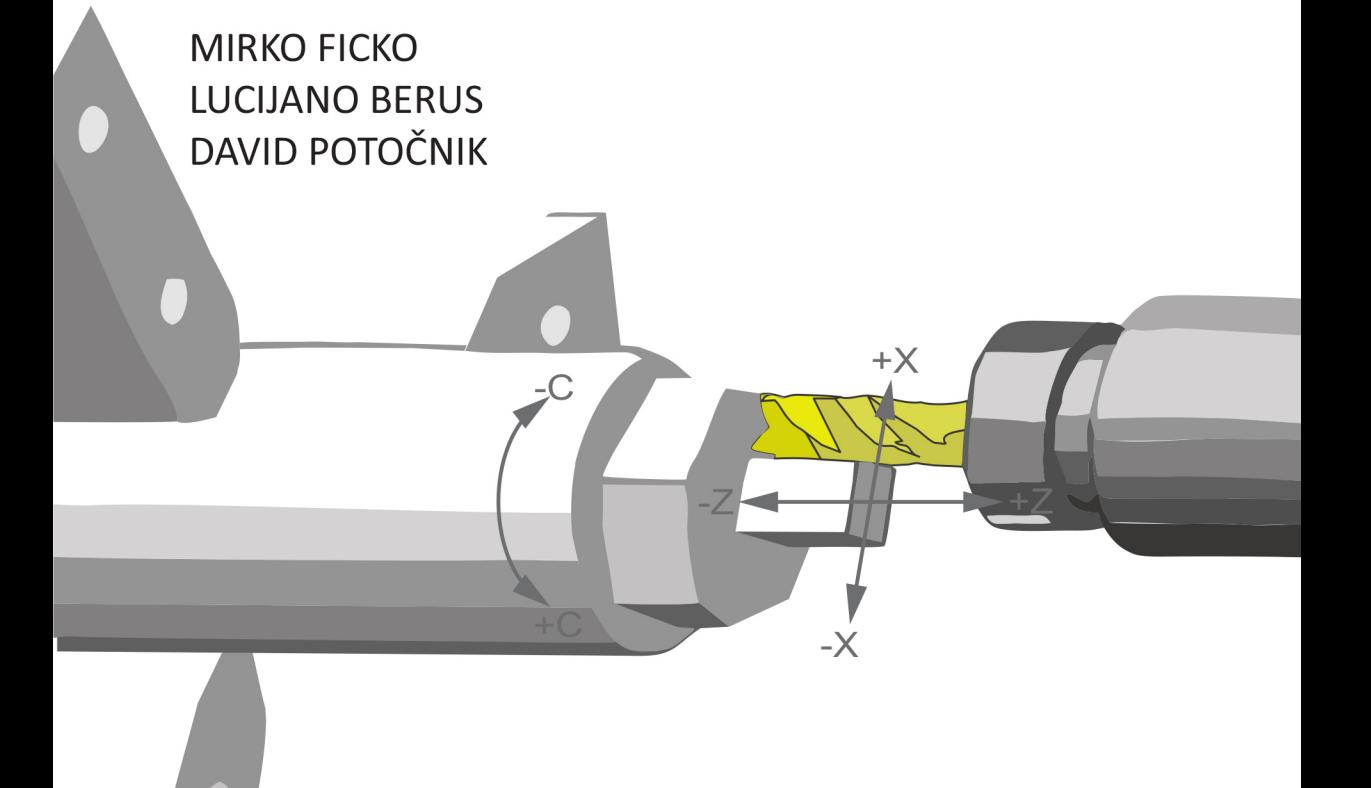

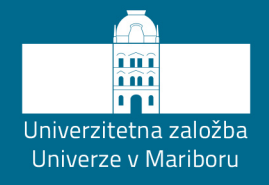

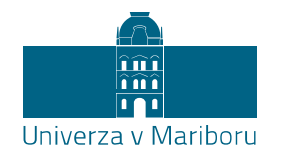

Fakulteta za strojništvo

## Tehnologija numerično krmiljenih stružnic z gnanimi orodji

Univerzitetni učbenik

Avtorji: **Mirko Ficko Lucijano Berus David Potočnik**

Maribor, oktober 2021

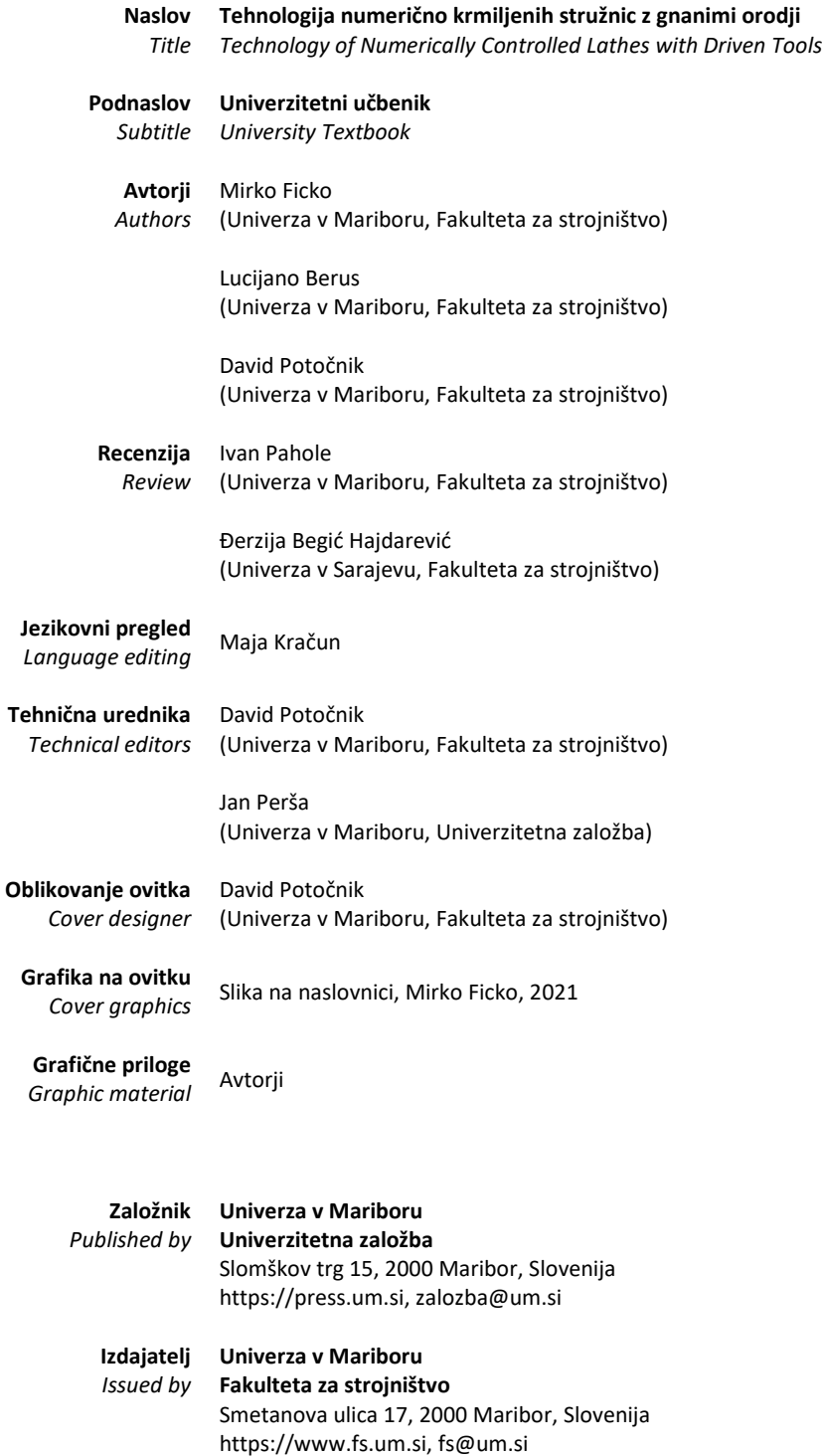

**Izdaja** *Edition* Prva izdaja

**Vrsta publikacije** *Publication type* **E-knjiga**

> **Izdano** *Published at* Maribor, oktober <sup>2021</sup>

**Dostopno na**

*Available at* https://press.um.si/index.php/ump/catalog/book/613

```
CIP - Kataložni zapis o publikaciji
Univerzitetna knjižnica Maribor
621.9-52:004.89(075.8)(0.034.2)
FICKO, Mirko
    Tehnologija numerično krmiljenih stružnic z gnanimi orodji 
[Elektronski vir] : univerzitetni učbenik / avtorji Mirko Ficko, 
Lucijano Berus, David Potočnik. - 1. izd. - E-učbenik. - Maribor
: Univerza v Mariboru, Univerzitetna založba, 2021
ISBN 978-961-286-520-7 (PDF)
doi: 10.18690/978-961-286-520-7
COBISS.SI-ID 77892355
```
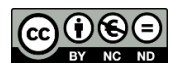

**© University of Maribor, University Press** */ Univerza v Mariboru, Univerzitetna založba* 

Besedilo / Text © Ficko, Berus in Potočnik, 2021

To delo je objavljeno pod licenco Creative Commons Priznanje avtorstva-Nekomercialno-Brez predelav 4.0 Mednarodna. / *This work is licensed under the Creative Commons Attribution-NonCommercial-NoDerivs 4.0 International License.*

Uporabnikom je dovoljeno reproduciranje brez predelave avtorskega dela, distribuiranje, dajanje v najem in priobčitev javnosti samega izvirnega avtorskega dela, in sicer pod pogojem, da navedejo avtorja in da ne gre za komercialno uporabo.

Vsa gradiva tretjih oseb v tej knjigi so objavljena pod licenco Creative Commons, razen če to ni navedeno drugače. Če želite ponovno uporabiti gradivo tretjih oseb, ki ni zajeto v licenci Creative Commons, boste morali pridobiti dovoljenje neposredno od imetnika avtorskih pravic.

https://creativecommons.org/licenses/by-nc-nd/4.0/

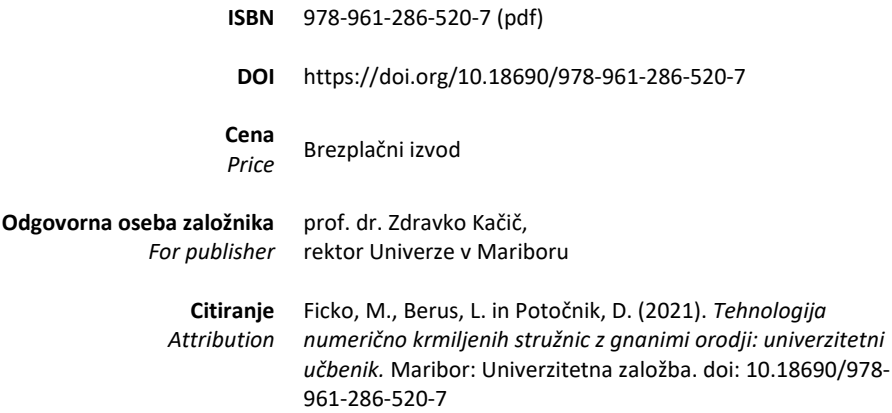

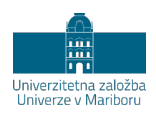

## **KAZALO VSEBINE**

<span id="page-6-0"></span>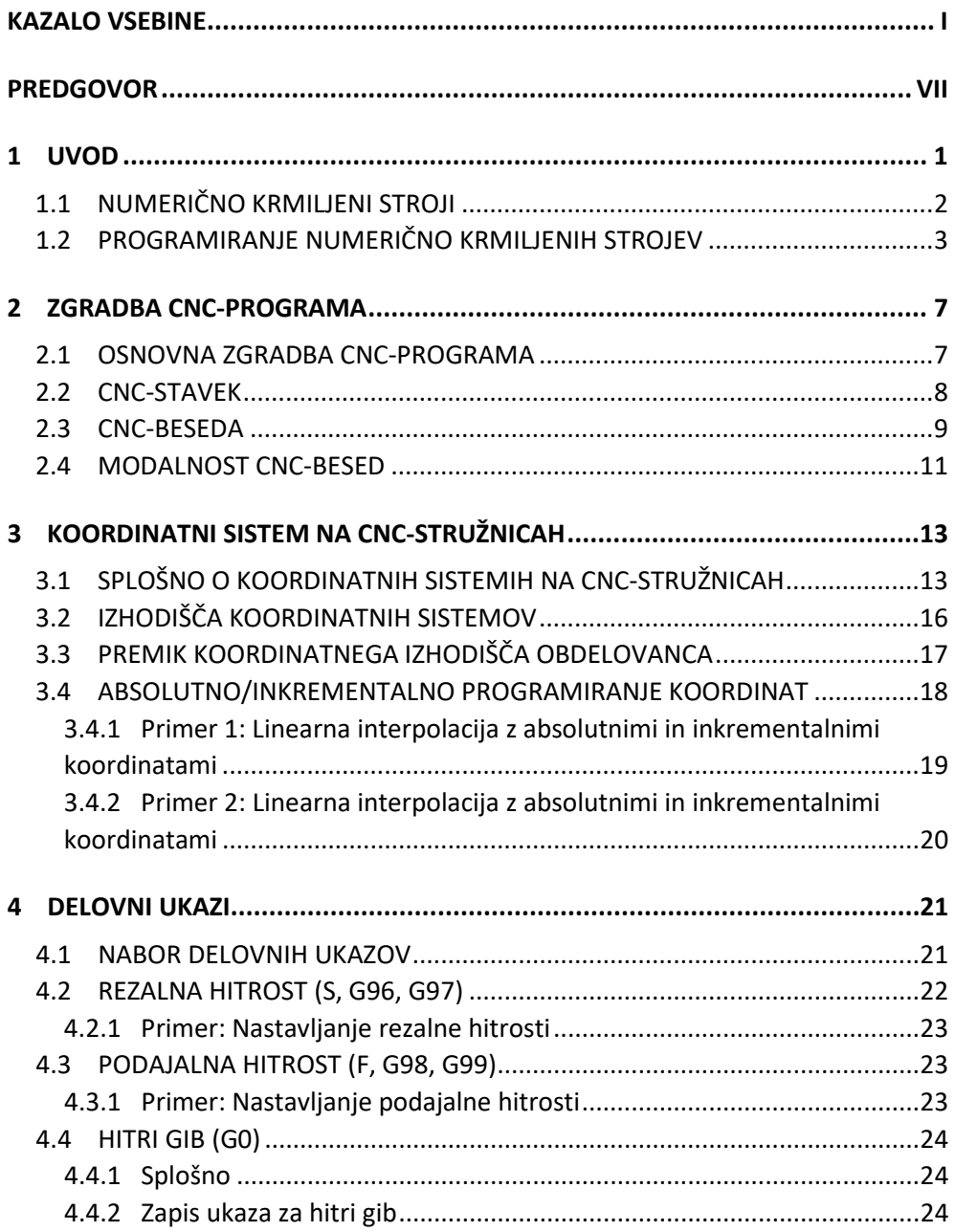

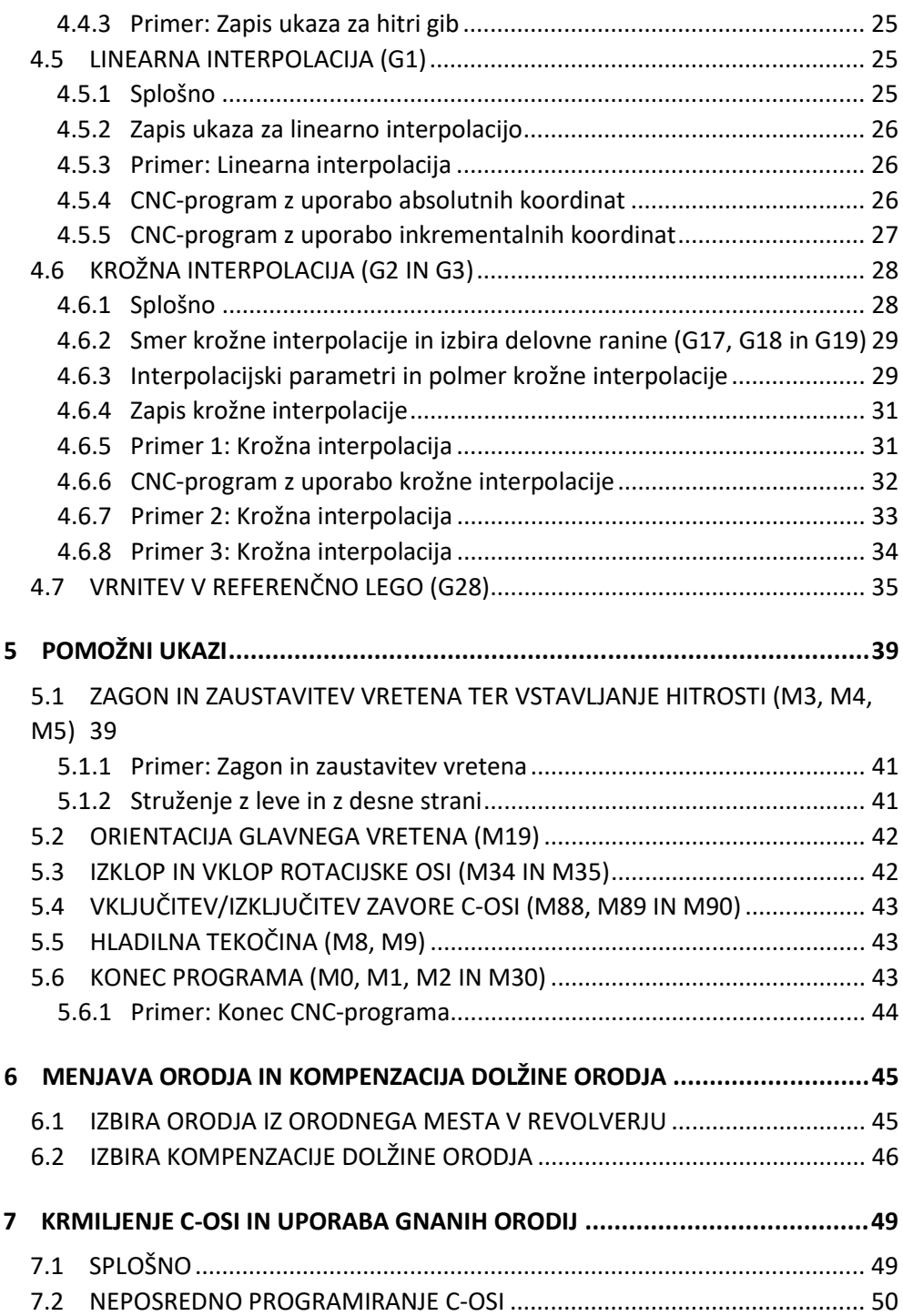

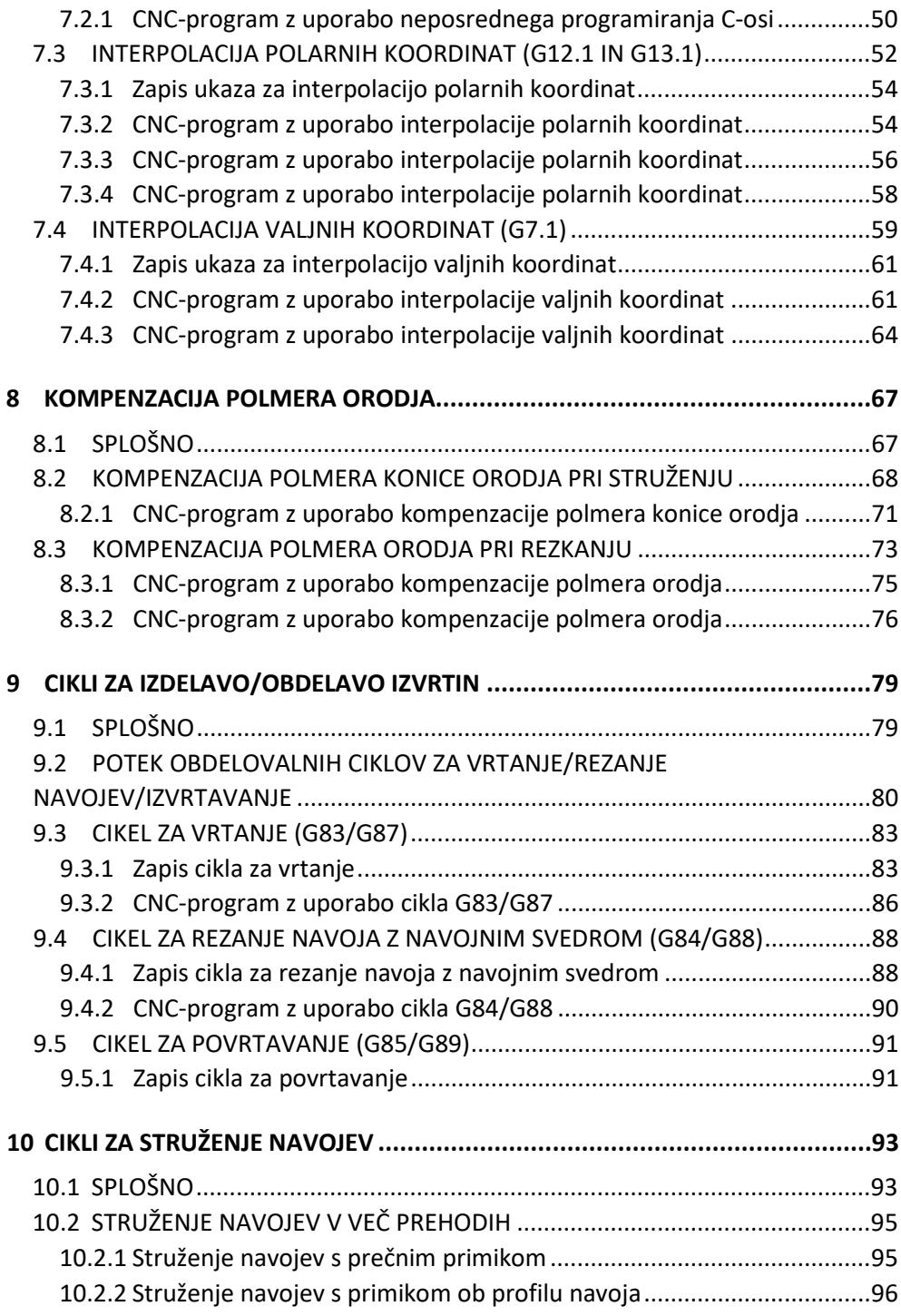

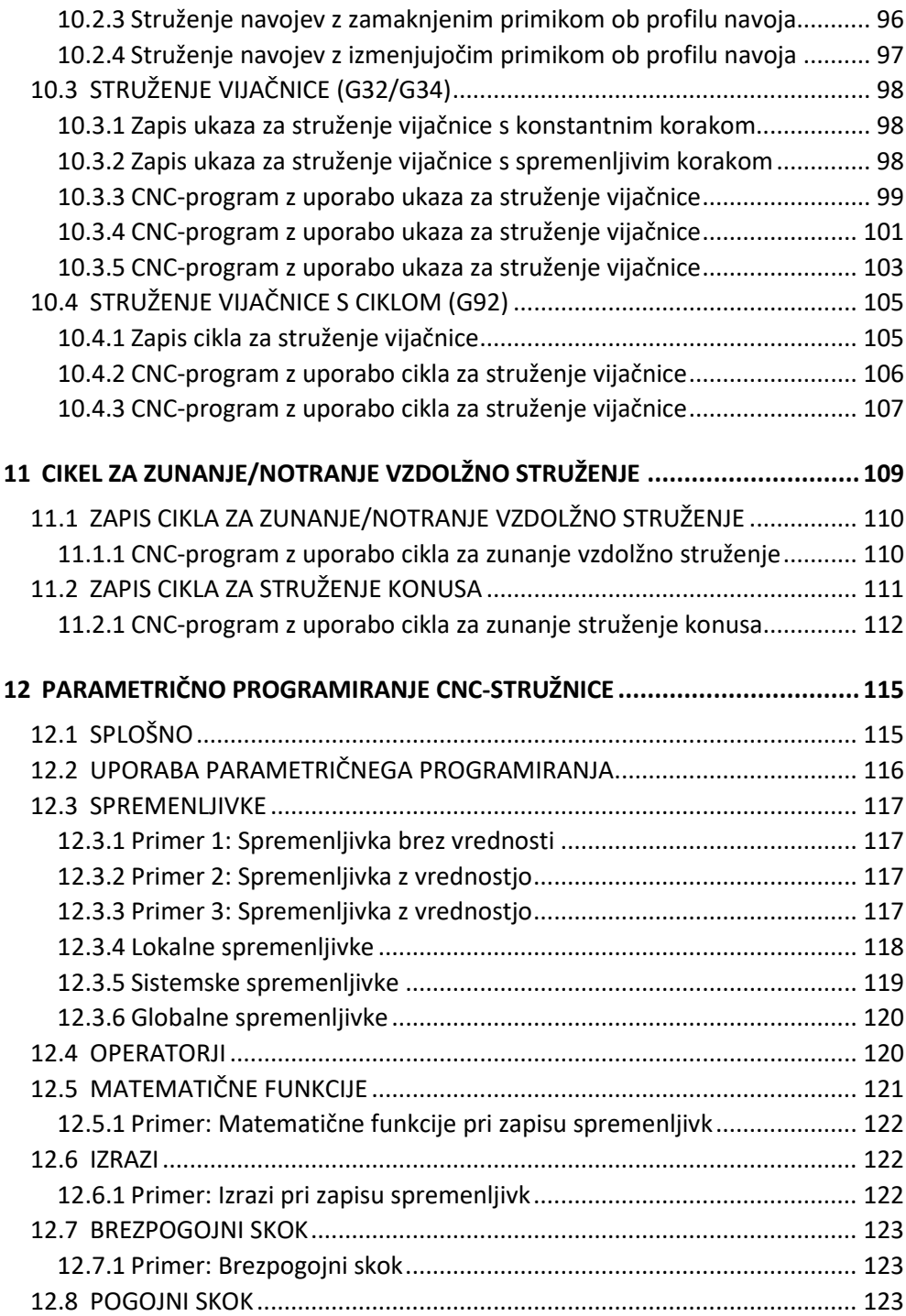

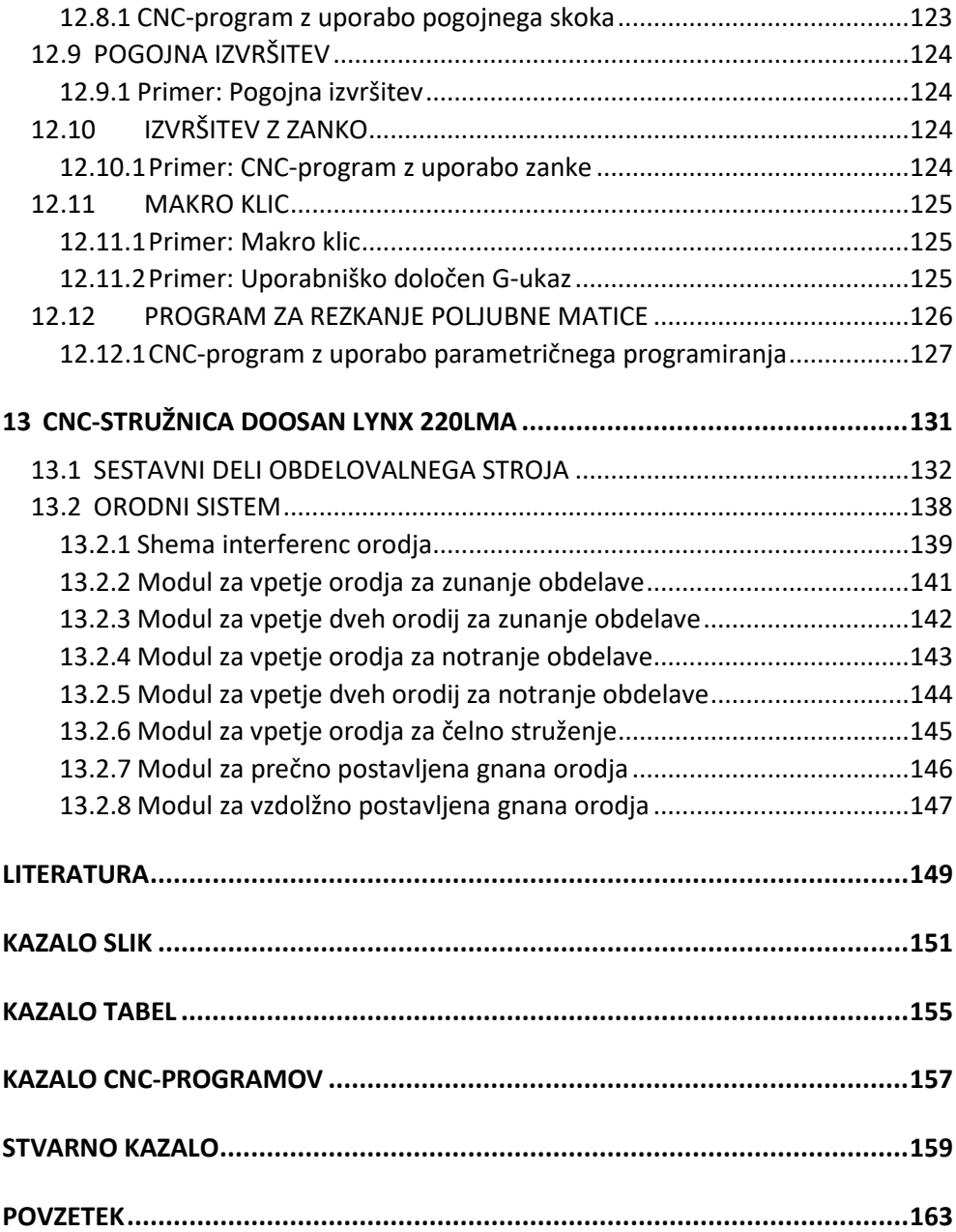

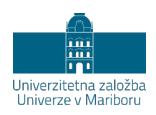

## **PREDGOVOR**

<span id="page-12-0"></span>Računalniško/numerično krmiljenje obdelovalnih strojev je poznano od sredine 20. stoletja, v široki uporabi pa je od zadnjih desetletij omenjenega stoletja. V tem času je ta tehnologija dobila tudi podporo standardov in je bila dobro opisana v strokovni literaturi. Literatura je zaradi pomanjkanja splošnega znanja s tega področja nazorno opisovala sestavo, delovanje in uporabo numerično krmiljenih strojev. Prvi industrijski uporabniki so imeli na voljo veliko tiskanega gradiva, s katerim so lahko nato pridobivali znanje. Zaradi širitve tehnologije in vključitve izobraževanja o numeričnem krmiljenju v sekundarno in terciarno izobraževanje se je potreba po gradivu pri uporabnikih sčasoma zmanjšala, istočasno pa so proizvajalci strojev vse manj pozornosti namenjali pripravi celovitega gradiva tudi zaradi hitrega razvojnega cikla in velikega števila različic obdelovalnih strojev.

Čeprav je programiranje numerično krmiljenih strojev zajeto v standardih že nekaj desetletij, še vedno obstaja potreba po gradivu v slovenskem jeziku. Razvoj obdelovalnih strojev in krmilj ter razširjenost kinematično zahtevnejših obdelovalnih strojev sta povzročila tudi spremembe pri pripravi tehnologije in programiranju. Zato smo se avtorji odločili pripraviti učbenik, ki zajema osnove numeričnega krmiljenja obdelovalnih strojev. To temeljno znanje je nadgrajeno z znanjem za pripravo tehnologije in programiranje numerično krmiljene stružnice, ki ima krmiljeno/programirljivo glavno vreteno, dodana orodja z lastnim pogonom in tako združuje zmožnost izvajanja tehnoloških operacij struženja in rezkanja na istem stroju. Nastalo gradivo je namenjeno študentom pri predmetih Računalniško integrirana proizvodnja, Napredni tehnološki sistemi, Obdelovalni in preoblikovalni stroji, Obdelovalni stroji, Inženirska orodja II. Učbenik je koristen tudi za uporabnike tovrstnih strojev v industriji. Uporabniki bodo lahko znanje, pridobljeno iz tega učbenika, brez večjih težav prenašali na podobne stroje in krmilja drugih proizvajalcev.

K nastanku tega učbenika je največ prispevalo znanje, ki so ga na tem področju zbrali sodelavci Laboratorija za inteligentne obdelovalne sisteme in Laboratorija za prilagodljive obdelovalne sisteme na Fakulteti za strojništvo Univerze v Mariboru. S tehnologijo numerično krmiljenih obdelovalnih strojev se v teh laboratorijih ukvarjamo že od leta 1976. Naši predhodniki so bili pionirji pri uvajanju te tehnologije v slovensko industrijo in šolske ustanove. Pri nastajanju učbenika so bili v veliko pomoč tudi številni učbeniki, ki sta jih pripravila profesor Jože Balič in izredni profesor Ivo Pahole. Pri omenjenih profesorjih smo avtorji bili študenti in kasneje asistenti.

Vsebina zajema področje programiranja numerično krmiljenih strojev s poudarkom na programiranju numerično krmiljenih stružnic z gnanimi orodji v skladu s standardom ISO 6983-1. Opisani so najosnovnejši in najširše sprejeti ukazi. V nekaterih delih besedila se ni bilo mogoče izogniti ukazom, značilnim za CNCstružnico z gnanimi orodji, model Doosan Lynx 220LMA s krmiljem Fanuc Series 0i-TD, kar je tudi jasno označeno. Pričujoče delo je mogoče uporabljati tudi kot priročnik, saj je priprava tehnologije predstavljena s številnimi primeri. Posamezne razlage in opisi so dodatno podkrepljeni s primeri, ki se navezujejo na omenjeno CNC-stružnico. V ta namen je v enem izmed poglavij podrobneje opisana in predstavljena tudi omenjena stružnica.

Avtorji se zahvaljujemo strokovnima recenzentoma in jezikovni recenzentki, ki so s svojimi predlogi izboljšali kakovost učbenika. V posebno zadovoljstvo nam je, da sta tudi strokovna recenzenta prepoznala pedagoško in strokovno vrednost gradiva in se strinjata tako z izhodišči, s katerimi smo pristopili k pripravi učbenika, kot z izvedbo.

Zagotovo se v vsebini učbenika skrivajo tudi napake ali morda manjkajo podatki, avtorji pa tega kljub skrbnemu preverjanju nismo pravočasno odkrili. Zato bomo zelo hvaležni, če nas bralci nanje opozorite, naslednje izdaje bodo tako popolnejše.

Maribor, oktober 2021 Avtorji

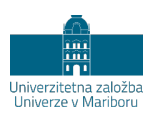

## **1 UVOD**

<span id="page-14-0"></span>Zaradi potrebe po hitrejših in stroškovno učinkovitejših postopkih obdelave z odrezavanjem se je računalniško krmiljenje obdelovalnih strojev močno razširilo in skoraj izpodrinilo klasične obdelovalne stroje. CNC-stroji<sup>[1](#page-14-1)</sup> so bistveno skrajšali obdelovalne čase in hkrati z razvojem krmilnih sistemov omogočili tudi večjo natančnost izdelkov ter izdelavo kompleksnejših oblik. K omenjenim dejstvom je močno pripomogla standardizacija programskega jezika za zapis poti orodja, ki ga poznamo pod pojmom ISO-programiranje<sup>[2](#page-14-2)</sup>. Standardizacija programiranja omogoča popis tehnologije izdelave in se odraža tudi pri proizvajalcih krmilj, ki večinsko uporabljajo ravno ISO-programiranje. Uporabnost tega načina programiranja obdelav na CNC-strojih je tako botrovala nastanku te knjige, v kateri je po posameznih poglavjih podrobno opisan način programiranja v skladu s standardom ISO 6983-1. Postopek struženja na CNC-stružnicah je dobro poznan, vendar so CNC-stružnice v zadnjih desetletjih pogosto razširjene tudi z dodatno funkcionalnostjo, ki omogoča na istem stroju tudi uporabo gnanih orodij in uporabo glavnega vretena za pozicioniranje. Obe navedeni dejstvi omogočata izvajanje operacij rezkanja in vrtanja na CNC-stružnicah, kar pa ni tako dobro poznano v praksi in podprto z literaturo.

V začetnih poglavjih so predstavljeni osnove CNC-programiranja, zgradba CNCprograma in pravila, ki jih je treba upoštevati pri pisanju ukazov in CNC-besed. Sledi razlaga koordinatnih sistemov na CNC-stružnicah. Predstavljena sta osnovni in koordinatni sistem na stružnicah s krmiljenim glavnim vretenom. Zelo pomembno

<span id="page-14-1"></span><sup>&</sup>lt;sup>1</sup> CNC – računalniško/numerično krmiljenje strojev (ang. computer numerical control).

<span id="page-14-2"></span><sup>2</sup> V skladu s standardom ISO 6983-1.

je razumevanje ukazov, ki se uporabljajo za popis poti orodij ter upravljanje raznih pomožnih funkcij na CNC-strojih. Ukazi so podrobneje opisani in razloženi v poglavju Delovni ukazi ter poglavju Pomožni ukazi. Nadgradnja teh ukazov je v obliki obdelovalnih ciklov<sup>[3](#page-15-1)</sup>, ki s kratkim zapisom omogočajo obdelavo različnih oblik in so predstavljeni v nadaljevanju. V glavnem se obdelovalni cikli uporabljajo predvsem za zunanje ali notranje vzdolžno struženje, obdelavo oziroma izdelavo izvrtin (tako na čelni kot tudi obodni strani obdelovanca) in struženje navojev. Najpogostejši obdelovalni cikli so opisani v posameznih poglavjih, kjer so dodani tudi primeri, ki predstavljajo pogoste primere uporabe posameznih ciklov. Glavna vira podatkov v teh poglavjih za opis in predstavitev ukazov ter ciklov sta vira [[1](#page-162-1)] in [[2](#page-162-2)].

Za pravilno definiranje in izvršitev posameznih operacij je treba izbrati ustrezno orodje ter se v CNC-programu nanj tudi ustrezno sklicevati z izbiro številke orodja in pripadajočo kompenzacijo dolžine. Zadnje je natančneje opisano v poglavju Menjava orodja in kompenzacija dolžine orodja. K natančnosti izdelave izdelka pripomore tudi upoštevanje zaokrožitve rezalne konice orodja, kar je podrobneje opisano v poglavju Kompenzacija polmera orodja. Pri revolverskih CNC-stružnicah z gnanimi orodji je mogoče izdelovati tudi zahtevne oblike izdelkov, ki zahtevajo triosno obdelavo. Če stružnice omogočajo simuliranje Y-osi s pomočjo C-osi, potem jih je mogoče uporabljati tudi v te namene. Podrobne informacije na to temo so zajete v poglavju Krmiljenje C-osi in uporaba gnanih orodij.

Zelo uporabno, a vendar nekoliko manj poznano področje je parametrično programiranje, ki omogoča popis poti orodja za izdelavo variantnih izdelkov, ki so določeni s pomočjo vrednosti parametrov. V tem primeru imamo torej opravka s parametričnim programiranjem, ki z minimalnimi spremembami zagotavlja enostavno prilagoditev CNC-programa za posamezno različico izdelka. Temu področju je v knjigi namenjeno poglavje Parametrično programiranje CNCstružnice.

## <span id="page-15-0"></span>**1.1 Numerično krmiljeni stroji**

Tehnično popolni konvencionalni obdelovalni stroji za upravljanje potrebujejo človeka. Z upravljanjem stroja mislimo predvsem na vodenje orodja proti obdelovancu. Konvencionalni obdelovalni stroj človek vklopi, ga nastavi, upravlja, meri rezultate dela, ga ustavi in med procesom izvaja določene naloge, ki jih

<span id="page-15-1"></span><sup>&</sup>lt;sup>3</sup> Tudi stroini cikli.

zahtevajo tehnološki načrti in delavniške risbe. Pri upravljanju je človek omejen s sposobnostmi svojega uma, zato operaterjeve sposobnosti neposredno vplivajo na kakovost in produktivnost. Numerično krmiljeni stroji razbremenijo človeka upravljanja neposredno med obdelavo, saj imajo krmilne in regulacijske naprave, ki prevzamejo krmiljenje/regulacijo obdelovalnega stroja. Obvladajo vodenje zapletenih, med seboj povezanih dejavnosti, ki so lahko po geometrijski zahtevnosti in hitrosti izvajanja precej naprednejše od dejavnosti na konvencionalnih strojih. Zaradi svoje zmožnosti prilagajanja so primerni za gospodarno proizvodnjo unikatnih izdelkov in tudi izdelkov v velikih serijah. Prednosti CNC obdelovalnih strojev so omogočile njihovo prevlado na trgu, za konvencionalne obdelovalne stroje so ostala samo še ozka področja uporabe. Izmed vseh prednosti, ki so jih omogočili CNC obdelovalni stroji, bi lahko kot najpomembnejše navedli [[3](#page-162-3)]:

- − možnost izdelave geometrijsko zahtevnejših oblik,
- − povečanje kakovosti,
- − povečanje produktivnosti,
- − povečanje natančnosti,
- − boljšo ponovljivost,
- − hitrejšo menjavo orodij,
- − samodejno korekcijo obrabe orodja.

#### <span id="page-16-0"></span>**1.2 Programiranje numerično krmiljenih strojev**

Postopek določanja vseh geometrijskih in tehnoloških podatkov za obdelavo predmetov na CNC-strojih ter zapis v ustrezno obliko imenujemo CNCprogramiranje [[4](#page-162-4)], čeprav gre samo za zapis tehnološkega postopka brez elementov, kot so zanke, vejitve in spremenljivke. Vse informacije, ki so potrebne za krmiljenje strojev in obdelavo, morajo biti v obliki zapisa, ki ga krmilja CNCstrojev razumejo. Osnovna pravila in oblika zapisa so določeni v standardu ISO 6983-1, interpretacijo pa določijo proizvajalci krmilj in strojev.

Rezultat procesa CNC-programiranja je CNC-program, ta vsebuje geometrijske podatke o poti orodja in tehnološke parametre, ki ob tem nastopajo (podajalna hitrost, vrtilna hitrost, dodatne informacije za menjavo orodja ...). Za izvajanje delovnih operacij na CNC-stroju moramo krmilju posredovati ustrezne geometrijske, tehnološke in pomožne informacije.

Zato je treba za pripravo tehnologije in zapis CNC-programa zbrati podatke o:

- − izdelku, ki ga želimo izdelati,
- − surovcu, ki ga bomo uporabili,
- − stroju, ki ga bomo uporabili,
- − orodjih, ki jih potrebujemo za izdelavo.

CAD-model oziroma tehniška risba izdelka in kosovni list nam dajeta informacije o izdelku, predvsem o geometriji gotovega izdelka. Preostali podatki so v katalogih stroja in orodij. Delovni načrt ali potek obdelave vsebuje zaporedje delovnih operacij, ki jih mora CNC-stroj izvesti, da opravi obdelavo. Upoštevati mora vse zahteve za obdelavo, ki so posledica oblike, materiala, stroja in orodij. Opredelitev delovnih operacij je težavna, ker jih lahko obravnavamo z vidika vpetja, orodja, reza, specifične oblike poti ipd. Zato so delovne operacije lahko opredeljene kot en delovni gib ali kot več povezanih gibov, ki sledijo določeni zakonitosti. Opredelitev delovne operacije lahko zajema tudi vse poti, ki jih opravi orodje v istem vpetju. Pri računalniško podprti pripravi tehnologije so delovne operacije opredeljene kot poti, ki se izvedejo v povezanem časovnem zaporedju in imajo iste nastavitve.

Priprava tehnološkega postopka za CNC-stroj obsega predvsem izdelavo programa CNC-stroja, ki obsega naslednje dejavnosti [[5](#page-162-5)]:

- − določanje poteka obdelave (vrstni red operacij, vpenjanje, vpenjalne naprave),
- − izbiro CNC-stroja,
- − izbiro orodja (geometrijski podatki, zahteve vpenjanja, rezalni parametri),
- − določitev tehnoloških podatkov (vrtilne hitrosti, podajalne hitrosti, hlajenja, mazanja),
- − določitev poti orodja (določimo koordinatno izhodišče obdelave in posamezne položaje orodja),
- − izdelavo zapisa, razumljivega CNC-krmilju.

Naštete dejavnosti se morajo izvesti ne glede na tehnološki postopek, stroj, orodja in uporabljena delovna sredstva. Pri povsem ročnem načinu dela človek s pomočjo dokumentacije in navodil pripravi ves tehnološki postopek [[6](#page-162-6)] in ga na koncu zapiše v obliko CNC-programa. Računalniško podprto programiranje<sup>[4](#page-18-0)</sup> človeka razbremeni ponavljajočih se opravil, določanja geometrije poti orodja in zapisa v CNC-program,

<sup>&</sup>lt;sup>4</sup> Ang. Computer Aided Manufacturing (okr. CAM).

<span id="page-18-0"></span>vendar določitev tehnološkega postopka še vedno ostaja opravilo, pri katerem je človeški um z zbranim znanjem in izkušnjami nepogrešljiv.

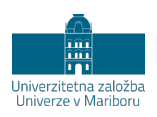

## **2 ZGRADBA CNC-PROGRAMA**

## <span id="page-20-1"></span><span id="page-20-0"></span>**2.1 Osnovna zgradba CNC-programa**

CNC-program se v ustrezni obliki zapiše v navadno tekstovno datoteko (kodiranje ASCII<sup>[5](#page-20-2)</sup> ali Unicode<sup>[6](#page-20-3)</sup>). Zahteve za zapis so zelo osnovne, saj izhajajo iz zapisa ASCII, ki je eden od prvih standardov za zapis besedila v računalniški obliki. Zgrajene so iz posameznih CNC-stavkov, ki so zapisani v vrsticah, sestavljeni so iz posameznih CNC-besed. CNC-programi se začnejo z znakom za začetek programa (%), nato vsebujejo večje število CNC-stavkov in na koncu programa znak za njegov konec (%) (Slika 1).

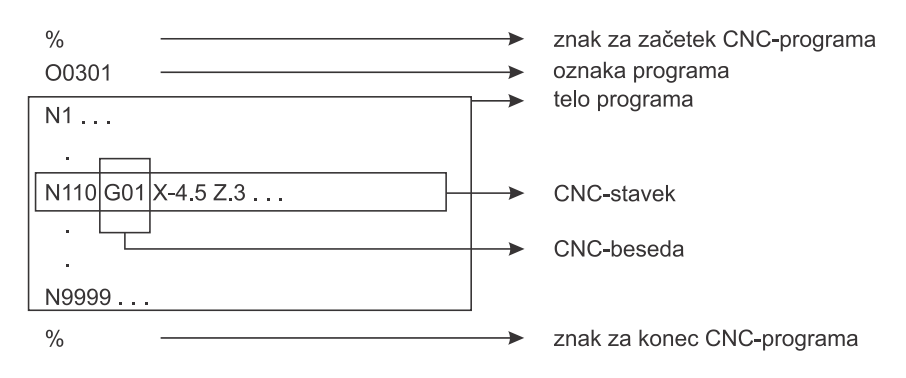

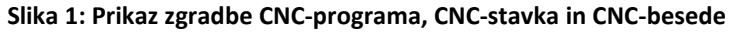

<span id="page-20-2"></span><sup>&</sup>lt;sup>5</sup> American Standard Code for Information Exchange. Standard, sprejet leta 1963, ki obravnava zapis 128 različnih znakov v besedilnih dokumentih.

<span id="page-20-3"></span><sup>6</sup> Standard, sprejet leta 1991, ki obravnava univerzalen zapis znakov.

V drugi vrstici CNC-programa, takoj za znakom za začetek programa (%), je oznaka oziroma številka programa. Oznaka programa je zapisana s črko O in štirimestno številko, pod katero je program shranjen v pomnilniku krmilja. Pišemo jo vedno kot prvi programski stavek. Številka programa ne sme biti 0 (npr. oznake O0, O00, O000 in O0000 niso veljavne).

## <span id="page-21-0"></span>**2.2 CNC-stavek**

CNC-stavek je zapis ene ali več CNC-besed v eni vrstici. Vsebuje vse ukaze, potrebne za izvedbo ene delovne ali pomožne operacije na stroju. V enem CNC-stavku je lahko več CNC-besed, te se lahko sočasno izvedejo neodvisno druga od druge. Z vidika tehnologa se vse CNC-besede v istem CNC-stavku izvedejo sočasno, z vidika krmilja pa to ne drži povsem.

Oznaka stavka določa začetek CNC-stavka, vendar pri sodobnih krmiljih ni več obvezni del CNC-stavka. Sestavljena je iz črke N in štirimestne številke, številčna vrednost nima pomena, ampak je namenjena zgolj za označevanje/poimenovanje CNC-stavka. Označevanje stavkov je lahko poljubno, s tem sta omogočena naknadno vstavljanje CNC-stavkov in uporaba po željah in potrebah uporabnika. Oznaka CNC-stavka je namenjena večinoma programerjem in operaterjem za orientacijo v CNC-programu, vendar pri sodobnih krmiljih ni obvezna in jo vse manj uporabljamo. Enoznačno lahko označimo največ 9999 CNC-stavkov v enem CNCprogramu, kar pri nekaterih obdelavah ni dovolj, da bi dobili svojo individualno oznako vsi posamični CNC-stavki.

V CNC-programu lahko zapišemo različne komentarje ali sporočila operaterju. Komentarji so namenjeni razlagi dejavnosti, ki se trenutno izvajajo v CNC-programu, ali pa podajajo navodila operaterju stroja. Komentar je obvezno zapisan med naslednjima dvema znakoma:

- ( začetek komentarja,
- ) konec komentarja.

Zapis med oklepajem in zaklepajem se v krmilju ne izvede, ampak se ga preskoči kljub temu, da se izpiše na zaslonu krmilja. Za zapis komentarjev obstajajo še drugi načini, ki so odvisni od proizvajalcev krmilj.

#### <span id="page-22-0"></span>**2.3 CNC-beseda**

Posamezne dele v CNC-stavku imenujemo CNC-besede, sestavljene so iz črkovnega in številskega dela, tako kot je prikazano na sliki 2. CNC-beseda je najširša oznaka za zapis posameznih ukazov in nastavitev v CNC-stavku. V ožjem smislu se zanje uporabljajo tudi oznake kot funkcije, ukazi, G-funkcije ipd.

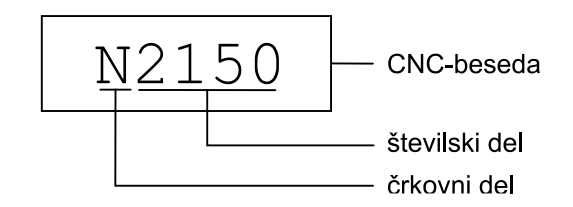

**Slika 2: Zgradba CNC-besede**

CNC-beseda je lahko delovni ali pomožni ukaz, rezalni parameter, koordinata. Vse vrste informacij, ki jih vnašamo v krmilje stroja s CNC-programom, so skratka zapisane v obliki CNC-besed. Črkovni del CNC-besede napove vrsto, številski del pa vrednost.

Nekatere CNC-besede omogočajo uporabo decimalnega ločila. Krmilje ne pozna slovenskega decimalnega ločila vejice in za decimalno ločilo zahteva uporabo decimalne pike. Decimalno piko uporabljamo pri:

- − informacijah o poti X, Z in U, W,
- − interpolacijskih vrednostih I in K,
- − vrednostih polmerov R,
- − vrednostih pomikov F.

Celoštevilčne vrednosti koordinat lahko krmilje razume kot tisočinke milimetra ali kot milimetre, odvisno od nastavitve v krmilju stroja. Tako nekatera krmilja zapis koordinat brez decimalne pike upoštevajo kot milimetre (X5 = 5 mm v smeri X-osi), druga pa kot tisočine milimetra (X5 = 0,005 mm v smeri X-osi).

Krmilja imajo omejitve pri obravnavi posameznih vrednosti CNC-besed. Nekatere CNC-besede dovoljujejo samo celoštevilčne vrednosti, druge samo pozitivne vrednosti, število mest v celoštevilskem delu je omejeno, prav tako število decimalnih mest.

Za predstavitev CNC-besede se uporablja naslednji zapis (Slik[a 3\)](#page-23-0).

- − Črkovni del, ki napove vrsto CNC-besede. Ta del je obvezen.
- − Predznak, ki je lahko +, ali ±, kar pomeni, da ima CNC-beseda lahko številski del samo pozitiven, samo negativen ali pozitiven/negativen. V primeru, da je številski del lahko samo pozitiven, se znak + izpusti.
- − Število celoštevilčnih mest. Številski del ima vsaj eno celoštevilčno mesto. Predhodne ničle lahko izpustimo.
- − Decimalno ločilo, ki je predstavljeno z ».«.
- Število decimalnih mest. Številčne vrednosti nikoli ne zaokrožujemo, sledilne ničle lahko izpustimo.

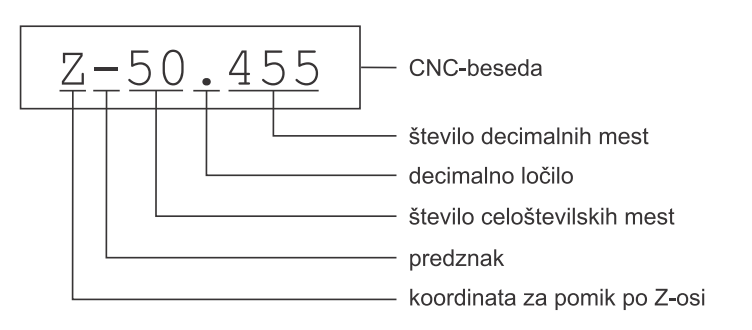

**Slika 3: Primer zapisa CNC-besede**

<span id="page-23-1"></span><span id="page-23-0"></span>Primeri zapisa CNC-besed so predstavljeni v Tabeli [1.](#page-23-1)

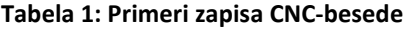

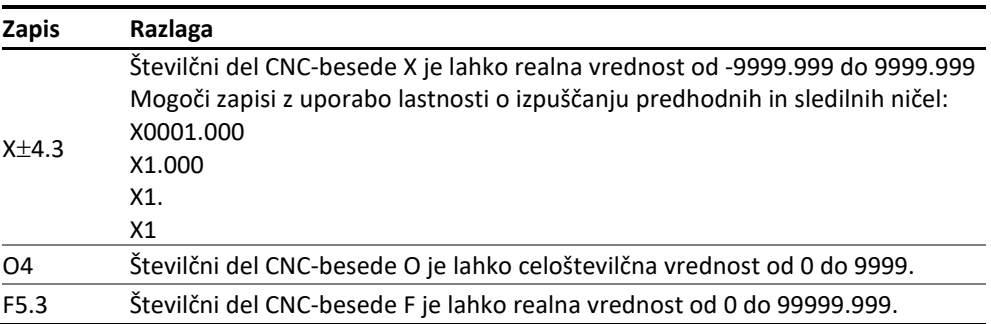

### <span id="page-24-0"></span>**2.4 Modalnost CNC-besed**

Modalnost CNC-besed je lastnost, ki določa njeno trajnost. CNC-beseda je lahko:

- − nemodalna: veljavna je samo v CNC-stavku, kjer je zapisana. To je pogosto pri CNC-besedah, ki pomenijo aktivnosti, ki predstavljajo dogodek brez trajanja (npr. programiranje postanka);
- − modalna: modalna CNC-beseda začne veljati v CNC-stavku, kjer je zapisana, in velja v vseh sledečih CNC-stavkih vse do preklica s CNC-besedo za preklic ali CNC-besedo, ki jo nadomesti. Tej lastnosti CNC-besed pravimo modalnost ukazov;
- − privzeto uporabljena in je tako veljavna že ob vklopu krmilja. Naknadno lahko njeno veljavnost izklopimo ali nadomestimo. Običajno so to ukazi, ki so privzeto vključeni.

<span id="page-24-1"></span>Primer uporabe lastnosti modalnosti CNC-besed je predstavljen v Tabel[i 2.](#page-24-1)

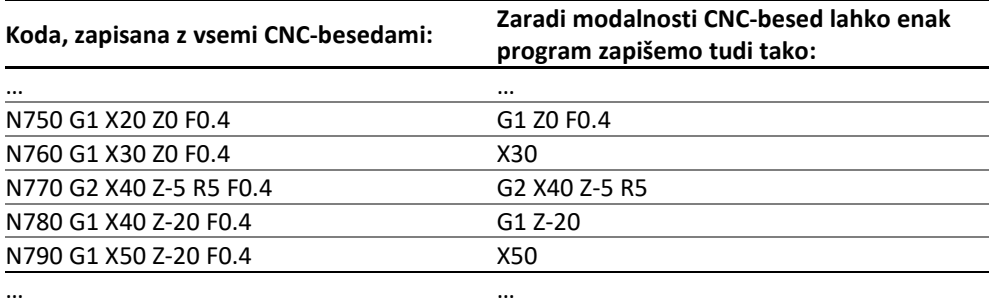

#### **Tabela 2: Primerjava zapisa z uporabljeno modalnostjo ukazov in brez nje**

Iz primera v Tabeli [2](#page-24-1) je razvidno, da lahko CNC-program ob upoštevanju modalnosti zapišemo precej drugače. Izpustimo lahko ponavljajoče pisanje CNC-besed in jih zapišemo samo takrat, ko jih uporabimo prvič ali ko jim spremenimo vrednost. Tako zapisan CNC-program je krajši, vendar težje berljiv, saj moramo pregledati tudi prejšnje CNC-stavke, da ugotovimo, katere CNC-besede so vklopljene. V primeru nekaterih CNC-besed pa lahko z uporabo modalnosti ukazov povečamo preglednost.

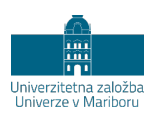

## <span id="page-26-0"></span>**3 KOORDINATNI SISTEM NA CNC-STRUŽNICAH**

### <span id="page-26-1"></span>**3.1 Splošno o koordinatnih sistemih na CNC-stružnicah**

Najpomembnejša sposobnost obdelovalnih strojev CNC je opravljanje gibanja orodja v koordinatnem sistemu. Obstaja več koordinatnih sistemov, ki imajo različna izhodišča. Tako poznamo koordinatni sistem stroja, koordinatni sistem obdelovanca, koordinatni sistem orodja, če naštejemo samo najpogostejše. Izhodišče koordinatnega sistema obdelovanca lahko premikamo glede na tehnološke zahteve.

V splošnem velja, da pri CNC-strojih Z-os leži v smeri glavnega vretena. Pri konvencionalnem struženju leži v osi glavnega vretena obdelovanec, ki opravlja glavno gibanje, medtem ko se orodje giblje v dveh oseh oziroma ravnini. Pri struženju je označba koordinatnih osi naslednja.

- − Z-os je vzdolžna os rotacije izdelka. Z-koordinate se določajo glede na koordinatno izhodišče stroja (M) v smeri osi glavnega vretena. Izhodišče koordinatnega sistema na osi vrtenja glavnega vretena.
- − X-os leži pod kotom 90° na Z-os. Povečanje X-koordinate tako pomeni tudi povečanje premera struženja.

X- in Z-os skupaj tvorita ZX-ravnino, v kateri se giblje konica orodja oziroma točka, ki jo vodimo v CNC-programu. Označba osi sledi pravilu desne roke.

Slika 4 na levi prikazuje medsebojno lego koordinatnih osi po pravilu desne roke, na desni pa prikazuje smeri vrtenja. S pravilom desne roke lahko določimo usmerjenost posameznih koordinatnih osi in smeri rotacije okoli posameznih osi.

Pravilo desne roke, ki je prikazano na levi strani na Sliki 4, pravi: če palec desne roke kaže v smeri X-osi in kazalec v smeri Y-osi, potem kaže sredinec v smeri Z-osi. Dodatno pravilo, prikazano na desni strani na Sliki 4, obravnava usmerjenost rotacijskih osi . Pravilo pravi, da v primeru, ko iztegnjeni palec desne roke kaže v smeri Z-osi, sklenjeni prsti kažejo v pozitivni smeri rotacije okoli Z-osi. To pravilo je mogoče tudi ponazoriti s pravilom desnosučnega vijaka.

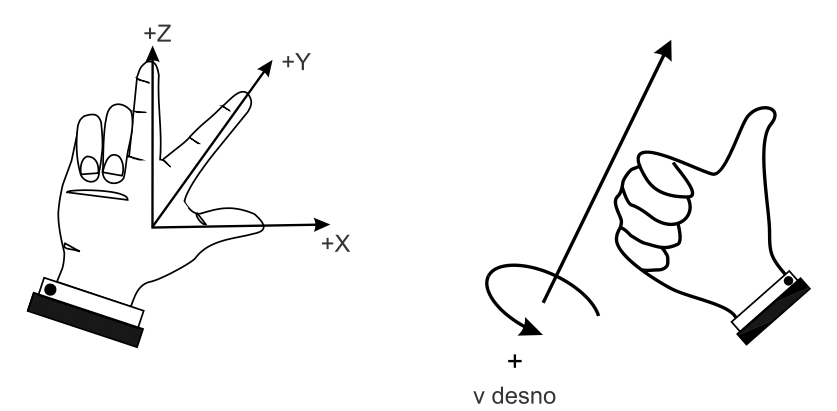

**Slika 4: Lega koordinatnih osi – pravilo desne roke**

Slik[a 5](#page-28-0) prikazuje lego in oznake koordinatnih osi na CNC-stružnice. Glavno vreteno opravlja gibanje, ki je pravzaprav rotacija okoli Z-osi. Krmiljeno rotacijo okoli Z-osi označujemo kot rotacijo C-osi. V primeru CNC-stružnice z gnanimi orodji lahko rotacijo okoli Z-osi uporabimo na dva načina in jo obravnavamo z dveh stališč.

- − Glavno vreteno opravlja glavno gibanje kot pri običajnem struženju. V tem primeru ne obravnavamo tega gibanja kot rotacijsko gibanje v smeri C-osi, saj ta os ne opravlja pozicioniranja, ampak zagotavlja rezalno hitrost. V večini primerov rabe takšne stružnice kot zasuka glavnega vretena ni pomemben in ga ne krmilimo.
- − Glavno vreteno opravlja pozicioniranje. V tem primeru označujemo rotacijo okoli Z-osi kot rotacijsko koordinato C. To je rotacijska os in služi za pozicioniranje, glavno gibanje v tem primeru opravlja gnano orodje.

Na primernem stroju, na primer na CNC-stružniciz gnanimi orodji, lahko glavno vreteno opravlja obe vlogi; zagotavlja glavno gibanje ali pozicioniranje v C-osi, vendar ne sočasno. Kadar govorimo o glavnem vretenu, je to v funkciji zagotavljanja glavnega gibanja, kadar pa govorimo o C-osi, je vreteno v funkciji pozicioniranja v tej osi.

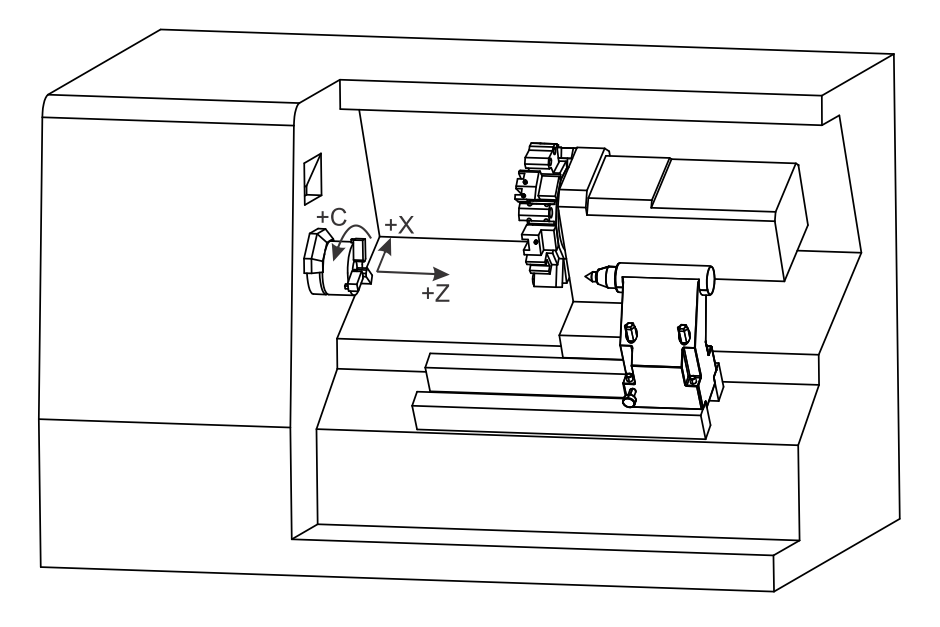

**Slika 5: Koordinatni sistem na CNC-stružnici**

<span id="page-28-0"></span>Slika [6](#page-29-1) prikazuje usmerjenost koordinatnih osi na CNC-stružnici z gnanimi orodji. Poudariti je treba, da rotacijska C-os predstavlja teoretično usmerjeno os, ki predpostavlja, da glavno in vsa pomožna gibanja opravlja orodje, kar je na stroju izvedeno drugače. Pri oznaki smeri koordinatnih osi velja pravilo desne roke, vendar je pri tem treba upoštevati razliko med pripravo poti orodja in dejansko opravljenimi gibanji na stroju. Pri pripravi poti velja pravilo, da problem obravnavamo, kot da vsa pomožna gibanja opravlja orodje in ob tem obdelovanec miruje. Oznake na Sliki [6](#page-29-1) prikazujejo tak koordinatni sistem. V resnici bo smer rotacije v C-osi na stroju ravno v nasprotni smeri. V nadaljevanju besedila se za usmerjenost C-osi uporablja pravilo za pripravo poti orodja, ki meni, da vsa podajalna gibanja opravlja orodje.

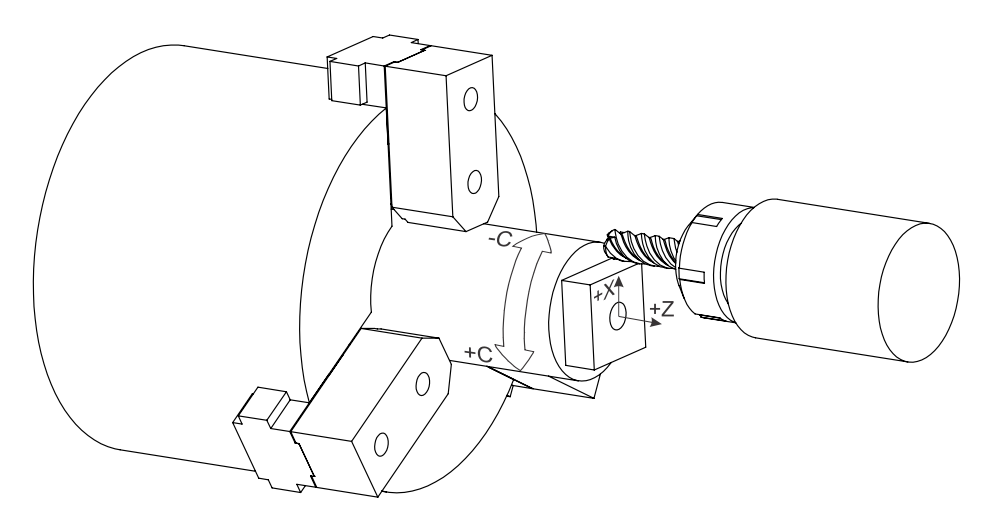

<span id="page-29-1"></span>**Slika 6: Prikaz smeri koordinatnih osi na CNC-stružnici z gnanimi orodji ob upoštevanju pravila za pripravo poti**

## <span id="page-29-0"></span>**3.2 Izhodišča koordinatnih sistemov**

Na CNC-strojih je postavljenih več navideznih koordinatnih sistemov [[7](#page-162-7)], usmerjenost osi je pri vseh identična, razlikujejo se glede na uporabljena izhodišča. Z vidika uporabnika stroja sta pomembna predvsem dva: koordinatni sistem stroja in koordinatni sistem obdelovanca.

Izhodišča označujemo s standardiziranimi znaki in črkami.

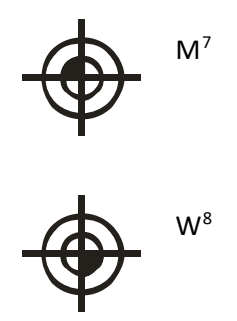

Izhodišče koordinatnega sistema stroja. Določi ga<br>M<sup>[7](#page-29-2)</sup> proizvajales CNC stroja. Dri stružnicala iz akišnica pro proizvajalec CNC-stroja. Pri stružnicah je običajno na robu glavnega vretena v osi vrtenja glavnega vretena. Ta točka je stalna in je ni mogoče premikati.

> Izhodišče koordinatnega sistema obdelovanca. Položaj izbere uporabnik glede na obliko obdelovanca ali glede na način programiranja. Koordinate v CNC-programu se nanašajo na to točko.

<sup>7</sup> Oznaka M za stroj, ang. machine.

<span id="page-29-2"></span><sup>8</sup> Oznaka W za obdelovanec, ang. workpiece.

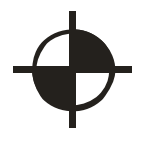

R Koordinatno izhodišče krmilja ali referenčna točka je točka, v kateri se CNC-stroj in krmilje sinhronizirata. Razdalja med R in M pomeni delovno območje stroja.

#### <span id="page-30-0"></span>**3.3 Premik koordinatnega izhodišča obdelovanca**

Krmilje omogoča premike izhodišča koordinatnega sistema, v katerem premikamo točko na orodju iz koordinatnega izhodišča stroja (M) , ki je stalno, v koordinatno izhodišče obdelovanca (W) , ki ga lahko programer/tehnolog postavi tja, kjer je tehnološko najugodneje. Tako lahko pri programiranju uporabljamo koordinate, ki se nanašajo na geometrijo obdelovanca, ker je izhodišče nekje na obdelovancu ali surovcu in ni vezano na geometrijo stroja ali položaj vpetja obdelovanca. Premik koordinatnega izhodišča je razdalja med koordinatnim izhodiščem obdelovanca (W) in stroja (M) (Slik[a 7\)](#page-30-2).

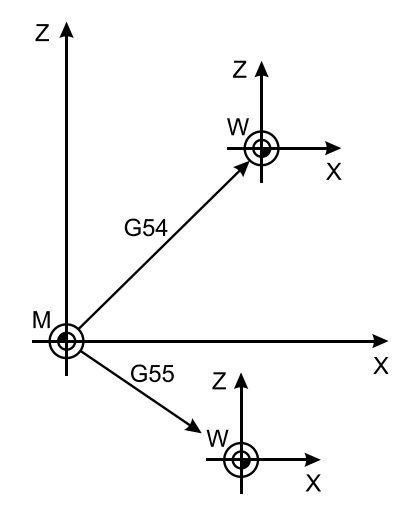

**Slika 7: Premik izhodišča koordinatnega sistema**

<span id="page-30-2"></span><span id="page-30-1"></span>Krmilje ima lahko v tabeli premikov koordinatnih izhodišč shranjenih več premikov. Posamezni premik uporabimo z ukazom G54 (ali G55, G56, G57, G58, G59). G54 vklopi premik, ki je v tabeli premikov shranjen na prvem mestu, G55 premik, ki je na drugem mestu, in tako dalje. Ukazi G54, G55, G56, G57, G58 in G59 morajo biti zapisani samostojno v lastnem CNC-stavku. Delujejo tako, da premaknejo koordinatno izhodišče za vrednost, zapisano v tabeli premikov, in hkrati prekličejo morebitno trenutno veljavno premaknitev koordinatnega izhodišča obdelovanca (W). Od tistega CNC-stavka, kjer je zapisan premik, je premik tudi veljaven. Vrednosti premikov se otipajo s tipalom ali orodjem, lahko pa se tudi ročno vnesejo v krmilje stroja. Premik koordinatnega sistema ni podan v CNC-programu.

## <span id="page-31-0"></span>**3.4 Absolutno/inkrementalno programiranje koordinat**

Koordinate lahko vstavljamo kot absolutne ali kot inkrementalne vrednosti. Pri absolutnih vrednostih predznaki pri številčnih vrednostih koordinat predstavljajo lego v kvadrantu, medtem ko pri inkrementalnem podajanju koordinat predstavljajo smer premika glede na usmerjenost koordinatnih osi in trenutni položaj.

Kadar uporabljamo absolutno programiranje, se koordinate nanašajo na stalno koordinatno izhodišče, najpogosteje je to koordinatno izhodišče obdelovanca (točka W), kot to prikazuje Slika [8.](#page-32-1) Vstavljene koordinate pomenijo končno točko premika orodja v koordinatnem sistemu obdelovanca. Glede na položaj koordinatnega izhodišča obdelovanca obdelava poteka v več kvadrantih. Temu ustrezen je tudi predznak koordinat. Koordinatno izhodišče obdelovanca (W) izbere programer glede na tehnološke zahteve, pri struženju je običajno na robu obdelovanca v pozitivni smeri Z-osi in v osi vrtenja v smeri X-osi.

Pri uporabi inkrementalnega programiranja se vrednosti koordinat nanašajo na točko, kjer točka orodja, ki jo vodimo, trenutno je, kot to prikazuje Slika [8.](#page-32-1) Tako zapisana vrednost predstavlja velikost premika orodja v določeni smeri, ne glede na izhodišče koordinatnega sistema obdelovanca. Koordinata naslednje točke se določa glede na prejšnjo točko.

Absolutne vrednosti koordinat se vstavljajo s CNC-besedami:

- − X; translacija na programirano koordinato v smeri X-osi glede na koordinatni sistem obdelovanca (W);
- − Z; translacija na programirano koordinato v smeri Z-osi glede na koordinatni sistem obdelovanca (W);
- − C; rotacija glavnega vretena na programirano koordinato v smeri C-osi glede na koordinatni sistem obdelovanca (W).

Inkrementalne vrednosti se pri uporabi krmilja Fanuc 0i-TD vstavljajo s CNCbesedami:

- − U; translacija za programirano vrednost v smeri X-osi;
- − W; translacija za programirano vrednost v smeri Z-osi;
- − H; rotacija glavnega vretena za programirano vrednost C.

Smer premika določa predznak glede na koordinatni sistem stroja:

- + ; premik v pozitivno smer izbrane osi (tudi brez predznaka),
- ; premik v negativno smer izbrane osi.

CNC-besede X in U, Z in W ter C in H so modalne in med seboj nezdružljive. V enem CNC-stavku ne smemo zapisati koordinate za isto os na oba načina.

#### <span id="page-32-0"></span>**3.4.1 Primer 1: Linearna interpolacija z absolutnimi in inkrementalnimi koordinatami**

Zapišite premik z linearno interpolacijo z absolutnimi in inkrementalnimi koordinatami, kot to prikazuje Slika [8.](#page-32-1)

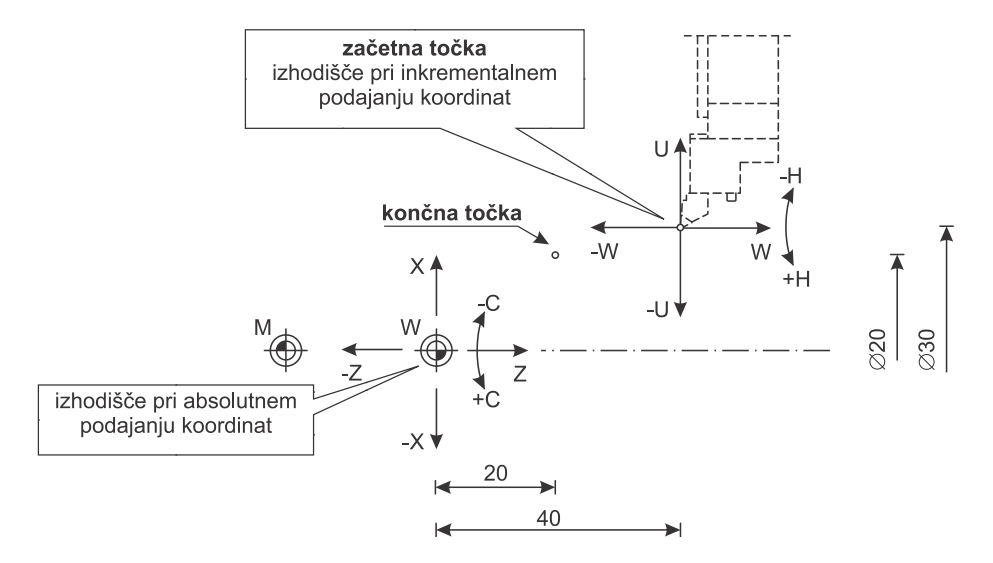

<span id="page-32-1"></span>**Slika 8: Določanje koordinat na absolutni in inkrementalni način**

#### *Rešitev*

Zapis z absolutnimi koordinatami:

G1 X20 Z20

Zapis z inkrementalnimi koordinatami:

G1 U-10 W-20

#### <span id="page-33-0"></span>**3.4.2 Primer 2: Linearna interpolacija z absolutnimi in inkrementalnimi koordinatami**

Zapišite linearne premike iz točke A, kjer je konica orodja prvotno, prek točke B in W nazaj v točko A, kot je to prikazano na Sliki 9, na absolutni in inkrementalni način.

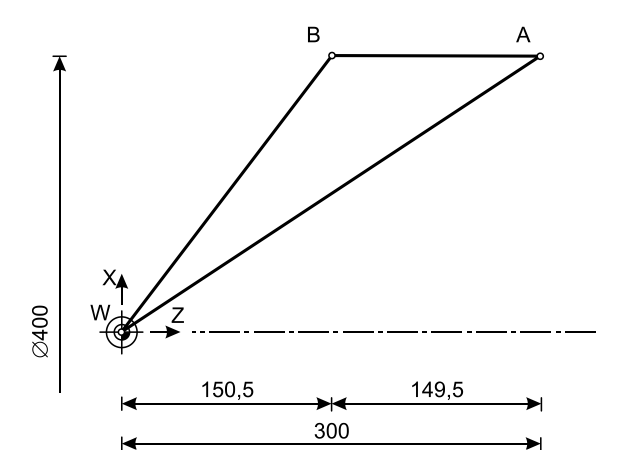

**Slika 9: Primer absolutnega in inkrementalnega programiranja koordinat**

#### *Rešitev*

Zapis z absolutnimi koordinatami:

G1 X400 Z150.5 G1 X0 Z0 G1 X400 Z300

Zapis z inkrementalnimi koordinatami:

```
G1 U0 W-149.5
G1 U-400 W-150.5
G1 U400 W300
```
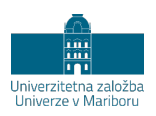

## **4 DELOVNI UKAZI**

### <span id="page-34-1"></span><span id="page-34-0"></span>**4.1 Nabor delovnih ukazov**

Tabela [3](#page-34-2) vsebuje nabor delovnih ukazov, ki jih uporabljamo pri programiranju CNCstružnic z gnanimi orodji. Predstavljen je sistem A CNC-besed na krmilju Fanuc. Sistem A je uporabljen najpogosteje in je nastavljen kot privzeti sistem. Obstajajo namreč trije sistemi (A, B in C), ki se razlikujejo v nekaterih ukazih. Delovni ukazi so razvrščeni v skupine, ki imajo nekatere skupne lastnosti. Ukazi iz enake skupine ne morejo biti sočasno aktivni, kar pomeni, da se med seboj nadomestijo oziroma prekličejo.

<span id="page-34-2"></span>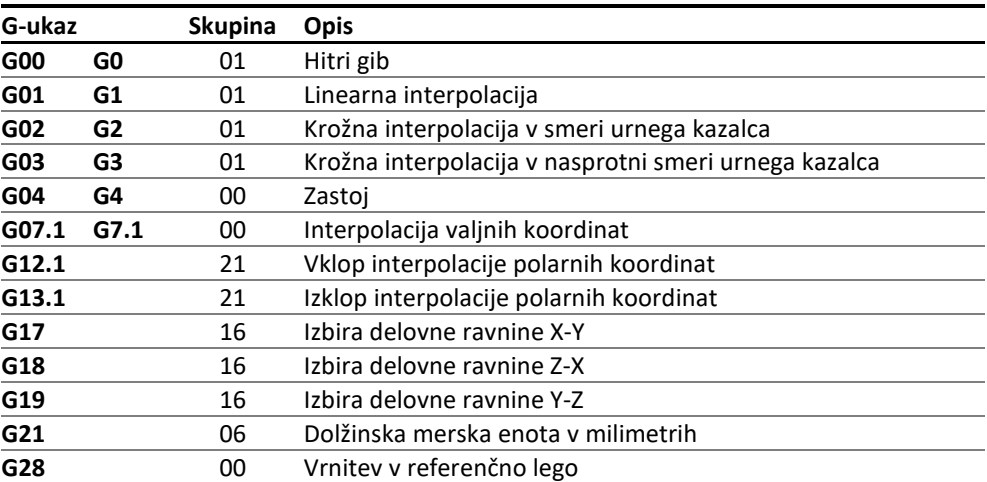

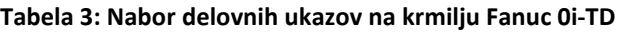

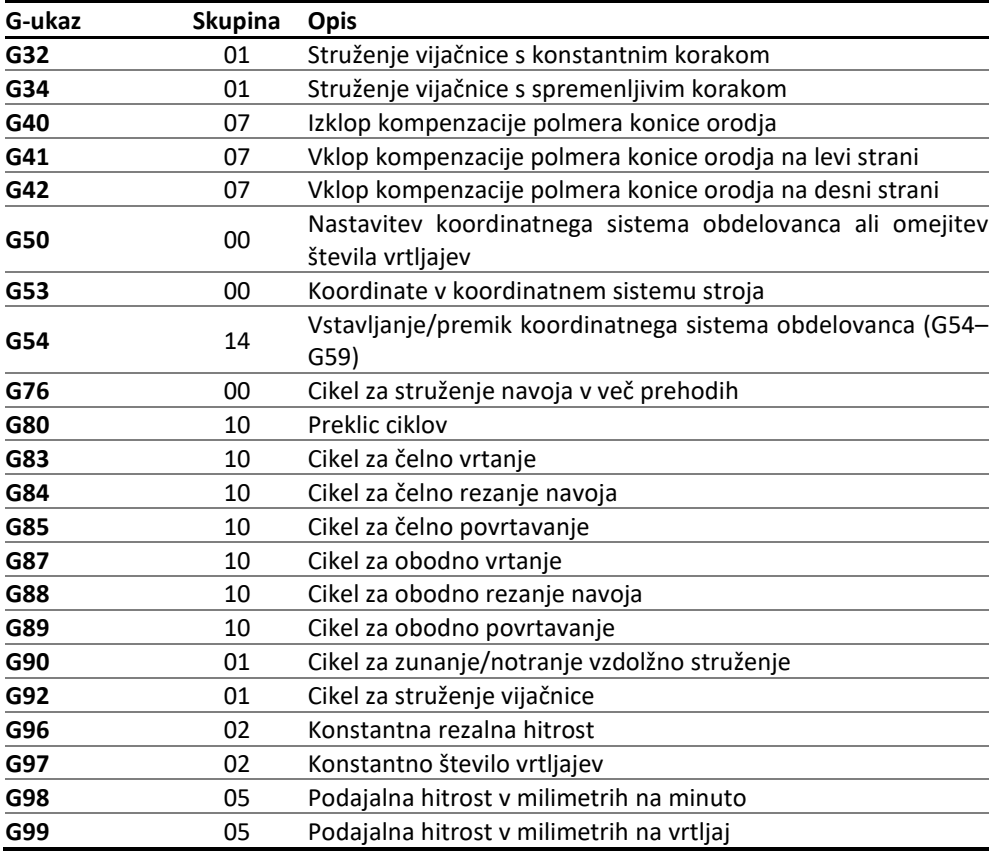

## <span id="page-35-0"></span>**4.2 Rezalna hitrost (S, G96, G97)**

Rezalno hitrost podajamo s kombinacijo ukaza G96/G97 (tudi G50) in CNC-besedo S:

- − G96; konstantna rezalna hitrost v m/min. Z G96 in CNC-besedo S določimo rezalno hitrost v m/min. Vrtilna hitrost se pri tem brezstopenjsko spreminja glede na trenutni položaj orodja v smeri X-osi. Pri rezanju navojev ne smemo uporabljati konstantne rezalne hitrosti (G96).
- − G97; neposredno programiranje vrtilne hitrosti v vrt/min. Z G97 in CNCbesedo S prekličemo konstantno rezalno hitrost in določimo neposredno programiranje vrtilne hitrosti v vrt/min.
- − G50; vstavljanje največje dovoljene vrtilne hitrosti v pomnilnik krmilja. Največjo dovoljeno vrtilno hitrost moramo programirati pred G96.
Omejitev vrtilne hitrosti je potrebna zaradi načina vpetja ali ekscentričnih mas surovca. Največja hitrost se lahko omeji tudi s stikalom na stroju.

Vsi ukazi veljajo do preklica oziroma spremembe. Programirana rezalna hitrost ostane ohranjena pri ponovnem vklopu G96. Če pri prehodu z G96 na G97 ne programiramo vrtilne hitrosti S, se ohrani zadnja uporabljena vrtilna hitrost. Omejitev vrtilne hitrosti ostane v veljavi.

### **4.2.1 Primer: Nastavljanje rezalne hitrosti**

Zapišite CNC-besedo, ki izvede naslednji ukaz:

- − nastavitev rezalne hitrosti na 120 m/min,
- − nastavitev vrtilne hitrosti na 1200 vrt/min,
- − omejitev vrtilne hitrosti na 1855 vrt/min.

*Rešitev*

```
N111 G96 S120 (rezalna hitrost je 120 m/min)
N2580 G97 S1200 (vrtilna hitrost 1200 vrt/min)
N28 G50 S1855 (hitrost je omejena na 1855 vrt/min)
```
# **4.3 Podajalna hitrost (F, G98, G99)**

Relativno hitrost premikanja orodja proti obdelovancu imenujemo podajanje ali podajalna hitrost. Predpisati jo moramo pri delovnih gibih in jo nastavljamo s CNCbesedo F. Podajalno hitrost lahko vstavimo v mm/min (G98) ali mm/vrt (G99). Pri programiranju jo podajamo s kombinacijo ukaza G98/G99 in CNC-besedo F:

- − G98; podajalna hitrost v mm/min. Z G98 in CNC besedo F določimo podajalno hitrost v mm/min.
- − G99; neposredno programiranje vrtilne hitrosti v mm/vrt. Z G99 in CNCbesedo F določimo programiranje podajane hitrosti v mm/min.

CNC-beseda za nastavljanje podajalne hitrosti je modalna.

### **4.3.1 Primer: Nastavljanje podajalne hitrosti**

Zapišite CNC-besedo za nastavitev podajalne hitrosti na 0,1 mm/vrt.

#### *Rešitev*

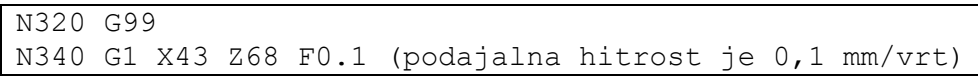

Z ukazom G99 smo določili podajalno hitrost v milimetrih na vrtljaj, s CNC-besedo F pa vrednost, ki v tem primeru znaša 0,1 mm/vrt.

# **4.4 Hitri gib (G0)**

### **4.4.1 Splošno**

Hitri gib je opredeljen kot pomik orodja proti obdelovancu z največjo hitrostjo pomika v vsaki osi gibanja. Če je hitri pomik izveden v več oseh sočasno, se bo izvedel tako, kot je prikazano na sliki 10. Premik se izvaja sočasno v več oseh tako dolgo, dokler ni dosežena posamezna os, nato se premik v doseženi osi konča. Hitri gib v osnovi ni linearen, čeprav ga sodobna krmilja pogosto izvajajo kot linearno interpolacijo z veliko hitrostjo podajalnega gibanja.

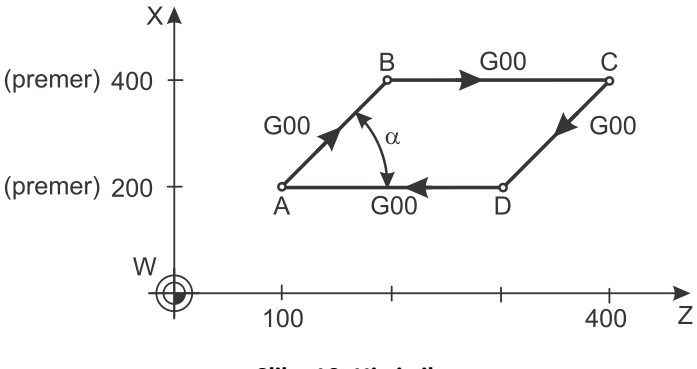

**Slika 10: Hitri gib**

Pri uporabi G0 vrednost podajalne hitrosti, če je ta predpisana, ni upoštevana. Podajalna hitrost je ponovno veljavna pri naslednjem delovnem gibu (G1, G2, G3).

### **4.4.2 Zapis ukaza za hitri gib**

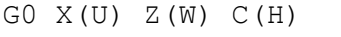

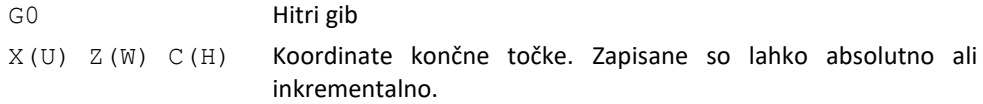

### **4.4.3 Primer: Zapis ukaza za hitri gib**

Zapišite premik s hitrim gibom iz točke A v točko C in nazaj, kot to prikazuje Slika 10.

*Rešitev*

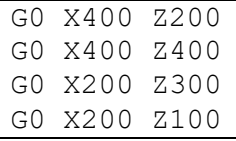

### **4.5 Linearna interpolacija (G1)**

#### **4.5.1 Splošno**

Linearna interpolacija je premik orodja s podajalno hitrostjo v obeh oseh tako, da je pot premika linearna (Slika [11\)](#page-38-0). Linearno interpolacijo uporabimo z ukazom G01 ali G1. Obvezno mora biti predhodno ali sočasno predpisana podajalna hitrost s CNC-besedo F. Hitrost premikanja v obeh oseh je takšna, da se zagotovi rezultantno gibanje s programirano podajalno hitrostjo.

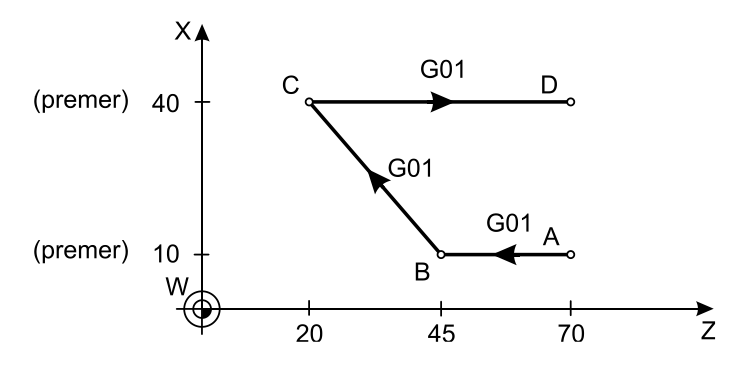

**Slika 11: Linearna interpolacija**

<span id="page-38-0"></span>Premik, ki je prikazan na Sliki 11, je sestavljen iz treh gibov. Na začetku je konica orodja v točki A, zatem se z linearno interpolacijo premakne v točko B, nato v točko C in na koncu v točko D. Linearna interpolacija nujno zahteva programiranje podajalne hitrosti s CNC-besedo F. Koordinate linearne interpolacije so lahko zapisane v absolutnih ali inkrementalnih koordinatah.

### **4.5.2 Zapis ukaza za linearno interpolacijo**

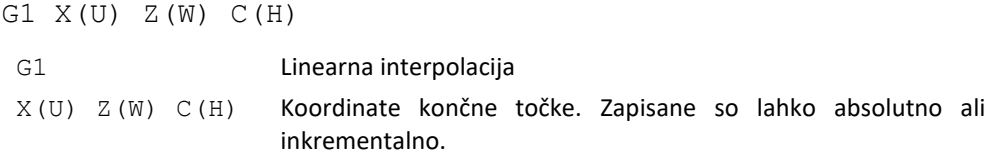

#### **4.5.3 Primer: Linearna interpolacija**

Zapišite premike, ki so prikazani na Sliki 11, na absolutni in inkrementalni način.

*Rešitev*

Zapis z absolutnimi koordinatami:

```
G1 X10 Z45 F0.4
G1 X40 Z20
G1 X40 Z70
```
Zapis z inkrementalnimi koordinatami:

**G1 U0 W-25** F0.4 **G1 U30 W-25 G1 U0 W50**

### **4.5.4 CNC-program z uporabo absolutnih koordinat**

Zapišite program z absolutnimi koordinatami, ki opravi premike tako, kot to prikazuje Slika [12.](#page-39-0)

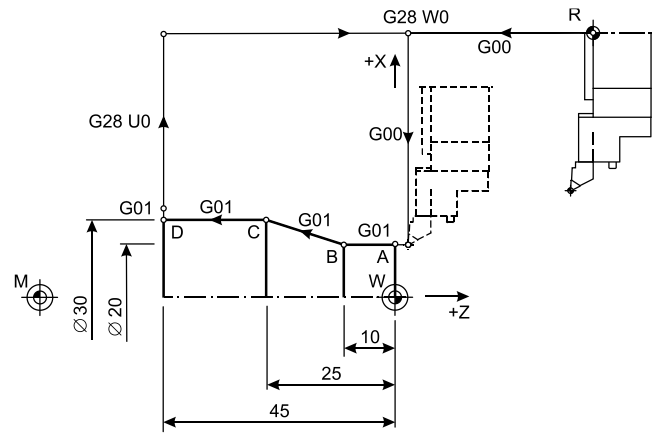

<span id="page-39-0"></span>**Slika 12: Primer linearne interpolacije**

*Rešitev*

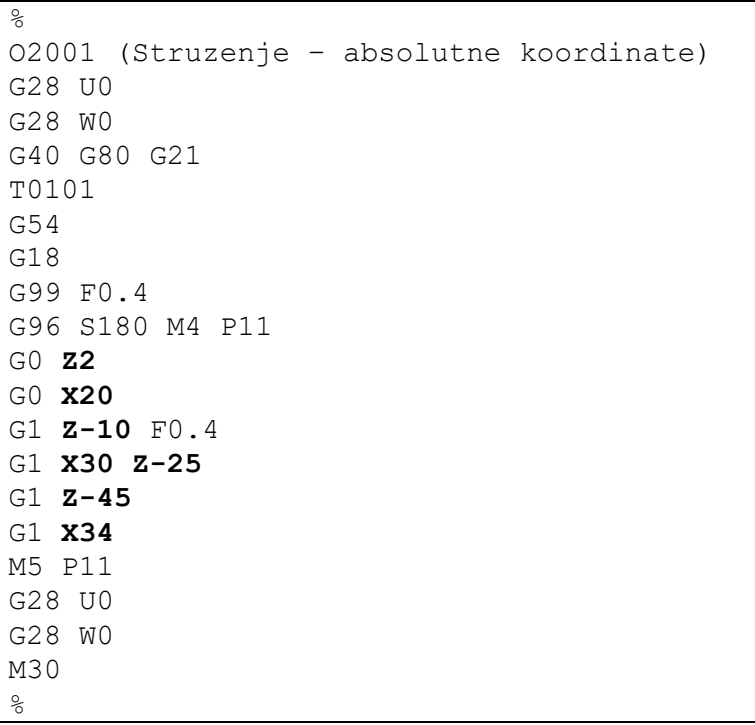

### **4.5.5 CNC-program z uporabo inkrementalnih koordinat**

Zapišite program z inkrementalnimi koordinatami, ki opravi premike tako, kot to prikazuje Slik[a 12.](#page-39-0)

*Rešitev*

```
%
O2002 (Struzenje – inkrementalne koordinate)
G28 U0
G28 W0
G40 G80 G21
T0101
G54
G18
G99 F0.4
G96 S180 M3 P11
G0 Z2
G0 X20
```
G1 **W-12** F0.4 G1 **U10 W-15** G1 **W-20** G1 **U4** M5 P11 G28 U0 G28 W0 M30 %

# **4.6 Krožna interpolacija (G2 in G3)**

### **4.6.1 Splošno**

Pri uporabi krožne interpolacije konica orodja potuje po krožnem loku od začetne do končne točke krožnega loka (Slika [13\)](#page-41-0) s programirano podajalno hitrostjo. Končna točka, programirana v stavku z G2 ali G3, se doseže po krožnem loku v smeri, ki jo določata naslednji CNC-besedi:

- − G2; krožna interpolacija v smeri urnega kazalca.
- − G3; krožna interpolacija v nasprotni smeri urnega kazalca.

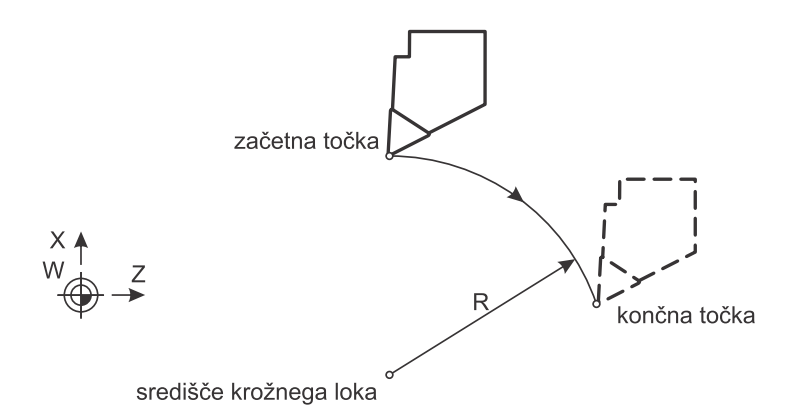

**Slika 13: Poimenovanje točk krožnega loka**

<span id="page-41-0"></span>Polmer krožnega loka se določi s CNC-besedo R ali interpolacijskima vrednostma (I in K).

### **4.6.2 Smer krožne interpolacije in izbira delovne ranine (G17, G18 in G19)**

Smer premika (v smeri urnega kazalca ali v nasprotni smeri urnega kazalca) se določa tako, kot to prikazuje Slika 14. Na levi strani Slike 14 je prikazana smer krožnih interpolacij v različnih ravninah, na desni strani je prikazan primer, ki je običajen pri dvoosnem struženju. Za krožno interpolacijo mora biti izbrana ravnina, v kateri se ta izvaja. Ravnine se določijo z ukazi, ki so prikazani na Sliki 14:

- − G17; ravnina X-Y,
- − G18; ravnina Z-X,
- − G19; ravnina Y-Z.

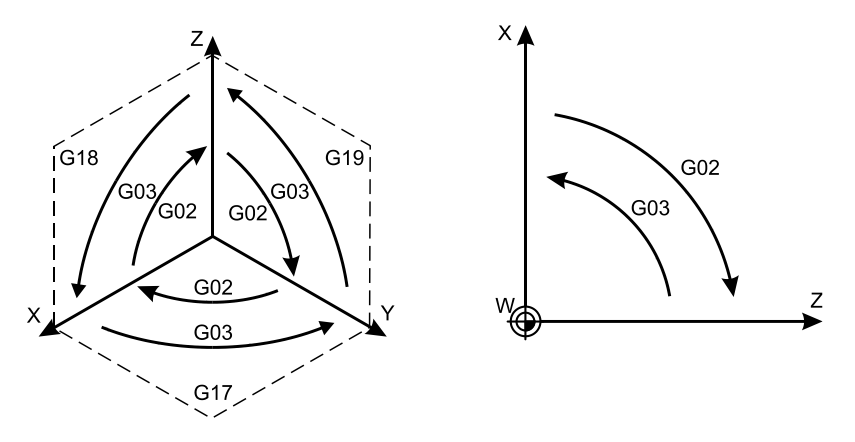

**Slika 14: Delovne ravnine in smeri krožne interpolacije. Slika na desni prikazuje vse ravnine, slika na levi pa najpogosteje uporabljeno ravnino pri struženju.**

Običajno je na stružnicah privzeto izbrana ravnina Z-X z ukazom G18 in je ni treba posebej izbirati (Slika 14, desno), ker je privzeto vklopljena. Ob uporabi polarnih koordinat (G12.1) ravnine za izvajanje krožne interpolacije ni treba posebej izbrati, ker je privzeto izbrana ravnina X-Y.

### **4.6.3 Interpolacijski parametri in polmer krožne interpolacije**

Za izvedbo krožne interpolacije potrebujemo še interpolacijske vrednosti I, J, K ali R:

- − I; razdalja od začetne točke kroga do središča v smeri X-osi,
- − J; razdalja od začetne točke kroga do središča v smeri Y-osi,
- − K; razdalja od začetne točke kroga do središča v smeri Z-osi,
- − R; polmer krožnega loka.

Za krožno interpolacijo pri struženju moramo programirati smer interpolacije (G2 in G3), koordinate končne točke kroga (X in Z) in interpolacijska parametra (I in K) ali polmer R.

Interpolacijska parametra I in K pomenita oddaljenost začetne točke krožnega loka od središča krožnega loka v smeri posamezne osi (I v smeri X-osi, K v smeri Z-osi). Vrednosti sta vedno inkrementalni, na Sliki 15 so prikazani primeri interpolacijskih vrednosti I in K glede na medsebojne lege začetne, končne in središčne točke. Pri I = 0 ali K = 0 lahko ta vrednost odpade in je ni treba pisati. Če imata I in K hkrati vrednost 0, krmilje izvede linearno interpolacijo (G1) med začetno in končno točko.

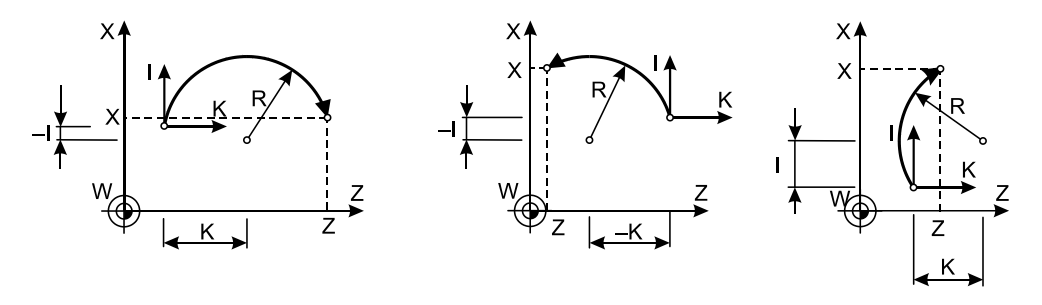

**Slika 15: Predznaki interpolacijskih vrednosti I in K glede na lego začetne, končne in središčne točke**

Krožna interpolacija se lahko izvaja tudi v navideznih ravninah, ki so opredeljene s translacijsko in rotacijsko osjo. Takšen primer se pojavi pri uporabi valjnih koordinat (G7.1), kjer se krožna interpolacija lahko izvaja na obodu valja med Z- in C-osjo. Predhodno je treba določiti ravnino Z-C z:

G1 G18 W0 H0

V tem CNC-stavku se izvede navidezni premik, v resnici pa se premik zaradi uporabe inkrementalnih koordinat z vrednostjo 0 ne zgodi. Se pa v tem stavku nastavi delovna ravnina Z-C. V naslednjih stavkih je mogoče z uporabo valjnih koordinat uporabiti krožno interpolacijo.

### **4.6.4 Zapis krožne interpolacije**

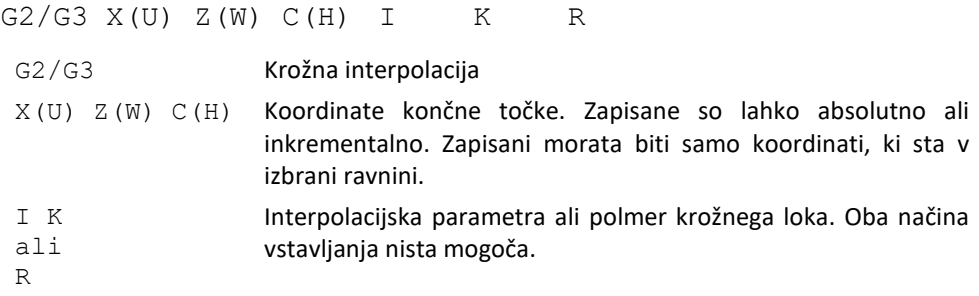

### **4.6.5 Primer 1: Krožna interpolacija**

Zapišite premik konice orodja od točke A v točko B in nazaj, kot prikazuje Slika [16.](#page-44-0) Krožno interpolacijo zapišite ločeno z interpolacijskima vrednostma I in K ter ločeno s polmerom R.

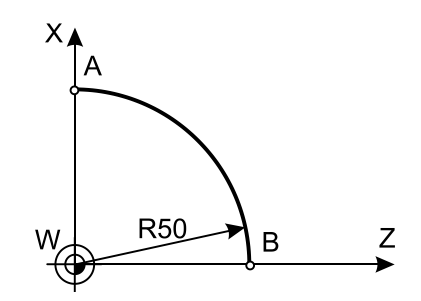

**Slika 16: Primer krožne interpolacije**

#### <span id="page-44-0"></span>*Rešitev*

Pot A-B-A z interpolacijskima vrednostma I in K:

```
G2 X0 Z50 I-50 K0 (A-B)
G3 X100 Z0 I0 K-50 (B-A)
```
#### Pot A-B-A s polmerom R:

```
G2 X0 Z50 R50 (A-B)
G3 X100 Z0 R50 (B-A)
```
### **4.6.6 CNC-program z uporabo krožne interpolacije**

Zapišite CNC-program, ki opravi premike tako, kot to prikazuje Slika [17.](#page-45-0)

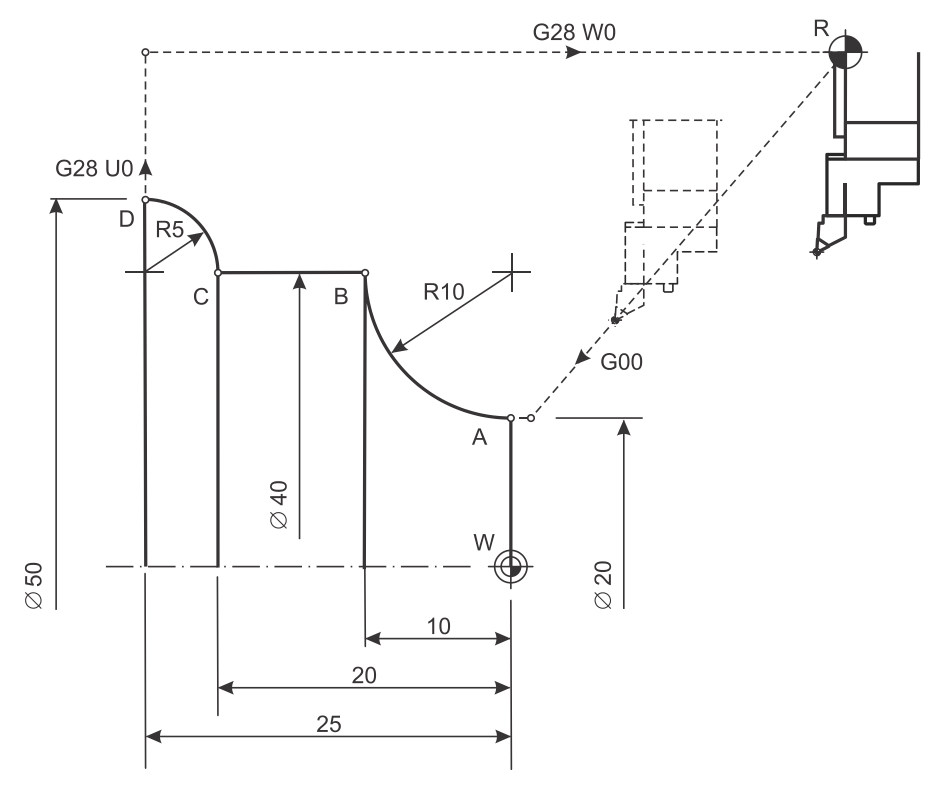

**Slika 17: Primer krožne interpolacije**

#### <span id="page-45-0"></span>*Rešitev*

```
\frac{6}{5}O2003 (Struzenje – krozna interpolacija 1)
G28 U0
G28 W0
G40 G80 G21
T0101
G54
G18
G99 F0.15
G96 S180 M3 P11
G0 Z2
G0 X20
```
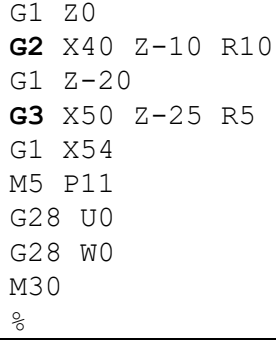

### **4.6.7 Primer 2: Krožna interpolacija**

Z uporabo interpolacijskih vrednosti in polmerom zapišite program, ki opravi premik iz točke A v točko B tako, kot to prikazuje Slika [18.](#page-46-0)

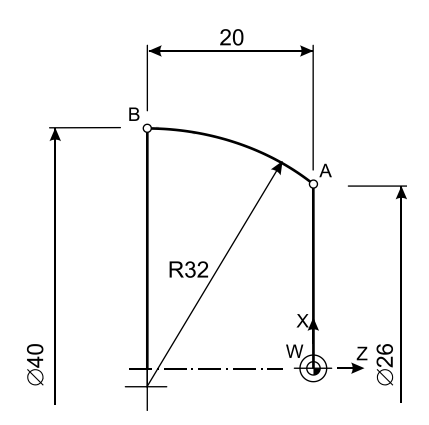

**Slika 18: Primer krožne interpolacije**

<span id="page-46-0"></span>*Rešitev*

Zapis z uporabo interpolacijskih vrednosti:

**G3** X40 Z-20 I-25 K-20 F0.1 (A-B)

Zapis z uporabo polmera:

**G3** X40 Z-20 R32 F0.1 (A-B)

### **4.6.8 Primer 3: Krožna interpolacija**

Z uporabo interpolacijskih vrednosti in polmerom zapišite program, ki opravi premike iz točke A v točko C prek točke B tako, kot to prikazuje Slika [19.](#page-47-0)

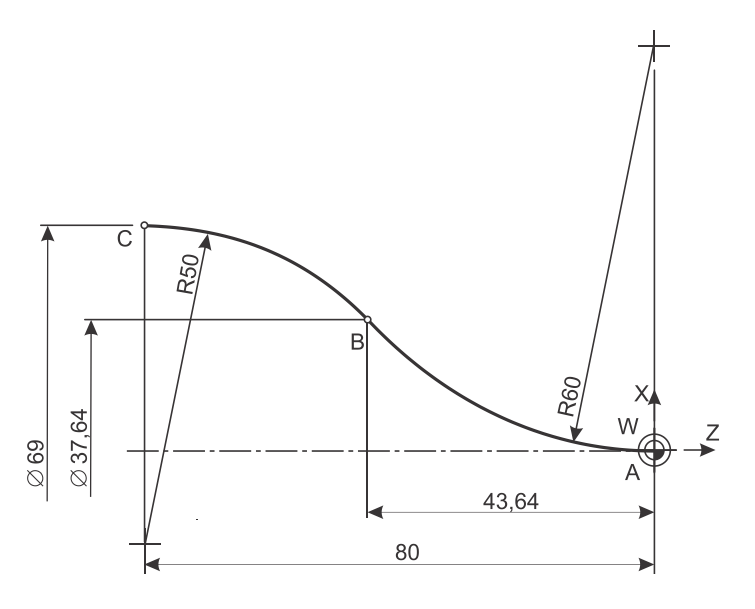

**Slika 19: Primer krožne interpolacije**

#### <span id="page-47-0"></span>*Rešitev*

Zapis z uporabo interpolacijskih vrednosti:

**G2** X37.639 Z-43.636 I60 K0 F0.1 (B) **G3** X69.003 Z-80 I-34.32 K-36.364 (C)

Zapis z uporabo polmera:

```
G2 X37.639 Z-43.636 R60 F0.1 (B)
G3 X69.003 Z-80 R50 (C)
```
### **4.7 Vrnitev v referenčno lego (G28)**

Sposobnost krmilja, da vrne orodje iz katerekoli točke v obdelovalnem prostoru v stalno, referenčno točko, je zelo uporabna. Vračanje v referenčno točko je neodvisno od trenutno uporabljenih podatkov o orodju in od položaja koordinatnega sistema obdelovanca. Ukaz omogoča vračanje v referenčni položaj prek programirane vmesne točke.

Ukaz za vrnitev v referenčno lego se uporablja za vrnitev orodja oziroma nosilca orodja v referenčno lego. Referenčna lega je pri CNC-stružnicah običajno na koncu obsega X- in Z-osi glede na izhodišče koordinatnega sistema stroja (M) . Menjava orodja na CNC-stružnicah z revolverjem poteka z njegovo rotacijo. Ob rotaciji lahko orodja v revolverju zadenejo ob obdelovanec, konjiček, glavno vreteno ali drug objekt, ki je v obdelovalnem prostoru. Menjava orodja zato pogosto poteka v referenčni legi, ker je to najvarnejši položaj, najbolj oddaljen od obdelovanca in glavnega vretena. Varno jo lahko izvedemo tudi veliko bližje obdelovancu, vendar je najbližjo varno točko menjave orodja smiselno poiskati in preizkusiti pri izdelavi večje serije izdelkov za izbran izdelek in z enakim naborom orodij v revolverju. Pri posamični ali maloserijski izdelavi se orodje pogosto zamenja v referenčni legi.

CNC-beseda G28 je nemodalna in se lahko zapiše z absolutnimi ali inkrementalnimi koordinatami. Izvede se lahko s hitrim gibom ali linearno interpolacijo. CNC-besedo G28 je priporočljivo zapisati skupaj z ukazom za hitri gib oziroma linearno interpolacijo. Uporabniki funkcijo pogosto uporabljajo tako, da je vmesna točka enaka začetni točki.

Če uporabimo ukaz G28 z absolutnimi koordinatami, se v tem CNC-stavku izvedeta dva giba. Orodje se najprej premakne v zapisano koordinato, nato se v naslednjem gibu revolver pomakne v referenčno točko, kot to prikazuje Slika 20. Pri uporabi ukaza G28 skupaj z absolutnimi koordinatami je potrebna posebna previdnost.

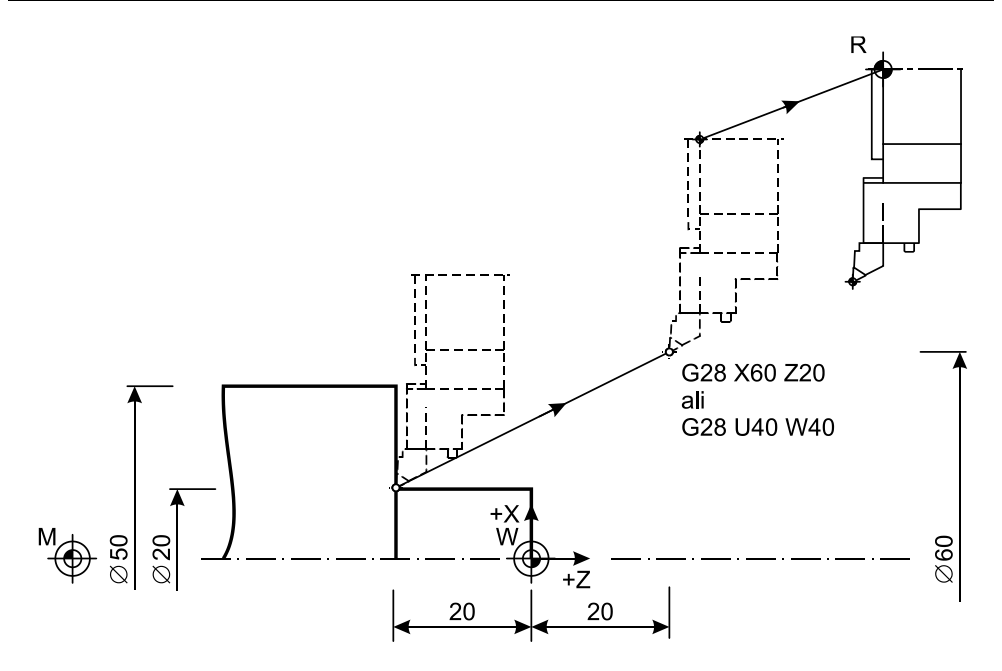

**Slika 20: Vrnitev v referenčno lego z vmesno točko z vstavljanjem koordinat na absolutni in inkrementalni način**

Inkrementalne koordinate pri zapisu vmesne točke so pri uporabi funkcije G28 običajno uporabnejše, saj omogočajo zapis koordinate glede na zadnjo lego orodja. Slika 21 prikazuje primer, kjer je smiselna uporaba vmesnih koordinat na inkrementalni način. V tem primeru je orodje na koncu obdelave v izvrtini in ga je treba najprej varno umakniti iz izvrtine, preden lahko izvedemo gib v referenčno točko.

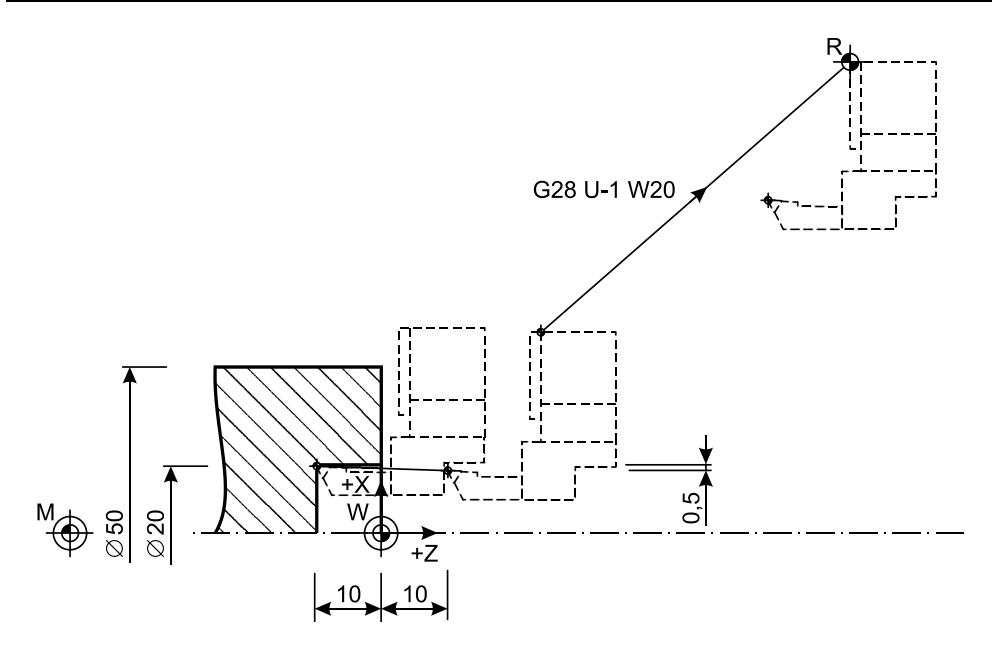

**Slika 21: Uporaba inkrementalno zapisane vmesne točke**

Ob uporabi inkrementalnih koordinat in vrednosti koordinat U in/ali W z vrednostjo 0 se izvede premik neposredno v referenčno točko, kar prikazuje Slik[a 22.](#page-51-0) Na takšen način ukaz G28 tudi najpogosteje in najvarneje uporabljamo.

Zaradi večje varnosti se ukaz za vračanje v referenčno lego (G28) pogosto uporabi tako, da se izogibamo sočasnemu gibanju v dveh oseh. Pri struženju je najpogostejše in najbolj varno, da orodje najprej umaknemo v smeri X-osi, nato v smeri Z-osi, kot to prikazuje Slik[a 22](#page-51-0):

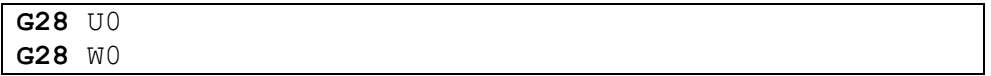

Velikokrat lahko menjavo orodja izvedemo varno, če revolver samo v smeri X-osi umaknemo do referenčne lege, ker lahko premik v Z-osi zahteva veliko časa.

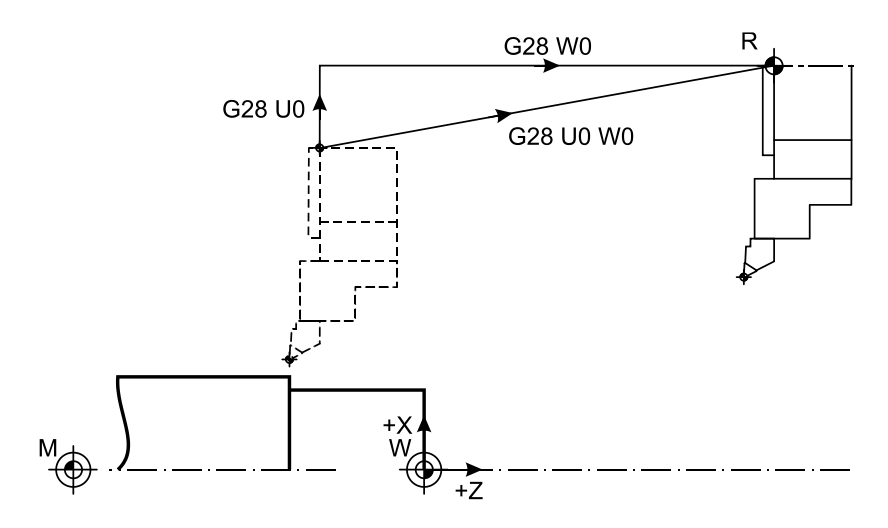

<span id="page-51-0"></span>**Slika 22: Pogosta primera uporabe ukaza za vračanje v referenčno lego pri struženju**

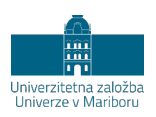

# **5 POMOŽNI UKAZI**

Pomožni ukazi so namenjeni upravljanju stroja. Ker je zgradba strojev zelo različna, se tudi ti ukazi pri njih zelo razlikujejo. Tukaj opisani ukazi se večinoma uporabljajo na vseh podobnih strojih, vendar ni nujno, da s povsem enakim zapisom.

# **5.1 Zagon in zaustavitev vretena ter vstavljanje hitrosti (M3, M4, M5)**

Z ukazoma M3 in M4 določamo smer vrtenja glavnega vretena in izvedemo vklop vrtenja glavnega vretena (Slika [23\)](#page-53-0). Ob uporabi funkcije M3/M4 se glavno vreteno zažene s hitrostjo, ki je opredeljena s parametrom S in ukazom G96/G97. Z M5 zaustavimo glavno vreteno.

- M3; smer vrtenja glavnega vretena v desno
- − M4; smer vrtenja glavnega vretena v levo
- − M5; ustavitev vretena

Z ukazoma M3 in M4 zaženemo vreteno v desno ali levo glede na koordinatni sistem stroja (v smeri oziroma v nasprotni smeri gibanja urnega kazalca). Kadar ima stroj več vreten, moramo ukazom za upravljanje z vretenom dodati še parameter za izbiro vretena, ki ga zaganjamo. Na stroju Doosan Lynx 220LMA je izbira glavnega vretena izvedena s parametrom P11, vretena gnanega orodja pa s parametrom P12. Tudi pri zaustavitvi vretena z ukazom M5 moramo zapisati vrednost parametra za vreteno, ki ga zaustavljamo.

Splošni zapis ukaza za zagon vretena in nastavljanja hitrosti je:

G96/G97 S M3/M4 P

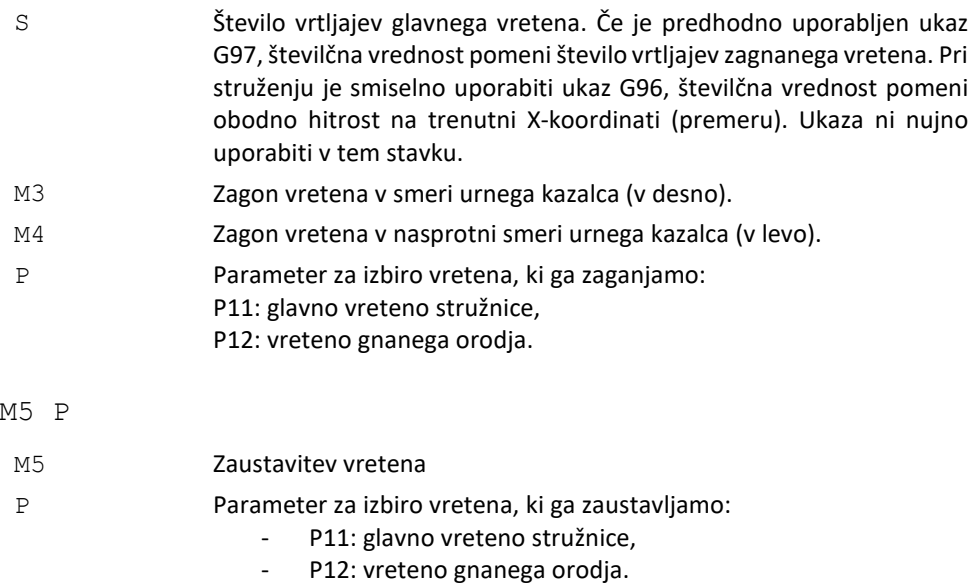

Nastavitev hitrosti vretena ni nujno uporabiti v istem stavku, s katerim opravimo zagon vretena. Hitrost lahko nastavimo in spreminjamo tudi kasneje ob že zagnanem vretenu.

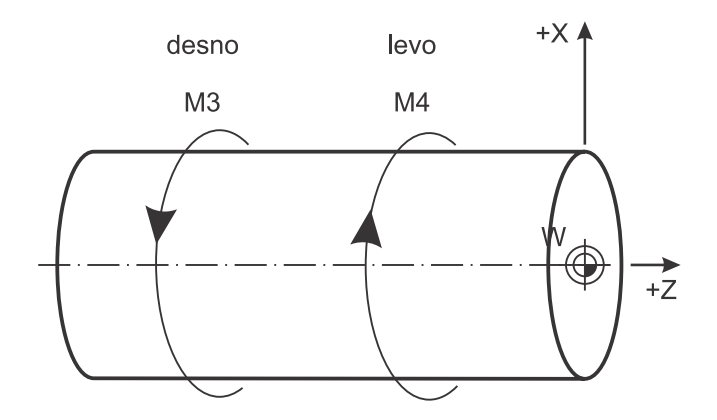

<span id="page-53-0"></span>**Slika 23: Smeri vrtenja glavnega vretena**

#### **5.1.1 Primer: Zagon in zaustavitev vretena**

Zagon glavnega vretena v desno s 4500 min $^{\text{-}1}$ :

G97 S4500 M3 P11

Zagon vretena trenutno izbranega gnanega orodja v desno z 2000 min $^{\text{-}1}$ :

G97 S2000 M3 P12

Zagon glavnega vretena v levo s 1500 min $^{\text{-}1}$ :

G97 S1500 M4 P11

Zagon vretena trenutno izbranega gnanega orodja v levo s 3000 min $^{\text{-}1}$ :

```
G97 S3000 M4 P12
```
Zagon glavnega vretena v levo. Predhodno je določeno vstavljanje konstantne rezalne hitrosti. Rezalna hitrost (180 m/min) je vstavljena naknadno, po zagonu vretena.

G96 M4 P11 S180

Zaustavitev trenutno izbranega vretena gnanega orodja.

M5 P12

#### **5.1.2 Struženje z leve in z desne strani**

Smer vrtenja glavnega vretena je določena z izbiro in vpetjem orodja, uporabljamo lahko leva ali desna orodja in vpnemo jih lahko tako, da je rezalna ploščica zgoraj ali spodaj. Slika [24](#page-55-0) prikazuje na levi strani vpetje, ko je rezalna ploščica vidna, na desni strani pa, ko rezalna ploščica ni vidna. Za struženje ostrih kotov z leve (stružni nož potuje od desne proti levi) uporabimo levo orodje (Slika [24\)](#page-55-0). Pri tem je rezalna ploščica operaterju stroja vidna, glavno vreteno pa se vrti v negativni smeri rotacije okoli Z-osi (smer se označuje tudi kot desna smer oziroma smer gibanja urnega kazalca). Za struženje ostrih kotov z desne (stružni nož potuje od leve proti desni) lahko uporabimo drugo držalo (desno orodje) za rezalno ploščico. V primeru, da pa imamo na voljo le leva držala orodij, jih lahko za potrebe obdelave ostrih kotov z desne smeri obrnemo. Rezalna ploščica pri obrnjenem levem orodju operaterju ni vidna. Pomembno je, da v tem primeru obrnemo smer vrtenja glavnega vretena v pozitivno smer rotacije okoli Z-osi (smer se označuje tudi kot leva smer oziroma nasprotna smer gibanja urnega kazalca).

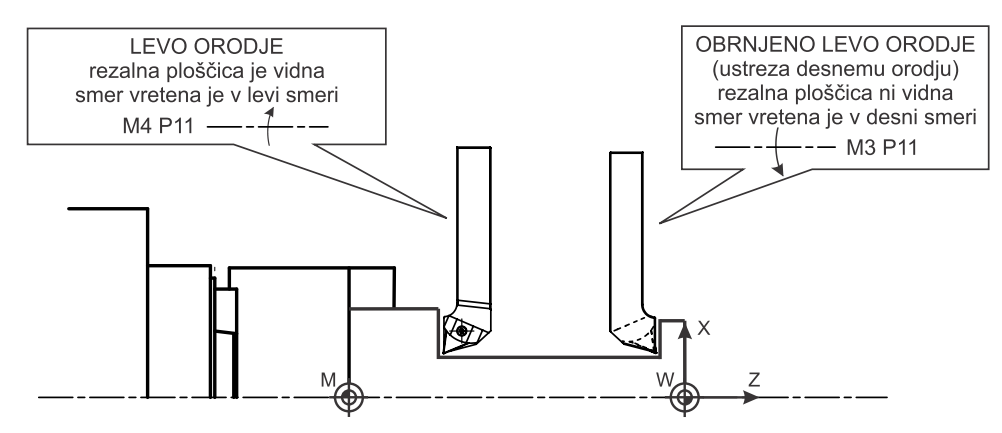

**Slika 24: Dve možnosti vpetja orodja**

# <span id="page-55-0"></span>**5.2 Orientacija glavnega vretena (M19)**

Ukaz M19 omogoča zaustavitev vretena v določenem položaju.

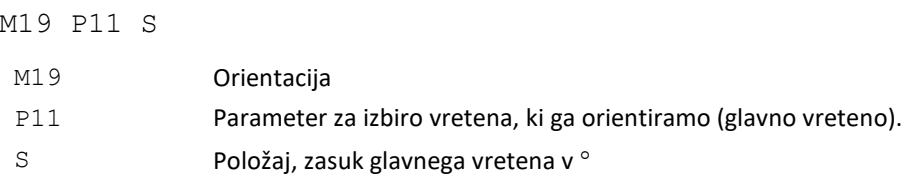

# **5.3 Izklop in vklop rotacijske osi (M34 in M35)**

M35 in M34 se uporabljata za izbiro/vklop in preklic/izklop C-osi. Ukaz za vklop Cosi M35 je treba uporabiti pred vsakim pozicioniranjem v C-osi s parametrom C. V praksi to pomeni vedno pred uporabo gnanih orodij. Po koncu dela z gnanimi orodji in pred uporabo glavnega vretena za glavno gibanje moramo rotacijsko os izklopiti z ukazom M34. Pred uporabo ukaza M35 je treba zaustaviti glavno vreteno z M5 P11. Vklop rotacijske osi mora biti zapisan samostojno v vrstici, ob tem pa je glavno vreteno zaustavljeno.

# **5.4 Vključitev/izključitev zavore C-osi (M88, M89 in M90)**

CNC-stružnice s krmiljeno C-osjo imajo možnost uporabe zavore, ki je sestavni del glavnega vretena in omogoča mirovanje C-osi tudi v primeru delovanja zunanjih obremenitev. Uporaba zavore je priporočljiva pri rezkanju in vrtanju v delu, kjer ne potrebujemo rotacije, za povečanje togosti in s tem kakovosti obdelave. Uporaba je smiselna tudi pri avtomatizirani stregi stroja.

Z ukazom M88 vklopimo delno zavoro C-osi oziroma vklopimo zavoro z nižjim tlakom. Uporabimo jo lahko samo ob uporabi gnanega orodja. Kljub vključeni zavori je C-os mogoče premikati. Z vključeno delno zavoro ni mogoče rezati navojev z gnanimi orodji.

Z ukazom M89 vključimo popolno zavoro C-osi. Po uporabi funkcije C-osi ni mogoče premikati. Zaradi tega zavore ne moremo uporabljati skupaj z interpolacijo valjnih koordinat (G7.1) ali s programiranjem v navideznih koordinatah (G12.1) , ker ti ukazi zahtevajo uporabo premikov v C-osi.

Z ukazom M90 prekličemo oziroma sprostimo zavoro C-osi.

# **5.5 Hladilna tekočina (M8, M9)**

Ukaza M8 in M9 se uporabljata za vklop in izklop hladilne tekočine, če ju obdelava zahteva.

# **5.6 Konec programa (M0, M1, M2 in M30)**

Konec obdelave in konec uporabe programa opravimo z naslednjimi ukazi:

- − programirana brezpogojna zaustavitev (M0) in pogojna zaustavitev (M1),
- − konec programa (M2 ali M30).

Pred tem moramo preklicati vse ukaze, ki so veljavni v celem programu (G, F, S, T), in vrniti krmilje nazaj na privzete vrednosti. Če tega ne storimo, so lahko nepričakovano veljavni v naslednjem programu.

Z ukazom M0 in M1 se izvede zaustavitev izvajanja programa. Vsi ukazi, ki so navedeni v istem CNC-stavku, se izvedejo, nato pa se izvajanje programa konča. Razlika med M0 in M1 je v tem, da se ob uporabi M1 zaustavitev doseže le, če je vklopljeno ustrezno stikalo na krmilni plošči. Nadaljevanje izvajanja programa dosežemo s pritiskom tipke na stroju. Prekinitve izvajanja programa največkrat potrebujemo zaradi merjenja in vstavljanja potrebnih kompenzacij. Pri izvedbi ukaza M0 in M1 se vreteno ne ustavi. Ob uporabi M30 se program na zaslonu krmilja vrne nazaj na prvo vrstico. Pri sodobnih krmiljih ni razlike med M2 in M30.

Pred uporabo ukaza za konec programa je smiselno zaustaviti vreteno, izklopiti hladilno tekočino, preklicati ukaze za kompenzacijo in vrtalne cikle. Sledita še vračanje revolverja v referenčno točko in opustitev uporabljenega orodja.

### **5.6.1 Primer: Konec CNC-programa**

Zapis ukazov pred koncem programa oziroma pred uporabo ukaza M30:

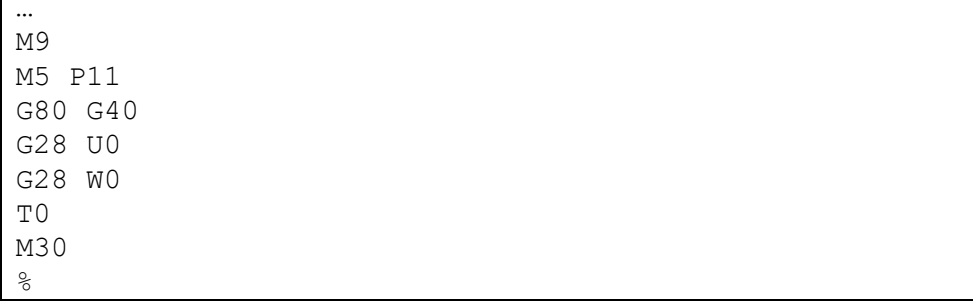

 $\overline{\Gamma}$ 

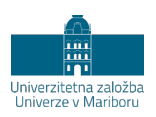

# **6 MENJAVA ORODJA IN KOMPENZACIJA DOLŽINE ORODJA**

Orodja pri CNC-stružnicah z revolverji so razporejena po obodu revolverja, ki ima indeksirane pozicije oziroma položaje. Predhodna koraka pri izbiri orodja v CNCprogramu sta ustrezno vpetje orodij na določena mesta v revolverju in merjenje dolžine orodja. Merjenje dolžine orodja v X in Z smeri je potrebno, ker se uporabljajo različna orodja, ki imajo točko vodenja na različnih mestih. Merjenje dolžine posameznega orodja se lahko izvede zunaj stroja, z merilno pripravo na stroju ali z mernimi rezi. Kompenzacijske vrednosti se nato shranijo v krmilje pod določeno zaporedno številko, s katero vrednost kompenzacije dolžine tudi vpokličemo.

Vnos in vpoklic informacij o orodju in menjavo orodja izvajajo krmilja na različne načine. V nadaljevanju je opisan način, ki ga uporablja krmilje Fanuc 0i-TD.

# **6.1 Izbira orodja iz orodnega mesta v revolverju**

Znotraj CNC-programa izberemo orodje z oznako T in štirimestno številko, ki ima dva pomena. Prva in druga številka za oznako T pomenita položaj v revolverju. Ob izvedbi CNC-besede z oznako T se revolver zavrti v položaj, ki ga opisujeta prvi dve mesti (Slika [25\)](#page-59-0). Orodna mesta so na revolverju označena s številkami, ki se uporabljajo za označevanje in izbiranje orodij v krmilju stroja in v CNC-programu.

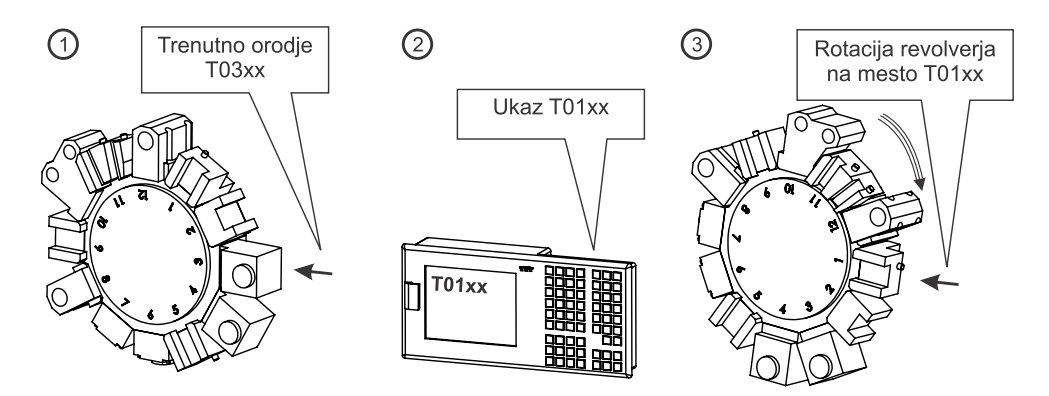

**Slika 25: Pomen izbire položaja orodja z ukazom T01xx**

### <span id="page-59-0"></span>**6.2 Izbira kompenzacije dolžine orodja**

Četrto in peto mesto številke orodja pri oznaki T določata številko kompenzacije za dolžino orodja (mogoče so vrednosti od 01 do 64).

– Txx**01** – izbira kompenzacije dolžine orodja

Privzeta točka, ki jo vodimo v koordinatnem sistemu stroja, je v referenčni točki revolverja, zato moramo orodju predpisati kompenzacijo položaja točke. Tako premaknemo točko vodenja iz koordinatnega izhodišča orodnega sistema na konico orodja. Vsaki številki kompenzacije orodja lahko določimo kompenzacijske vrednosti za X- in Z-os (Slika [26\)](#page-60-0). Zaradi tega je mogoče uporabiti in programirati obdelavo z orodjem, ki se razlikuje po geometriji (različne vrste orodja, leva, desna orodja, orodja za zunanjo, notranjo obdelavo).

Številka kompenzacije 00 pomeni, da ni uporabljena nobena kompenzacija, kar pomeni, da je točka vodenja v koordinatnem izhodišču orodnega sistema.

Ob dveh dolžinskih merah je treba pri posamezni kompenzaciji v krmilje vnesti tudi polmer zaokrožitve konice orodja (pri rezkalih in svedrih je to polmer orodja) in položaj rezalne točke z oznako od 1 do 9. [Slika 40](#page-83-0) prikazuje pomen oznak položaja rezalne točke. Položaj rezalne točke 9 se uporablja za rezkalna orodja in svedre. Ti dve vrednosti moramo vnesti zaradi uporabe kompenzacije konice orodja z ukazoma G41 in G42. Seznam kompenzacijskih vrednosti je v krmilju shranjen v obliki orodne tabele. Primer orodne tabele s kompenzacijskimi parametri prikazuje Tabel[a 4.](#page-60-1) V krmilje Fanuc 0i-TD lahko shranimo 64 kompenzacijskih vrednosti.

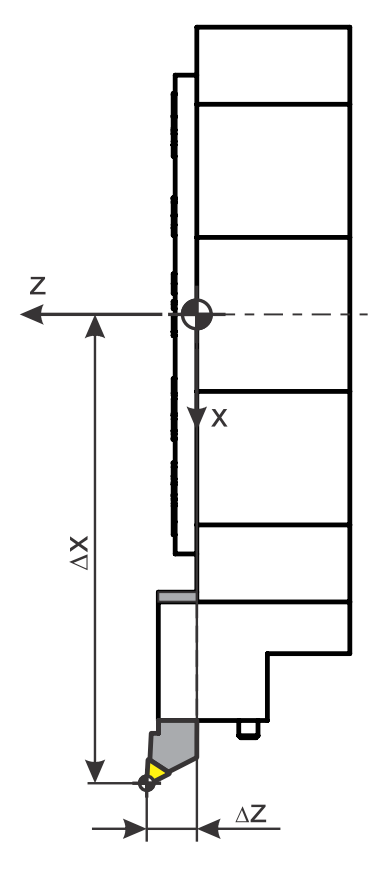

**Slika 26: Pomen kompenzacije dolžine orodja po X- in Z-osi**

<span id="page-60-1"></span><span id="page-60-0"></span>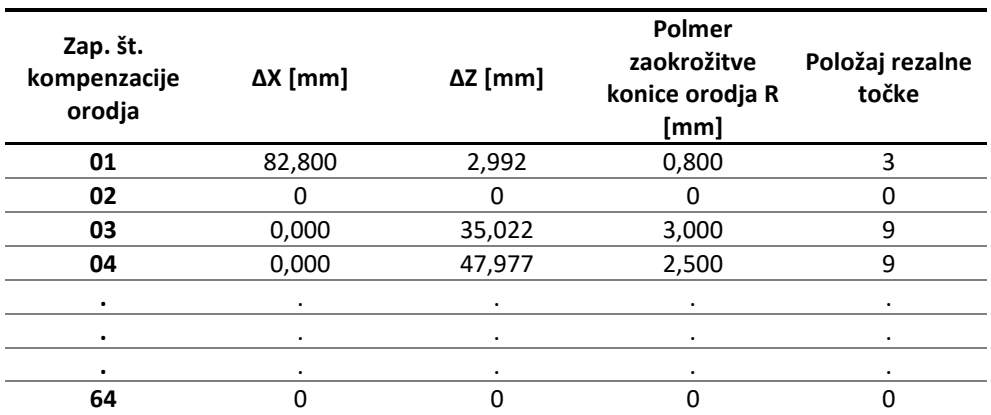

#### **Tabela 4: Primer orodne tabele s kompenzacijskimi vrednostmi**

Kompenzacija orodja se ne uporablja samo za premik točke konice orodja, ampak tudi za kompenzacijo obrabe konice orodja. Možnost uporabe različnih kompenzacij orodja za eno samo orodje nam omogoča preprosto programiranje izdelave v različnih tolerančnih območjih.

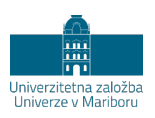

# **7 KRMILJENJE C-OSI IN UPORABA GNANIH ORODIJ**

# **7.1 Splošno**

Na stružnici je možnost krmiljenja gibanja v C-osi uporabna skupaj z uporabo orodij z lastnim pogonom (rezkalna in vrtalna orodja). S pojmom gnana orodja označujemo sposobnost stružnice, da imajo orodja svoj pogon za zagotavljanje glavnega gibanja pri odrezavanju. Gnana orodja so enaka orodjem, ki se uporabljajo na vrtalnih in rezkalnih strojih. Vpeta so v mesta na revolverju, ki imajo svoj pogon, kot je to prikazano na Sliki [27.](#page-62-0)

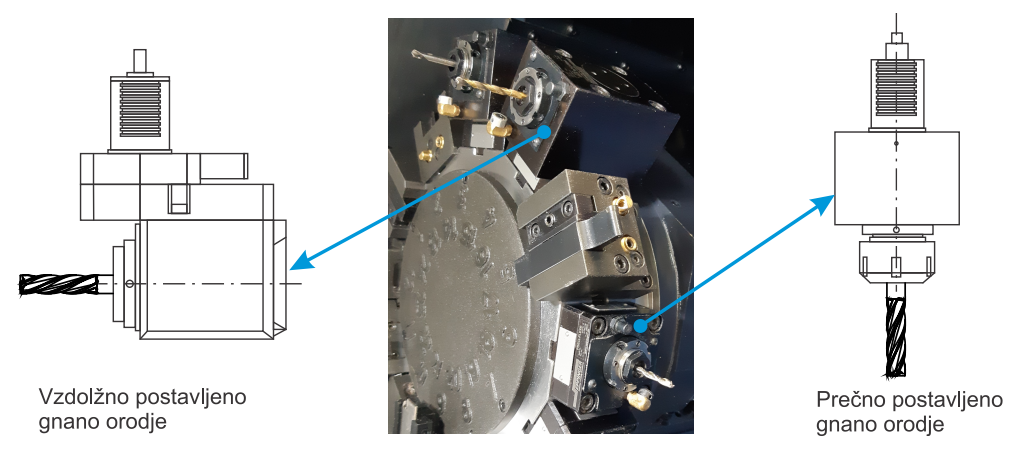

<span id="page-62-0"></span>**Slika 27: Najpogostejši obliki gnanih orodij na CNC-stružnicah**

Stružnice z gnanimi orodji uporabljajo stružna orodja enako kot navadne stružnice, operacije rezkanja in vrtanja so namenjene za dodelave oblik, ne pa predvsem grobi obdelavi. Tudi moči pogonov gnanih orodij so precej manjše, kot so moči glavnega vretena. Med uporabo gnanega orodja glavno gibanje opravlja orodje, pomožna (podajalna gibanja) pa revolver in glavno vreteno z vpetim obdelovancem.

CNC-stružnice z gnanimi orodji lahko uporabljamo na dva načina, ki se vklopita/izklopita z ustreznimi CNC-besedami:

- − kot običajno CNC-stružnico. Orodje se premika v smeri X- in Z-osi, glavno gibanje opravlja obdelovanec z rotacijo okoli Z-osi;
- − kot vrtalno-rezkalni stroj. Gnano orodje, ki je lahko rezkalo, sveder, povrtalo, grezilo, navojni sveder, opravlja glavno gibanje. Podajalno gibanje v smeri X- in Z-osi opravlja orodje, v smeri C-osi pa obdelovanec. Gibanje v ravnini X-Y je simulirano z usklajenim gibanjem translacijske X-osi in rotacijske C-osi.

C-os lahko uporabljamo oziroma krmilimo na tri načine:

- − neposredno,
- − v navideznem koordinatnem sistemu oziroma v polarnih koordinatah,
- − v valjnem koordinatnem sistemu.

# **7.2 Neposredno programiranje C-osi**

Pri neposrednem načinu s CNC-besedo M35 vklopimo krmiljenje rotacijske C-osi. Pogosto je neposredno za vklopom krmiljenja C-osi dobrodošlo z ukazom G28 H0 zavrteti C-os (glavno vreteno) v koordinatno izhodišče. Orodje v koordinatnem sistemu premikamo z dvema translacijskima (X, Z) in eno rotacijsko osjo (C).

Neposredno programiranje je uporabno za izdelavo in obdelavo izvrtin, za rezkanje koncentričnih čelnih utorov in vzdolžnih utorov na obodu. Uporabno je predvsem takrat, ko se delovni gibi izvajajo samo v eni osi naenkrat. Pri takšnem načinu dela je priporočljivo v primeru, ko C-os med obdelavo miruje, da se glavno vreteno blokira oziroma zavre z ukazom M88 ali M89.

### **7.2.1 CNC-program z uporabo neposrednega programiranja C-osi**

Zapišite CNC-program, ki na obdelovancu izdela tri utore (Slika [28\)](#page-64-0), z neposrednim programiranjem C-osi in uporabo zavore glavnega vretena.

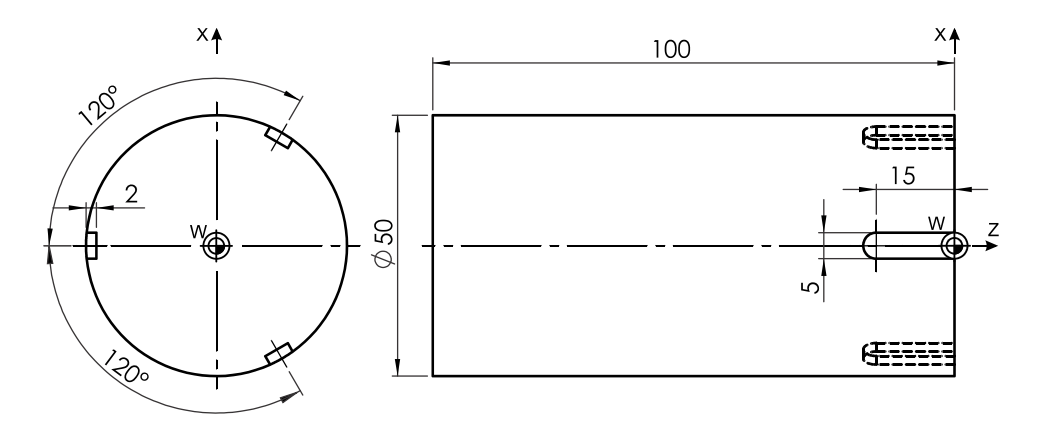

<span id="page-64-0"></span>**Slika 28: Primer uporabe prečno postavljenega gnanega orodja in neposrednega programiranja C-osi**

*Rešitev*

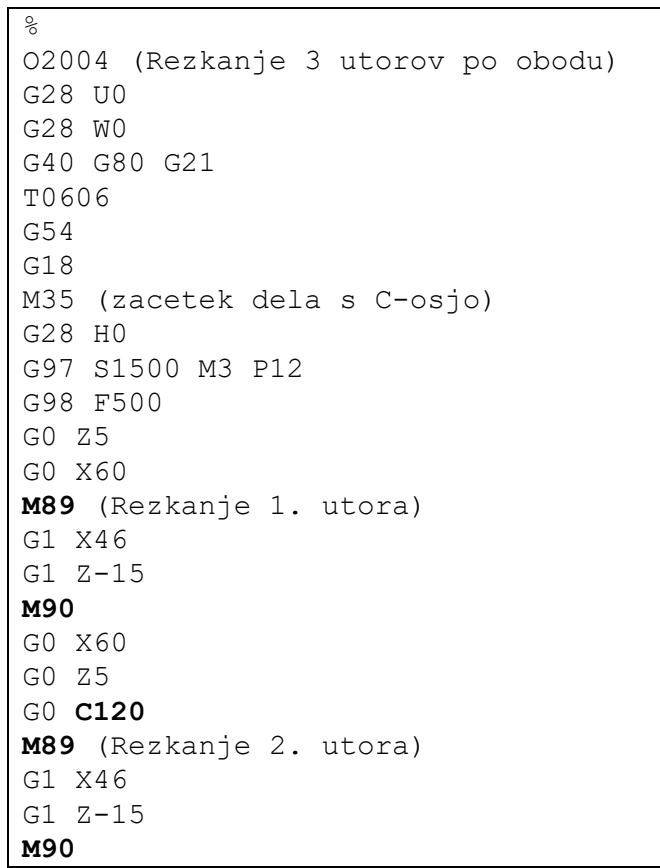

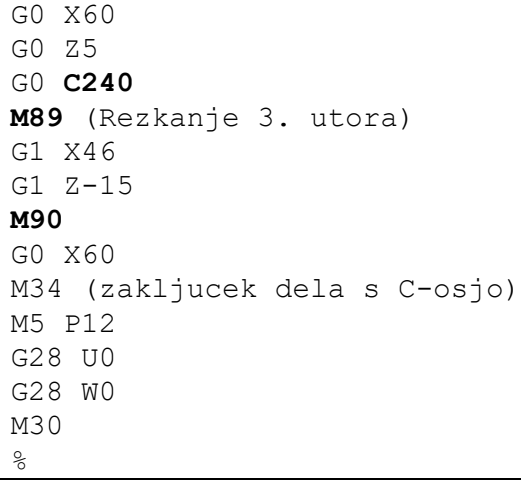

## **7.3 Interpolacija polarnih koordinat (G12.1 in G13.1)**

Ta način dela je uporaben na stružnici z gnanimi orodji za obdelavo s čelne strani (v smeri Z-osi). Interpolacijo polarnih koordinat vklopi CNC-beseda G12.1, izklopi jo G13.1. Ukaza morata biti samostojno zapisana v CNC-stavku.

Interpolacija polarnih koordinat omogoča programiranje koordinat in gibanje v navideznem kartezičnem koordinatnem sistemu v ravnini X-Y, ki je označena kot ravnina X-C (Slik[a 29\)](#page-66-0). Gibanje v navideznem koordinatnem sistemu v ravnini X-Y se izvaja z uporabo linearne in rotacijske osi, to je revolverja in glavnega vretena. Tako se simulira delovanje translacijske Y-osi, čeprav fizično na stroju ne obstaja. Uporaba interpolacije polarnih koordinat olajša programiranje, saj omogoča programiranje poti v kartezičnem koordinatnem sistemu, podobno kot na triosnem rezkalnem CNC-stroju. Gibanje v Z-osi ostane nespremenjeno, navidezna kartezična C-os je poimenovana enako kot resnična rotacijska C-os, vendar je ob uporabi CNCbesede G12.1 pomen koordinate, zapisane s C, drugačen. Po izklopu interpolacije polarnih koordinat (s CNC-besedo G13.1) je koordinati C povrnjen prvotni pomen. [Slika 30](#page-67-0) prikazuje zapis koordinate iste točke v dveh različnih koordinatnih sistemih.

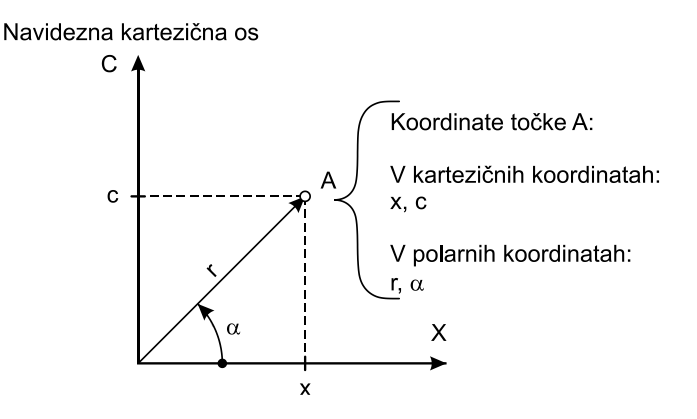

#### <span id="page-66-0"></span>**Slika 29: Polarni koordinatni sistem ob uporabi interpolacije polarnih koordinat**

Z vklopljeno interpolacijo polarnih koordinat lahko uporabimo:

- − linearno interpolacijo (G1) (hitrega giba ni mogoče uporabiti),
- − krožno interpolacijo (G2 in G3),
- − zastoj (G4),
- − kompenzacijo polmera konice orodja (G40, G41 in G42) ,
- − absolutno in inkrementalno programiranje v koordinatah (X, Z, C oziroma U, W, H),
- − podajalno hitrost v mm/min in mm/vrt (G98 in G99).

Ob uporabi CNC-besede G12.1 postane trenutna vrednost C-koordinate enaka 0, kar pomeni, da je ob vklopu ukaza predpostavljen kot rotacije glavnega vretena enak 0, čeprav to v koordinatnem sistemu stroja ne drži. Pozicioniranje v C-osi (najpogosteje z G28 H0) je zato treba opraviti pred vklopom interpolacije polarnih koordinat. To je treba opraviti predvsem, če imamo na obdelovancu geometrijske značilnosti (izvrtine, čepe, utore …), ki so izdelane v ločenih delovnih operacijah in je njihova medsebojna lega predpisana.

Vrednosti X-koordinat so premeri, vrednosti C-koordinat pa so razdalje od koordinatnega izhodišča obdelovanca. Med vklopljeno interpolacijo polarnih koordinat ni mogoča uporaba hitrih gibov (G0) .

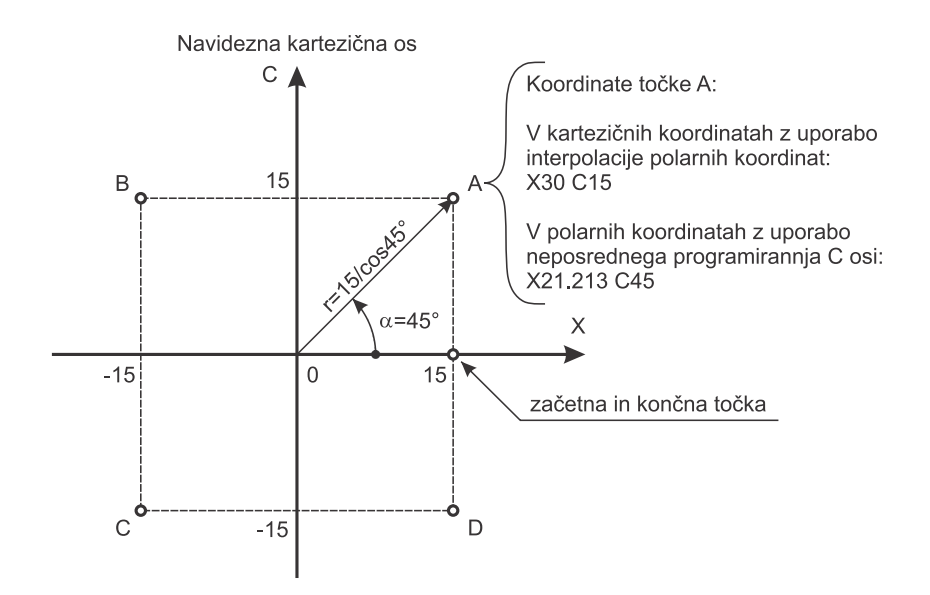

<span id="page-67-0"></span>**Slika 30: Programiranje linearnih premikov v navideznem koordinatnem sistemu z uporabo interpolacije polarnih koordinat**

### **7.3.1 Zapis ukaza za interpolacijo polarnih koordinat**

G12.1/G13.1

- G12.1 Začetek interpolacije polarnih koordinat
- G13.1 Konec interpolacije polarnih koordinat

### **7.3.2 CNC-program z uporabo interpolacije polarnih koordinat**

V navidezni ravnini X-C želimo opraviti linearne premike od začetne točke do točke A in nato prek B, C, D nazaj v začetno točko, kot to prikazuje Slika [31.](#page-68-0) Koordinatno izhodišče obdelovanca je na čelu obdelovanca, globina izdelanega utora naj bo 4 mm. Orodje premera 10 mm je na začetku obdelave v referenčni točki stroja.

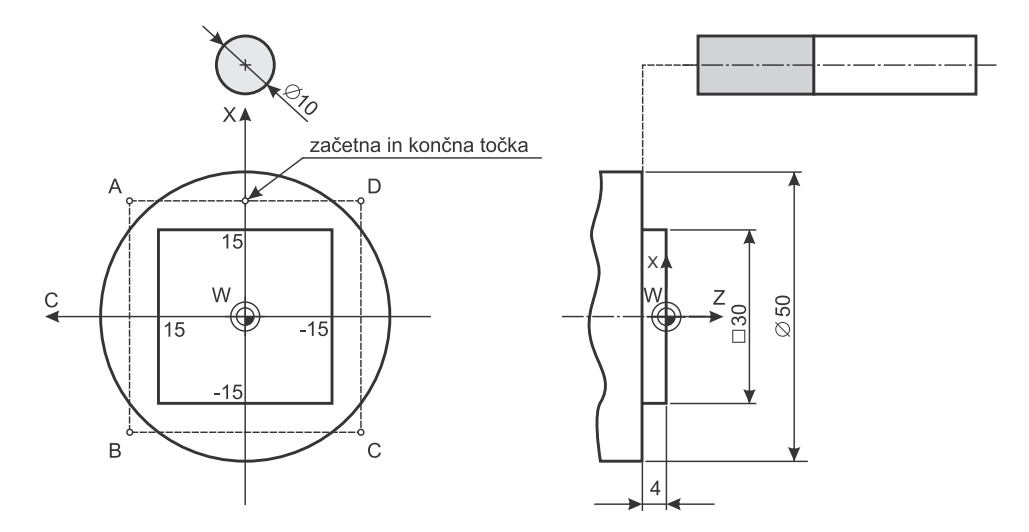

**Slika 31: Primer čelne obdelave z uporabo interpolacije polarnih koordinat**

### <span id="page-68-0"></span>*Rešitev*

Na Sliki [30](#page-67-0) je prikazan način določanja koordinat pri programiranju z uporabo polarnih koordinat.

```
\approxO2005 (Rezkanje kvadrata na celni strani)
G28 U0
G28 W0
G40 G80 G21
T0303
G54
G18
G98 F500
G97 S1500 M3 P12
M35 (zacetek uporabe C-osi)
G28 H0 (postavljanje C-osi v referenco)
G0 Z10
G0 X60
G12.1 (vklop interpolacije polarnih koordinat)
G1 X40
G1 Z-4 (zacetna tocka)
G1 X40 C20 (tocka A)
G1 X-40 C20 (tocka B)
G1 X-40 C-20 (tocka C)
```

```
G1 X40 C-20 (tocka D)
G1 X40 C0 (koncna tocka)
G1 Z10
G13.1 (izklop interpolacije polarnih koordinat)
G28 H0 (postavljanje C-osi v referenco)
M34 (zakljucek uporabe C-osi)
M5 P12
G28 U0
G28 W0
M30
\approx
```
### **7.3.3 CNC-program z uporabo interpolacije polarnih koordinat**

Pripravi CNC-program, ki opravi pot, prikazano na Sliki [32.](#page-69-0) Koordinatno izhodišče obdelovanca je na čelu obdelovanca, globina izdelanega utora naj bo 4 mm. Orodje premera 6 mm je na začetku obdelave v referenčni točki stroja.

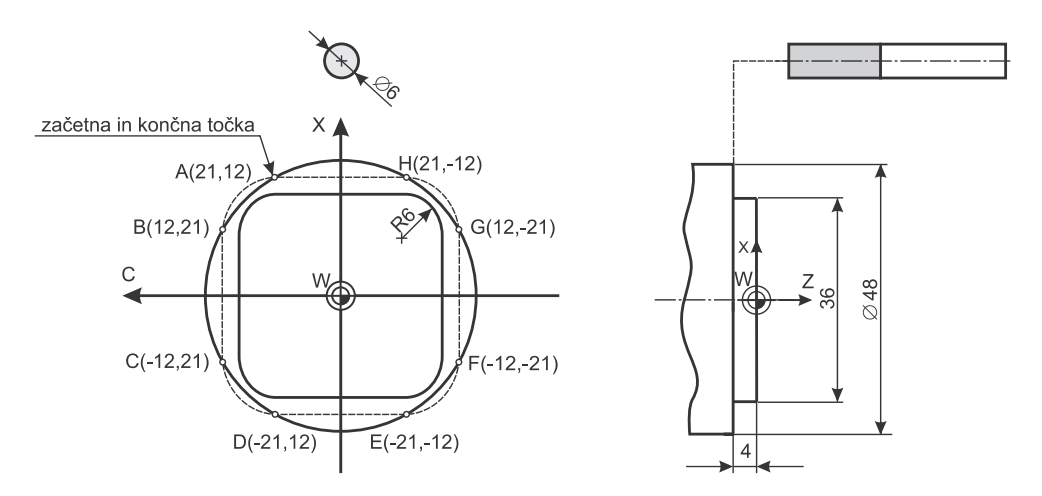

<span id="page-69-0"></span>**Slika 32: Primer uporabe linearne in krožne interpolacije z interpolacijo polarnih koordinat**

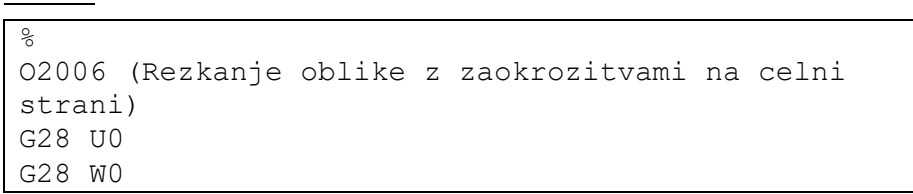

*Rešitev*

```
G40 G80 G21
T0303
G54
G18
M35 (začetek uporabe C-osi)
G0 G28 H0 (postavljanje C-osi v referenco)
G97 S1500 M3 P12 (zagon gnanega orodja)
G98 F500
G0 Z10
G0 X42
G12.1 (vklop interpolacije polarnih koordinat)
G1 C12 (premik nad točko A)
G1 Z-4 (premik v globino)
G3 X24 C21 R9 (premik v točko B)
G1 X-24 C21 (premik v točko C)
G3 X-42 C12 R9 (premik v točko D)
G1 X-42 C-12 (premik v točko E)
G3 X-24 C-21 R9 (premik v točko F)
G1 X24 C-21 (premik v točko G)
G3 X42 C-12 R9 (premik v točko H)
G1 X42 C12 (premik v točko A)
G1 Z10
G13.1 (izklop interpolacije polarnih koordinat)
G28 H0 (postavljanje C-osi v referenco)
M34 (zaključek uporabe C-osi)
M5 P12
G28 U0
G28 W0
M30
\frac{6}{5}
```
### **7.3.4 CNC-program z uporabo interpolacije polarnih koordinat**

Pripravi CNC-program za pot, prikazano na Slik[i 33.](#page-71-0) Orodje ima premer 10 mm in je trenutno v referenčni točki stroja.

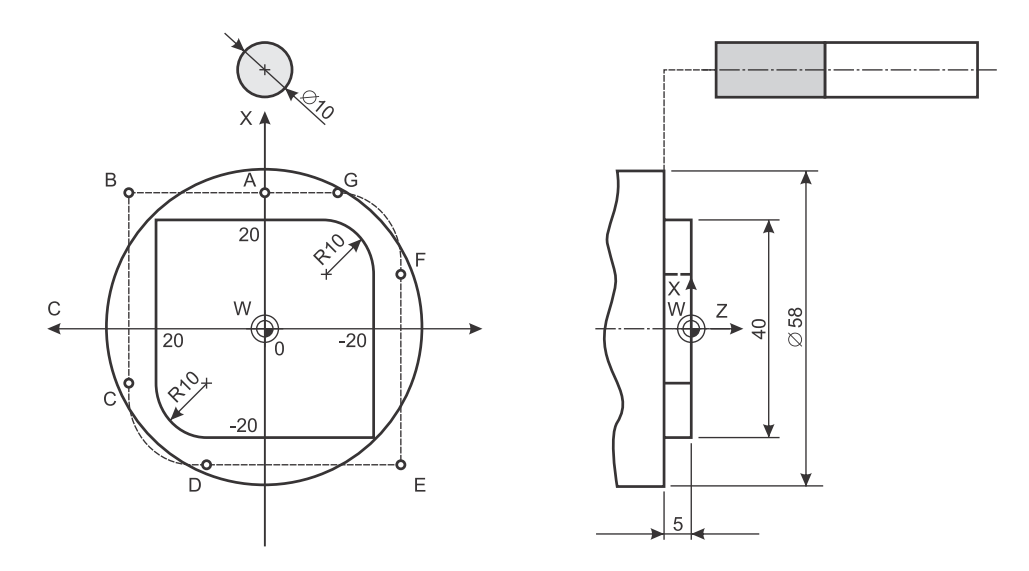

<span id="page-71-0"></span>**Slika 33: Programiranje linearne in krožne interpolacije z uporabo interpolacije polarnih koordinat**

*Rešitev*

```
\approxO2007 (Rezkanje oblike z zaokrozitvami na celni 
strani)
G28 U0
G28 W0
G40 G80 G21
T0303
G54
G18
G0 Z5
M35 (začetek uporabe C-osi)
G28 H0 (postavljanje C-osi v referenco)
G97 S1500 M3 P12 (zagon gnanega orodja)
G98 F500
G0 X80 C0
G12.1 (vklop interpolacije polarnih koordinat)
```
```
G1 Z-5 F500
G1 X50 C0 (A)
G1 X50 C25 (B)
G1 X-20 C25 (C)
G3 X-50 C10 R15 (D)
G1 X-50 C-25 (E)
G1 X20 C-25 (F)
G3 X50 C-10 R15 (G)
G1 X50 C0 (A)
G1 X80 C0
G1 X80 Z5
G13.1 (izklop interpolacije polarnih koordinat)
G28 H0 (postavljanje C-osi v referenco) 
M34 (zaključek uporabe C-osi)
M5 P12
G28 U0 
G28 W0
M30
\frac{6}{10}
```
# **7.4 Interpolacija valjnih koordinat (G7.1)**

Interpolacija valjnih koordinat olajšuje programiranje izdelave oblik na obodu valja. Na ta način lahko poenostavimo izdelavo utorov, ki ležijo na obodu in imajo konstantno globino, ter graviranje napisov ali oblik. Čeprav bi lahko večino tovrstnih oblik programirali neposredno, je uporaba interpolacije valjnih koordinat priporočljiva zaradi zagotavljanja ustrezne podajalne hitrosti na konici orodja.

Pri struženju je najpogostejša oblika surovca valj. Obdelava oblik na plašču valja z gnanimi orodji (prečno postavljeno gnano orodje) zahteva sočasno uporabo translacijske Z-osi in rotacijske C-osi, medtem ko je translacijska X-os uporabljena za nastavitev globine obdelave in se med obdelavo ne spreminja (Slika [34\)](#page-73-0). Obod valja, na katerem se izvajajo obdelave, se pri tej interpolaciji navidezno razvije v ravnino Z-C. Rotacijske koordinate C-osi se pretvorijo v translacijske koordinate navidezne C-osi. Na ta način se simulira delovanje Y-osi, čeprav ta na stroju fizično ne obstaja.

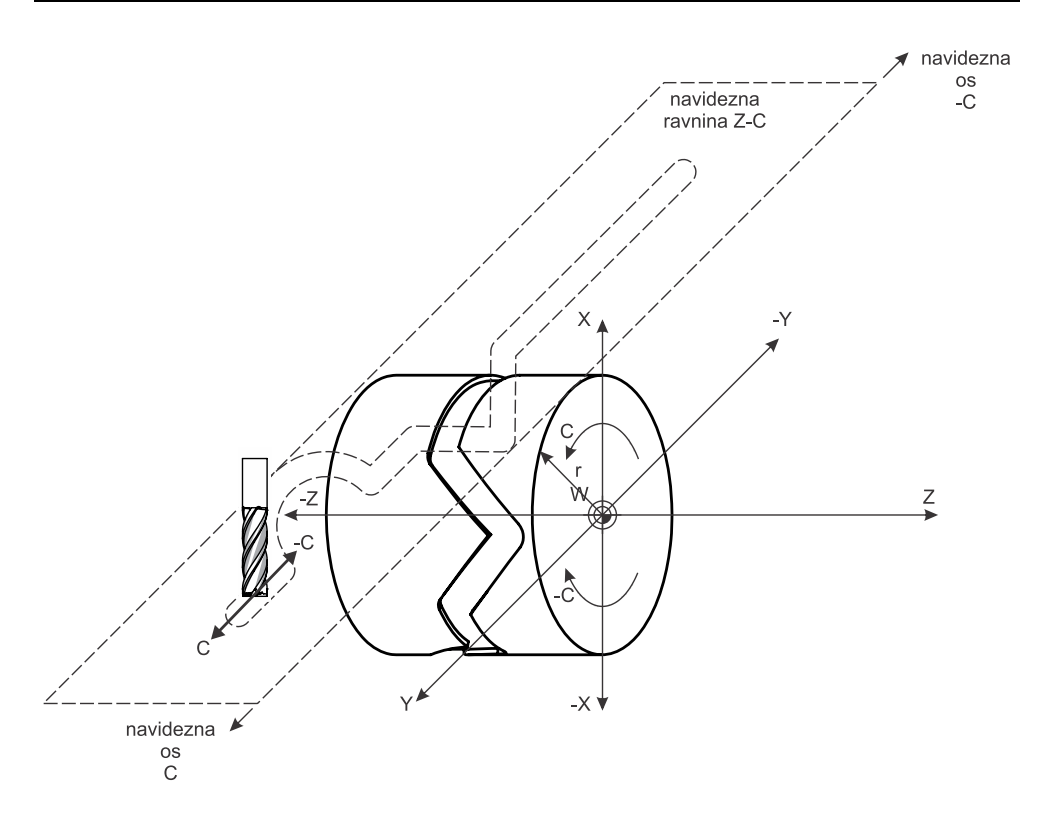

**Slika 34: Interpolacija valjnih koordinat**

<span id="page-73-0"></span>CNC-beseda G7.1 mora biti zapisana v svojem CNC-stavku. Pred programiranjem interpolacije valjnih koordinat je treba določiti ravnino za izvedbo krožnih interpolacij. To je navidezna ravnina, ki jo določata Z- in C-os, izberemo jo z ukazom:

G18 W0 H0

Med interpolacijo valjnih koordinat lahko uporabimo:

- linearno interpolacijo (G1) (hitrega giba ni mogoče uporabiti),
- − krožno interpolacijo (G2 in G3) (samo s polmerom),
- − kompenzacijo polmera konice orodja (G40, G41 in G42),
- − absolutno in inkrementalno programiranje v koordinatah (X, Z, C oziroma U, W, H),
- − podajalno hitrost v mm/min.

### **7.4.1 Zapis ukaza za interpolacijo valjnih koordinat**

G7.1 C

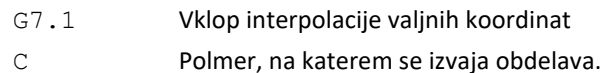

Z zapisom G7.1 C0 se izklopi interpolacija valjnih koordinat.

### **7.4.2 CNC-program z uporabo interpolacije valjnih koordinat**

Z uporabo interpolacije valjnih koordinat pripravite CNC-program za izdelavo oblike, ki jo prikazuje Slika 35.

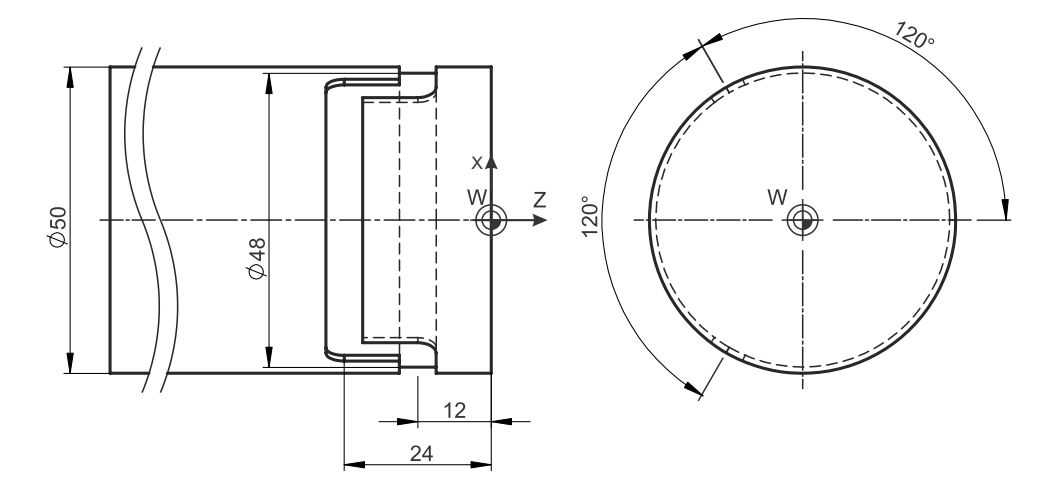

**Slika 35: Uporaba interpolacije valjnih koordinat – primer 1**

Slik[a 36](#page-75-0) prikazuje v ravnino razvito obliko dna utora (prikazanega na Sliki 35). Oblika je bila razvita iz oboda valja s premerom 48 mm.

*Rešitev*

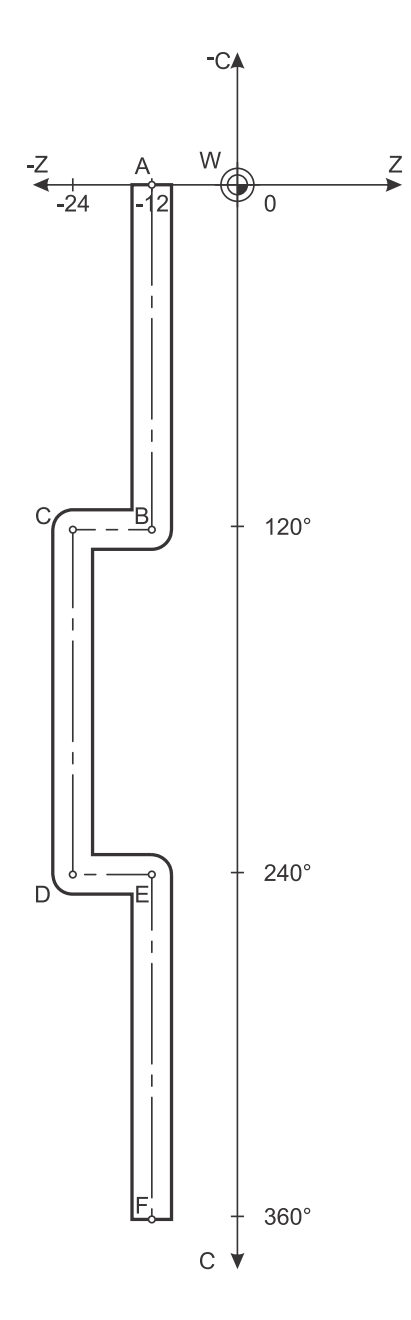

**Slika 36: Razvita oblika**

<span id="page-75-0"></span>Koordinate točk, po katerih se premika orodje, so prikazane v Tabeli [5.](#page-76-0)

| x  | z   | С   |
|----|-----|-----|
| 48 | -12 | ŋ   |
| 48 | -12 | 120 |
| 48 | -24 | 120 |
| 48 | -24 | 240 |
| 48 | -12 | 240 |
| 48 | -12 | 360 |
|    |     |     |

<span id="page-76-0"></span>**Tabela 5: X-, Z- in C-koordinate točk** 

Zdaj lahko zapišemo program s spodnjimi koordinatami.

```
\approxO2008 (Rezkanje oblike na obodu – primer 1)
G28 U0
G28 W0
G40 G80 G21
T0606
G54
M35 (zacetek dela s C-osjo)
G28 H0
G97 S1500 M3 P12
G98 F200
G0 Z-12
G0 X60
G1 X48(A)
G18 W0 H0
G7.1 C24 (vklop navideznih Y koordinat)
G1 C120 (B)
G1 Z-24 (C)
G1 C240 (D)
G1 Z-12 (E)
G1 C360 (F)
G7.1 C0 (izklop navideznih Y koordinat)
G1 X60
G28 H0
M34 (zakljucek dela s C-osjo)
M5 P12
G28 U0
G28 W0
M30
\frac{8}{6}
```
### **7.4.3 CNC-program z uporabo interpolacije valjnih koordinat**

Z uporabo interpolacije valjnih koordinat pripravite CNC-program za izdelavo oblike, ki jo prikazuje Slika [37.](#page-77-0)

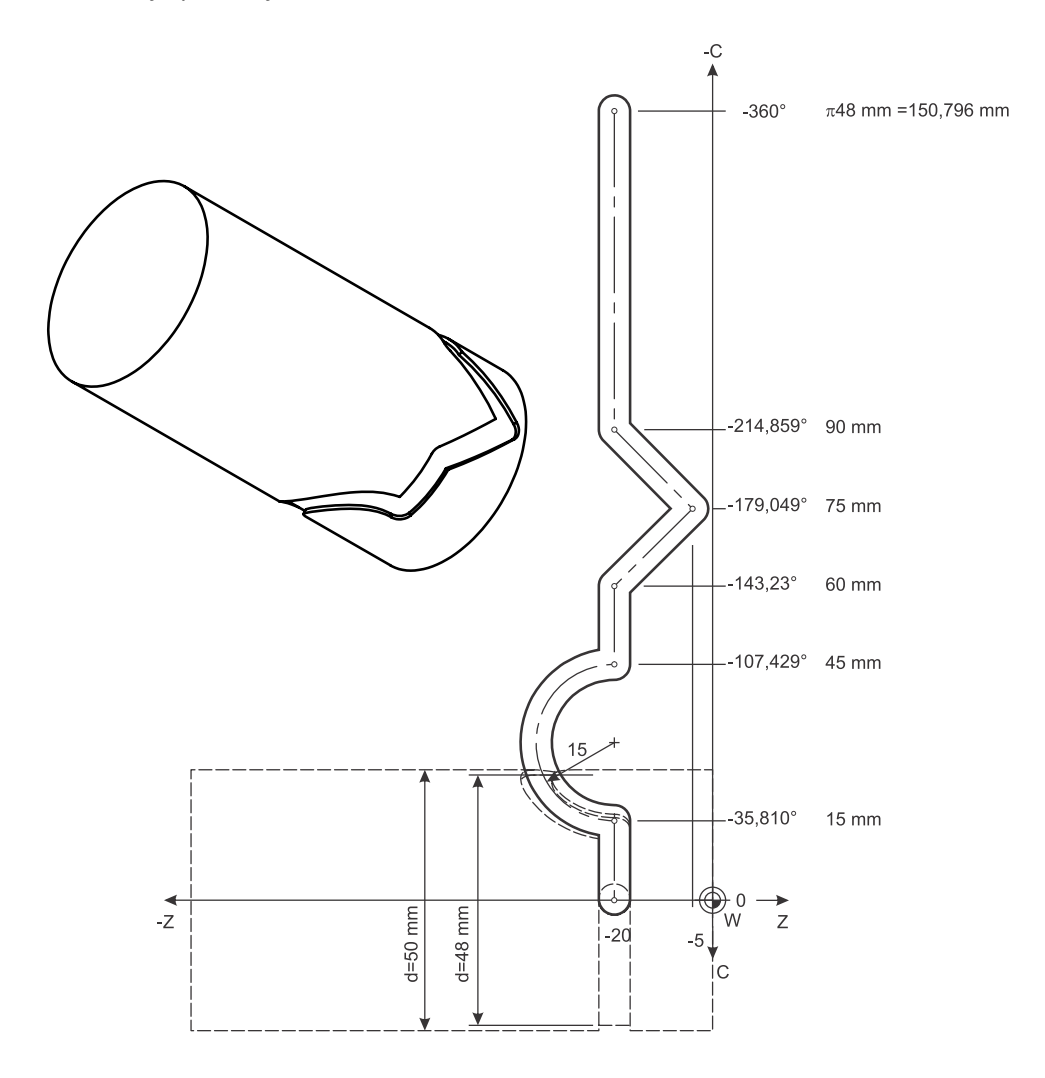

<span id="page-77-0"></span>**Slika 37: Uporaba interpolacije valjnih koordinat – primer 2**

*Rešitev*

```
%
O2009 (Rezkanje oblike na obodu – primer 2)
G28 U0
G28 W0
G40 G80 G21
T0606
G54
G97 S1500 M3 P12
G98 F200
M35 (zacetek dela s C-osjo)
G28 H0
G_0 Z - 20G0 X60 
G1 X48
G18 W0 H0
G7.1 C24 (vklop navideznih Y koordinat)
G1 C-35.810
G2 Z-20 C-107.429 R15
G1 C-143.23
G1 Z-5 C-179.049
G1 Z-20 C-214.859
G1 C-360
G7.1 C0 (izklop navideznih Y koordinat)
G1 X60
G28 H0
M34 (zakljucek dela s C-osjo)
M5 P12
G28 U0
G28 W0
M30
%
```
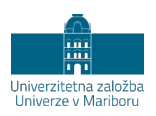

# **8 KOMPENZACIJA POLMERA ORODJA**

# **8.1 Splošno**

Kompenzacija polmera konice orodja se uporablja za poenostavitev programiranja pri končni obdelavi oblike in za lažje doseganje oblikovnih in dimenzijskih toleranc. Vklop in izklop kompenzacije polmera orodja izvedemo z naslednjimi CNCbesedami:

- − G40; brez kompenzacije;
- − G41; orodje levo od obdelovanca, gledano v smeri podajalnega gibanja;
- − G42; orodje desno od obdelovanca, gledano v smeri podajalnega gibanja.

Čeprav se za kompenzacijo polmera konice orodja pri struženju in kompenzacijo polmera orodja pri rezkanju uporabljajo enaki ukazi, se razlogi in načini uporabe nekoliko razlikujejo. Pri obeh vrstah obdelave gre za poenostavitev programiranja, vendar z bistveno razliko:

- − pri struženju se s kompenzacijo polmera konice orodja prepreči nastanek napake zaradi zaokrožitve konice orodja;
- − pri rezkanju se s kompenzacijo polmera orodja omogoča določanje koordinat brez določanja ekvidistančnih položajev središča orodja od končne oblike.

Za uporabo kompenzacije polmera konice orodja je treba izbrati ravnino, v kateri se bo uporabljala z ukazom G17, G18 ali G19. Ukaza G41 in G42 sta modalna in med seboj nista združljiva.

## **8.2 Kompenzacija polmera konice orodja pri struženju**

Rezalni rob rezalne ploščice nima oblike popolne konice, temveč je zaokrožen s polmerom  $r<sub>s</sub>$ , ki je podan med podatki orodja. Če pri določanju poti obdelave predpostavljamo, da je orodje popolnoma koničasto, se pojavi razlika med programirano potjo in dejansko izdelano obliko, kot to prikazuje Slika 38. Če nalete in izteke podaljšamo za vrednost zaokrožitve konice pri gibanju samo v eni osi, se razlika ne pojavi. V primeru sočasnega gibanja v dveh oseh ob neupoštevanju zaokrožitve konice orodja se pojavi znatna razlika med programirano in izdelano obliko. To težavo lahko rešimo z uporabo ukazov G41/G42, pri katerih krmilje samo določa točko stika orodja z obdelovancem in na temelju tega spremeni koordinate gibanja orodja tako, da je izdelana pot takšna kot pri uporabi popolnoma koničastega orodja. Sicer je mogoče zaokrožitev konice orodja upoštevati pri določanju koordinat, po katerih se orodje premika, vendar je ta pot za programerja zahtevnejša in tako pripravljen program zahteva na stroju uporabo orodja z natanko takšno zaokrožitvijo konice, kot je bilo upoštevano pri programiranju. To možnost pogosto izberemo pri uporabi računalniško podprtega programiranja.

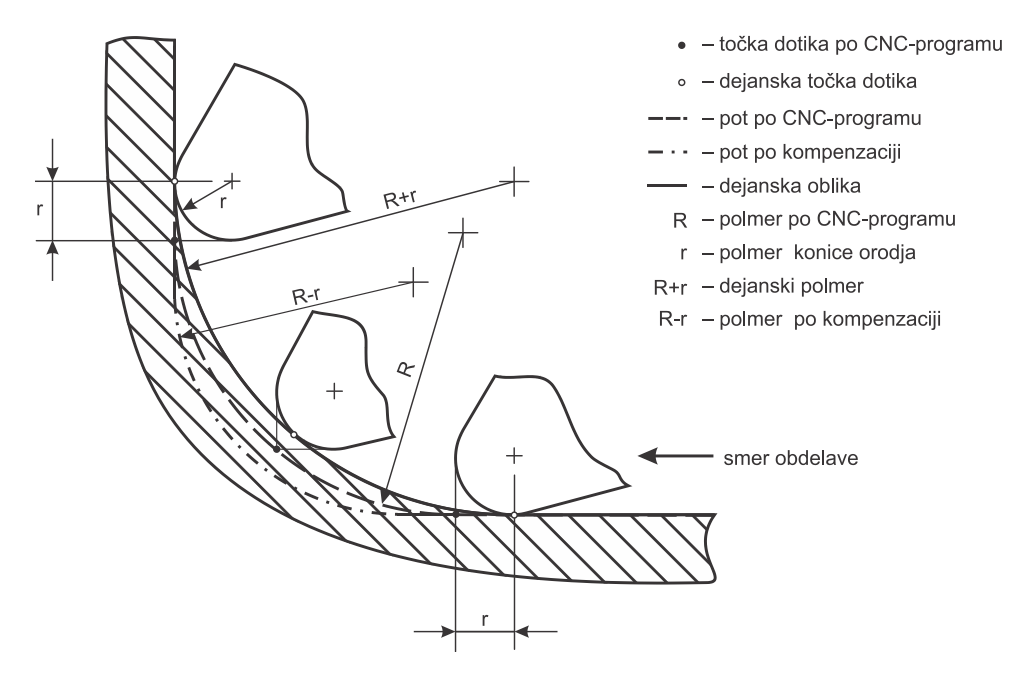

**Slika 38: Napaka, ki nastane ob neupoštevanju zaokrožitve konice orodja.**

S pomočjo kompenzacije polmera konice orodja lahko obdelavo programiramo, ne da bi se ozirali na dejstvo, da imajo stružni noži konice zaokrožene, vendar moramo zagotoviti nekaj pogojev.

- V krmilje moramo za uporabljeno orodje vnesti polmer zaokrožitve konice rezalne ploščice (običajno je v katalogih orodij označen z *r*ε). Podatek o zaokrožitvi konice rezalne ploščice pridobimo iz katalogov rezalnih ploščic, primer je prikazan na Sliki 39.
- V krmilje moramo za uporabljeno orodje vnesti lego rezalne točke (Slika 40). Lega rezalne točke je odvisna od uporabljenega orodja in njegovega vpetja.
- V CNC-programu moramo uporabiti pravilno CNC-besedo G41/G42 pred obdelavo končne oblike (običajno med naletom) in G40 po končani obdelavi (običajno med iztekom), kot prikazuje Slika [41.](#page-84-0)

Krmilje med obdelavo izračuna pot gibanja konice orodja, ki se razlikuje od koordinat, zapisanih v CNC-programu. Kompenzacijo polmera konice orodja vklopimo z G41/G42 vsaj en CNC-stavek, preden orodje začne obdelavo končne oblike. Podobno kompenzacijo polmera konice orodja izklopimo z ukazom G40 en stavek po končani obdelavi.

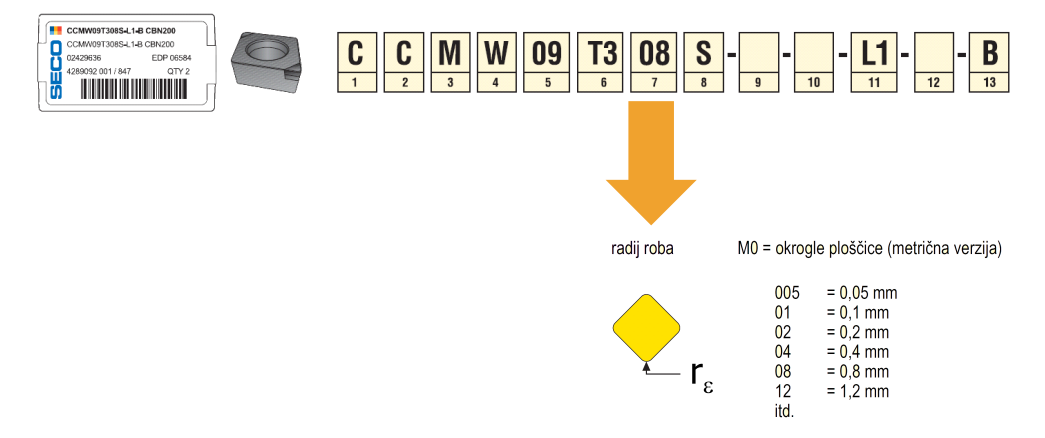

**Slika 39: Primer določanja polmera zaokrožitve konice rezalne ploščice** (povzeto po viru [[8](#page-162-0)])

Glede na položaj rezalne točke oziroma usmerjenost orodja v koordinatnem sistemu stroja moramo v krmilje vstaviti za uporabljena orodja tudi ustrezne oznake lege rezalne točke (od 1 do 9). Slika 40 prikazuje številčne oznake za lege rezalne točke, ki se vnesejo med podatke orodja v krmilje stroja. Lega 9 na Sliki 40 ni prikazana, pomeni pa postavitev rezalne točke v središče zaokrožitve konice, ki se uporablja pri rezkanju in vrtanju, pri struženju pa ta lega ni uporabna.

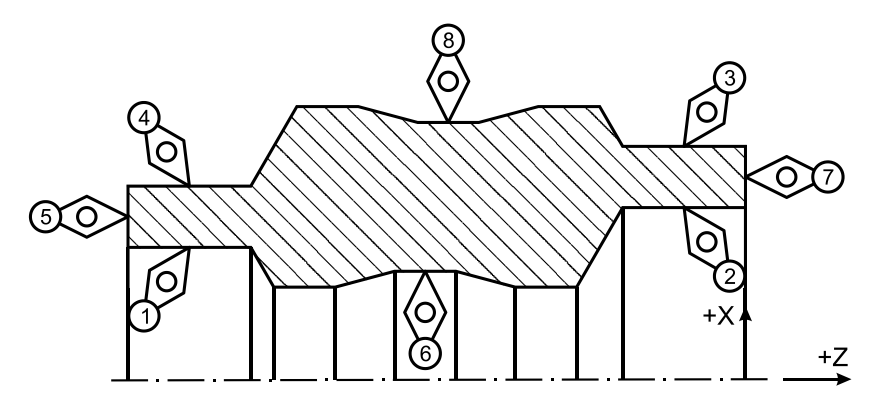

**Slika 40: Oznake lege točke rezanja pri obdelavi za osjo struženja**

Pravilno CNC-besedo za vklop kompenzacije polmera konice orodja izberemo glede na smer gibanja orodja in lego rezalnega roba glede na obdelovanec. [Slika 41](#page-84-0) prikazuje primere uporabe G41/G42. V katerih primerih uporabimo G41 in v katerih G42, določa pravilo, ki pravi, da je treba, če gledamo v smeri gibanja orodja in je to na levi glede na pot, uporabiti ukaz G41. Če je orodje na desni strani, je treba uporabiti ukaz G42.

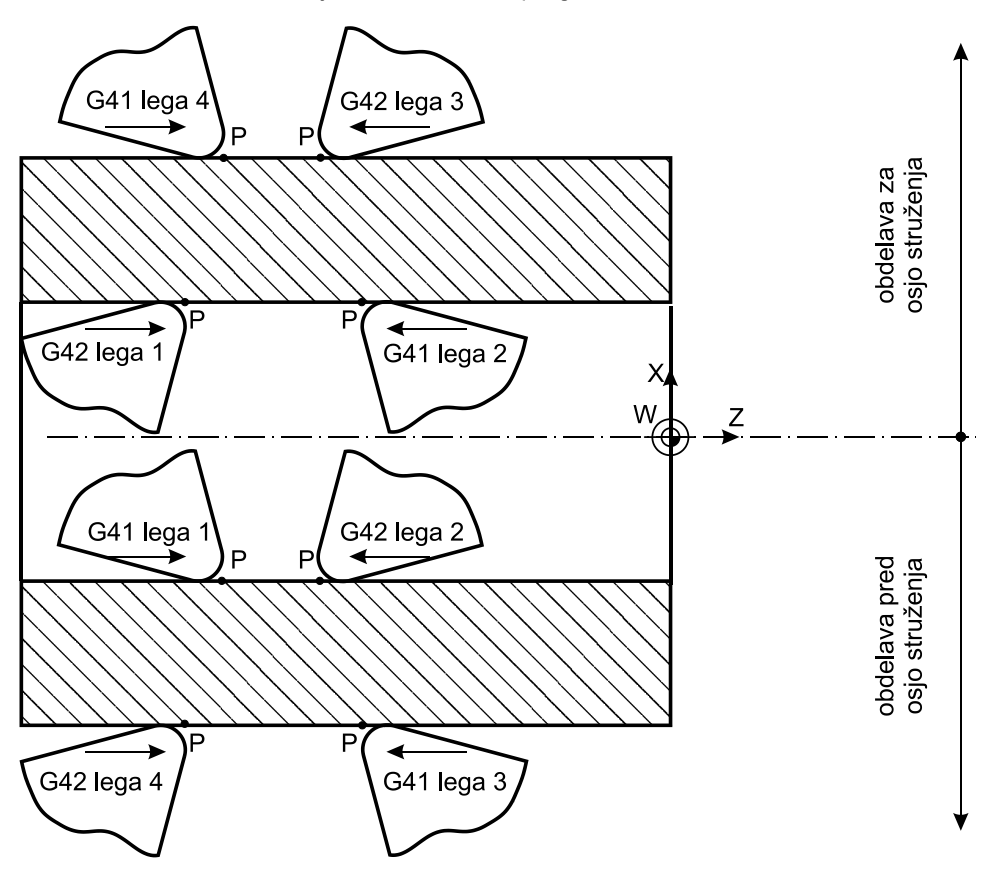

P - navidezna točka, ki jo vodimo v CNC-programu

<span id="page-84-0"></span>**Slika 41: Uporaba kompenzacije polmera konice orodja glede na smer gibanja in lego rezalnega roba**

Vklop kompenzacije polmera konice orodja je dovoljen le v CNC-stavkih z ukazi G0, G1, G2 in G3 in z dejansko izvedenim premikom. Preklic kompenzacije polmera konice orodja programiramo z G40.

### **8.2.1 CNC-program z uporabo kompenzacije polmera konice orodja**

Pripravi CNC-program za fino obdelavo s kompenzacijo polmera konice orodja, kot je prikazano na sliki [42.](#page-85-0) Dolžina naleta in izteka naj bo 2 mm.

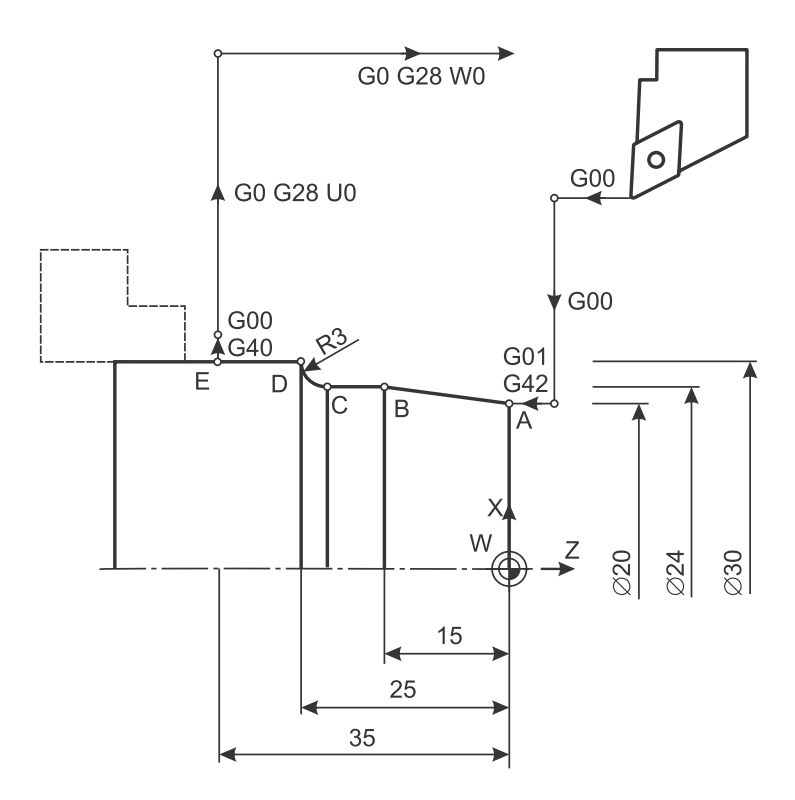

**Slika 42: Primer uporabe kompenzacije polmera konice orodja**

<span id="page-85-0"></span>*Rešitev*

```
%
O2010 (Struzenje s kompenzacijo polmera konice orodja)
G28 U0
G28 W0
G40 G80 G21
T0101 (Noz za fino struzenje)
G54
G18
G96 S240 M4 P11
G99 F0.1
G0 Z2
G0 X20
G1 G42 X20 Z0 (A)
G1 X24 Z-15 (B)
G1 X24 Z-22 (C)
G2 X30 Z-25 R3 (D)
```

```
G1 X30 Z-35 (E)
G0 G40 X34 Z-35
M5 P11
G28 U0
G28 W0
M30
\frac{6}{5}
```
## **8.3 Kompenzacija polmera orodja pri rezkanju**

Pri rezkanju moramo pri določanju poti orodja upoštevati polmer orodja tako, da poti orodja za vrednost polmera odmaknemo od želene oblike. Slika [43](#page-86-0) prikazuje zaradi različnih premerov orodij dve različni poti orodja za izdelavo enake oblike. Zaradi vodenja točke, ki je na konici in v osi vrtenja orodja, moramo za določitev poti obdelave orodja pripraviti ekvidistančne linije, te so za polmer orodja odmaknjene od oblike, ki jo z bokom orodja želimo obdelati.

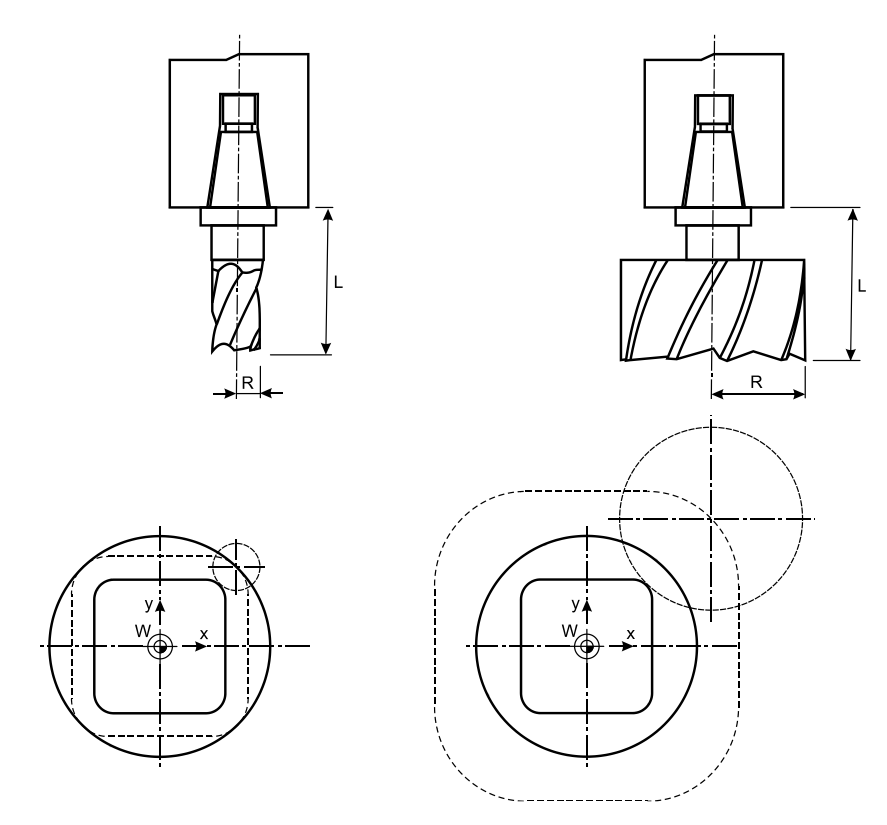

<span id="page-86-0"></span>**Slika 43: Pot središča orodja glede na uporabljeno orodje** 

Uporaba kompenzacije polmera orodja omogoča določanje poti orodja neposredno po obliki, ki jo izdelujemo. Tako lahko uporabimo koordinate, ki ležijo na obliki, ne da bi upoštevali polmer orodja, z manj določanja geometrije. Uporabiti moramo le ustrezne CNC-besede za uporabo kompenzacij G41/G42 in v krmilje stroja za posamezna orodja vnesti polmer orodja. Krmilje pripravi pot središča orodja, ki je za polmer orodja odmaknjena od oblike. Tako je mogoča tudi obdelava enakega izdelka z orodji različnih premerov brez sprememb koordinat v CNC-programu. Spremeniti moramo zgolj podatke o orodju v krmilju stroja.

Za kompenzacijo polmera orodja uporabljamo naslednje CNC-besede (Slik[a 44\)](#page-87-0).

- − G40; preklic kompenzacije polmera orodja
- − G41; kompenzacija polmera orodja na levi strani. Orodje je na levi strani obdelovanca glede na smer obdelave.
- − G42; kompenzacija polmera orodja na desni strani. Orodje je na desni strani obdelovanca glede na smer obdelave.

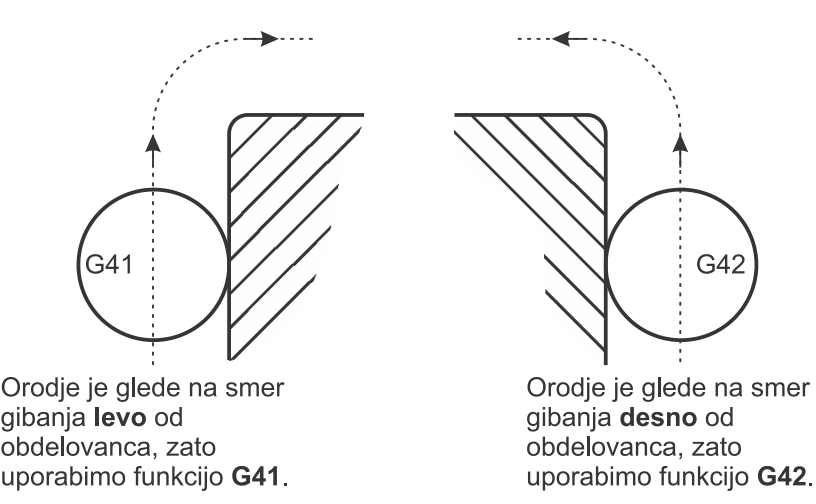

<span id="page-87-0"></span>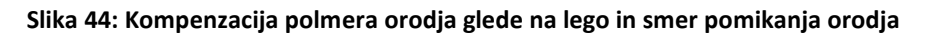

Preklic kompenzacije polmera orodja se izvede z ukazom G40.

### **8.3.1 CNC-program z uporabo kompenzacije polmera orodja**

Obdelava z uporabo kompenzacije polmera orodja (Slika [45\)](#page-88-0). Premer orodja je 10 mm.

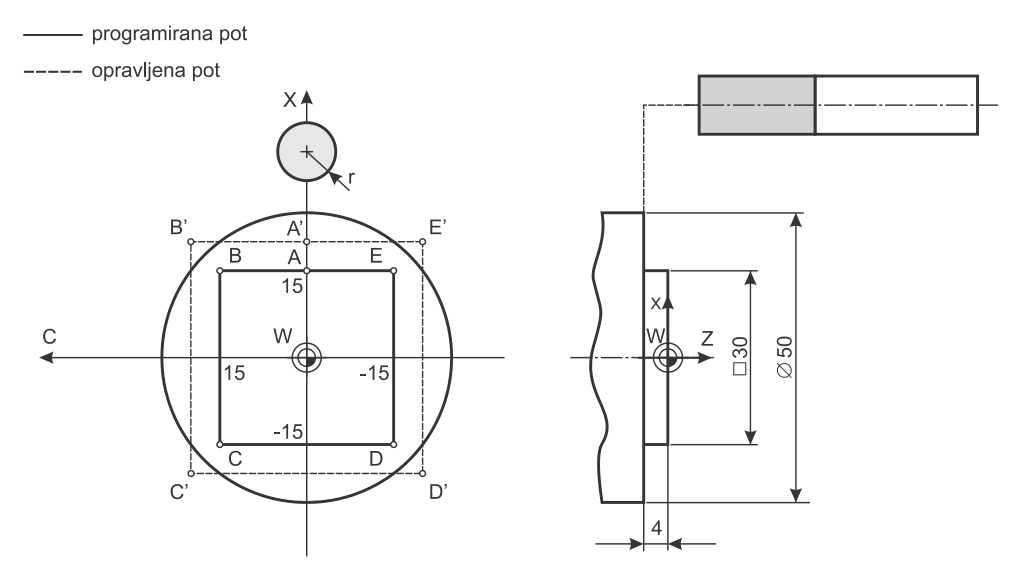

<span id="page-88-0"></span>**Slika 45: Primer uporabe kompenzacije polmera orodja pri rezkanju z uporabo interpolacije polarnih koordinat**

*Rešitev*

```
\frac{6}{5}O2011 (Rezkanje s kompenzacijo polmera orodja)
G28 U0
G28 W0
G40 G80 G21
T0303
G54
G18
G97 S1900 M3 P12
G98 F500
G0 Z5
G0 X70
M35
G28 H0
G1 Z-4 
G12.1
G1 G42 X30 C0 (A)
```
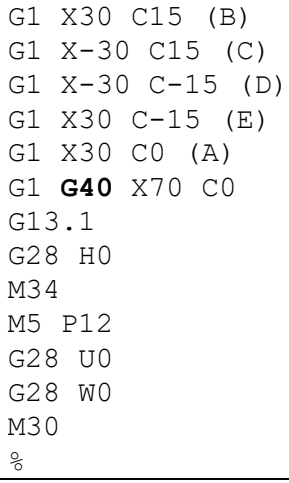

### **8.3.2 CNC-program z uporabo kompenzacije polmera orodja**

Obdelava z uporabo kompenzacije polmera orodja (Slika [46\)](#page-89-0). Premer orodja je 10 mm.

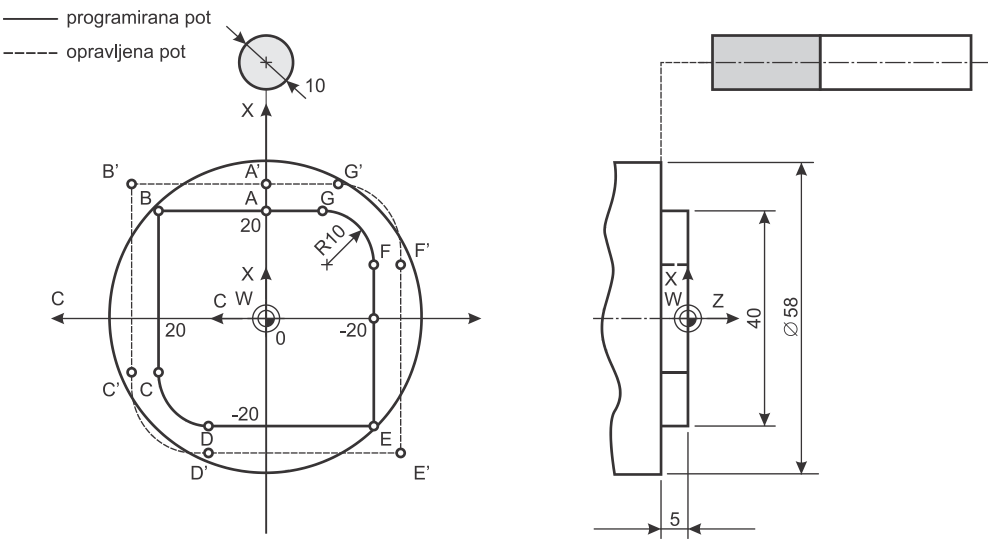

<span id="page-89-0"></span>**Slika 46: Primer uporabe kompenzacije polmera orodja pri rezkanju z uporabo interpolacije polarnih koordinat**

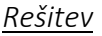

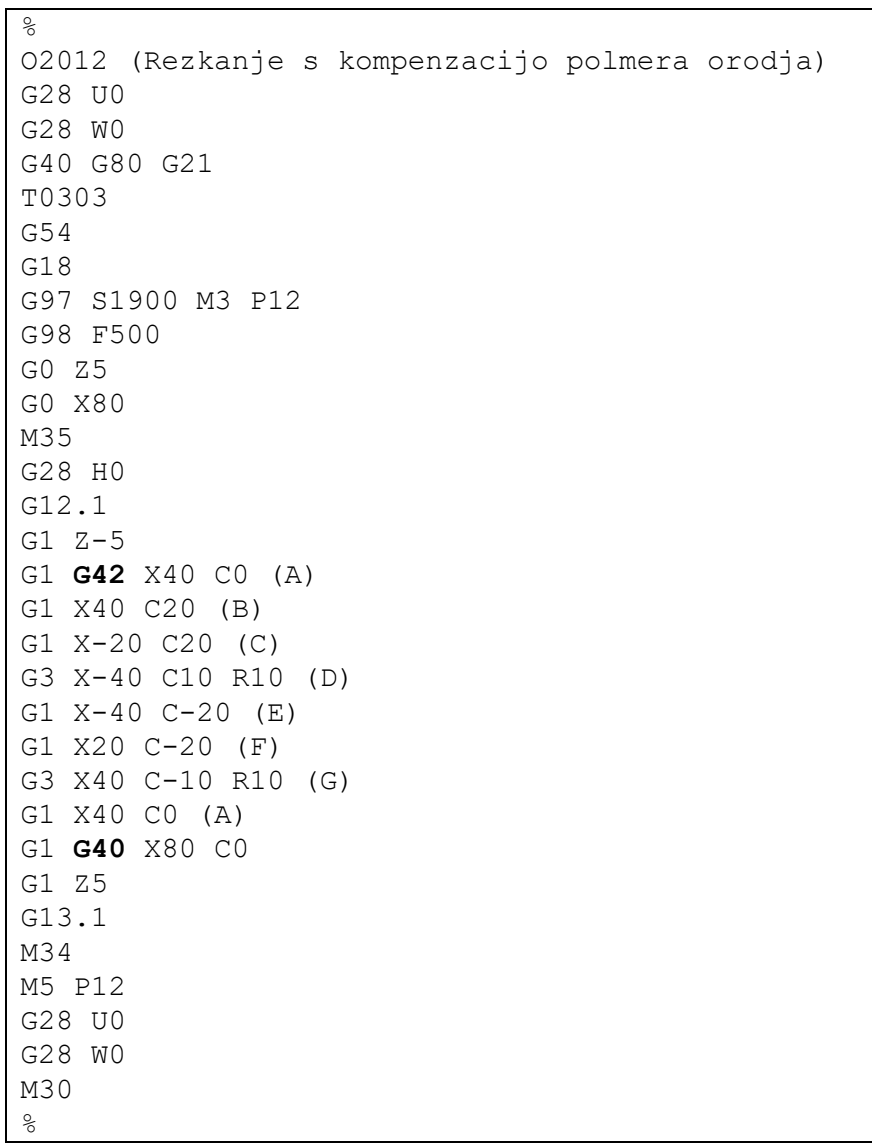

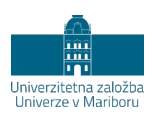

# **9 CIKLI ZA IZDELAVO/OBDELAVO IZVRTIN**

# **9.1 Splošno**

Obdelovalni cikli omogočajo poenostavljeno programiranje izdelave geometrijskih značilnosti, kot so izvrtine (z operacijami, kot so vrtanje, rezanje navoja, grezenje, povrtavanje), žepi (pravokotne in okrogle oblike). Omogočajo programiranje celotnega zaporedja dejavnosti za obdelavo ene geometrijske značilnosti v enem samem CNC-stavku, za kar bi sicer potrebovali več CNC-stavkov. S pomočjo obdelovalnih ciklov programiramo operacije vrtanja, globokega vrtanja, izvrtavanja, rezanja navojev in povrtavanja. Na CNC-stružnici z gnanimi orodji jih delimo na cikle za obdelavo s čelne strani (os gnanega orodja je postavljena v smeri Z-osi) in cikle za obdelavo s strani (os gnanega orodja je postavljena v smeri X-osi).

Obdelovalni cikli se opredelijo z ustreznim ukazom in pripadajočimi CNC-besedami. Zapisati jih ne smemo v CNC-stavku, ki vsebuje nelinearne gibe. Krmilje podpira več obdelovalnih ciklov, med njimi so najpogosteje uporabljeni:

- − G83; cikel za čelno vrtanje;
- − G84; cikel za čelno rezanje navoja;
- − G85; cikel za čelno povrtavanje;
- − G87; cikel za obodno vrtanje;
- − G88; cikel za obodno rezanje navoja;
- − G89; cikel za obodno povrtavanje.

Slika [47](#page-93-0) prikazuje razdelitev čelne in obodne obdelave z obdelovalnimi cikli. G83, G84 in G85 so obdelovalni cikliza obdelavo izvrtin, ki so na čelni strani obdelovanca. Osi izvrtin ležijo v smeri Z-osi, podajalno gibanje je v Z-osi. G87, G88 in G89 so obdelovalni cikli za obdelavo izvrtin, ki so na obodu oziroma strani obdelovanca. Osi izvrtin ležijo v smeri X-osi, podajalno gibanje je v X-osi.

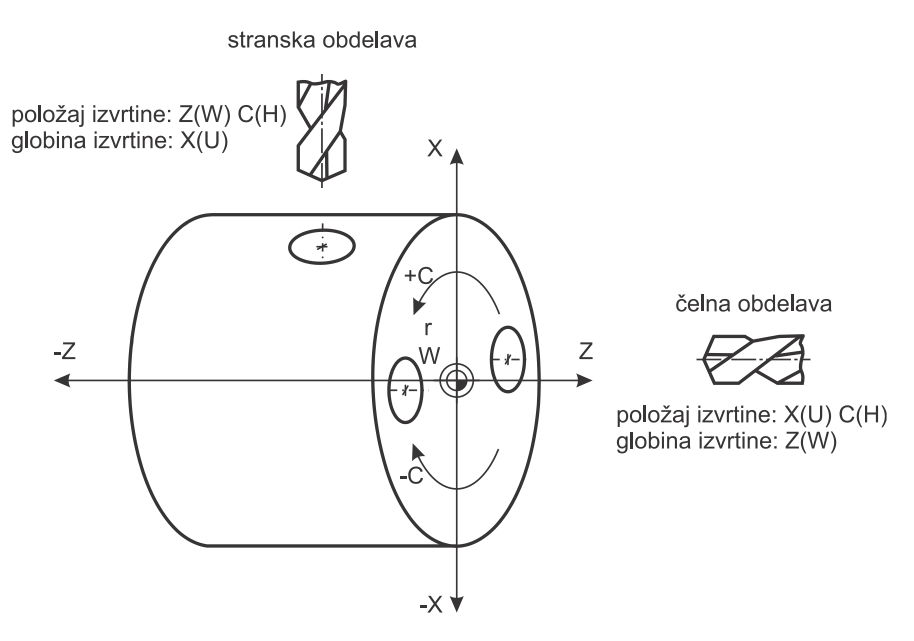

<span id="page-93-0"></span>**Slika 47: Čelna in obodna obdelava z uporabo gnanih orodij in obdelovalnih ciklov**

Cikla za vrtanje G83 in G87 se izvedeta identično, le smer podajalnega gibanja se razlikuje. Podobno je s cikloma za rezanje navoja G84/G88 in cikloma za izvrtavanje G85/G89.

Obdelovalne cikle prekličemo s CNC-besedo G80 ali pa jih nadomestimo z G0, G1 in G2/G3.

# **9.2 Potek obdelovalnih ciklov za vrtanje/rezanje navojev/izvrtavanje**

Obdelovalni cikel velja v trenutnem in vseh naslednjih CNC-stavkih vse do preklica. Prav tako ostanejo v veljavi tudi vse vrednosti obdelovalnega cikla. To pomeni, da se v CNC-stavkih, ki sledijo vklopu obdelovalnega cikla, po vsakem premiku v ravnini izvede tudi trenutno vklopljen obdelovalni cikel. V primeru, da je vklopljen obdelovalni cikel, v CNC-stavku pa ni programiranega premika, se obdelovalni cikel ne bo izvedel.

Obdelovalni cikli poznajo tri značilne točke oziroma ravnine vzdolž osi vrtenja orodja (Slik[a 48\)](#page-94-0).

- − Koordinata začetne ravnine. To je koordinata, ki jo zavzema konica orodja v smeri vzdolžne osi v trenutku, ko je vklopljen obdelovalni cikel.
- Koordinata referenčne ravnine. To koordinato opredelimo skupaj z obdelovalnim ciklom in pomeni točko v smeri vzdolžne osi, do koder se orodje lahko premakne s hitrim gibom.
- − Koordinata globine obdelave. Tudi ta koordinata je opredeljena skupaj z obdelovalnim ciklom in pomeni koordinato globine izvrtine v smeri vzdolžne osi.

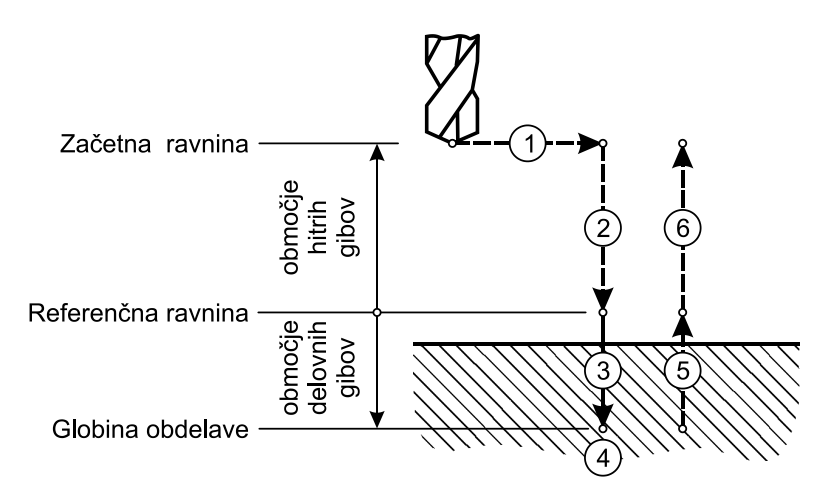

**Slika 48: Začetna ravnina, referenčna ravnina in globina obdelave**

<span id="page-94-0"></span>Slik[a 48](#page-94-0) prikazuje splošni potek obdelovalnih ciklov, ki je sestavljen iz teh korakov.

- 1. Pozicioniranje v X- in C-osi (navidezni) pri čelnih ciklih ter v Z- in C-osi (navidezni) pri obodnih ciklih
- 2. Hitri gib do referenčne ravnine
- 3. Obdelava do programirane globine (Z pri čelnih ciklih in X pri obodnih ciklih)
- 4. Dejavnosti na dnu izvrtine
- 5. Vračanje do referenčne ravnine
- 6. Vračanje do začetne ravnine

V enem obdelovalnem ciklu za obdelavo izvrtin je vključenih več dejavnosti, vendar ni nujno, da so prisotne vse dejavnosti iz tega zaporedja. Temeljne razlike med opisanimi cikli so zajete v Tabeli 6.

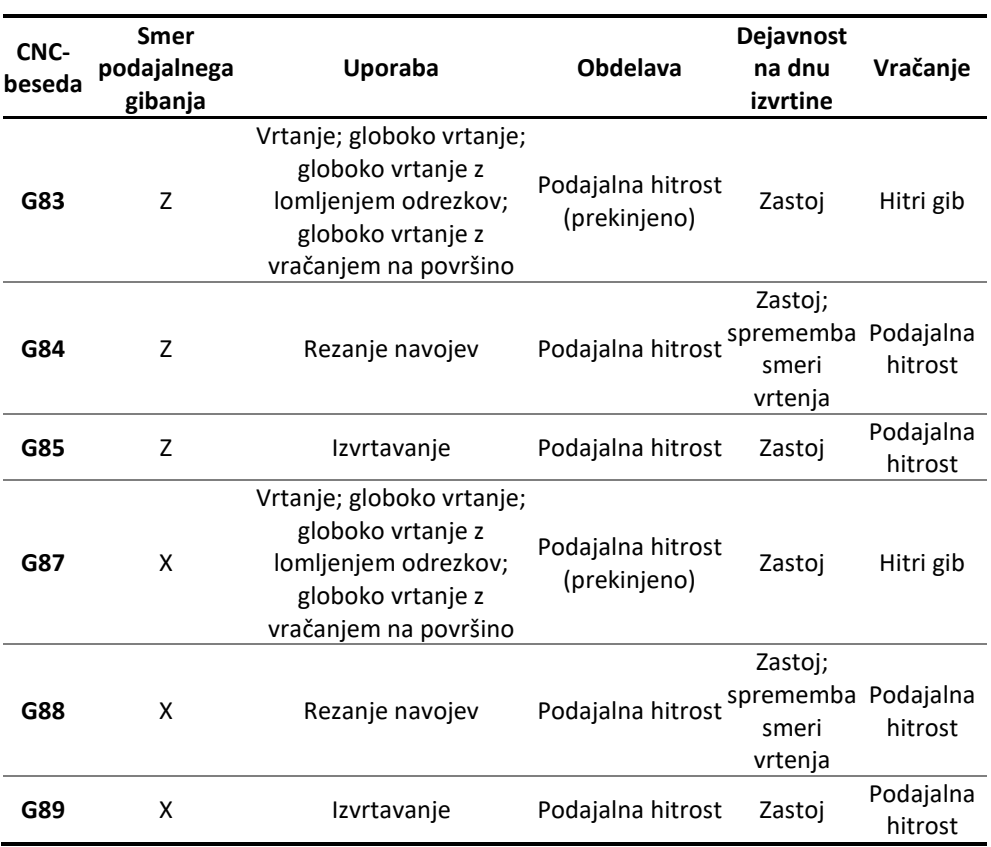

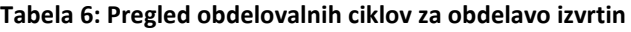

Če v ciklu uporabimo vklop zavore glavnega vretena (M89), se zavora vklopi ob postavljanju orodja nad središčem izvrtine in pomikom do referenčne ravnine. Ob vračanju orodja do začetne ravnine se izvede izklop zavore glavnega vretena (M90). Če uporabimo vklop zavore glavnega vretena, se ta ukaz vede modalno do preklica vrtalnega cikla (G80).

Cikli vsebujejo tudi možnost ponavljanja. Ta možnost je uporabna za izdelavo/obdelavo identičnih izvrtin na legah, ki so med seboj enako oddaljene. Za uporabo ponavljanja ciklov je treba uporabiti inkrementalne koordinate lege izvrtin.

# **9.3 Cikel za vrtanje (G83/G87)**

CNC-besedi G83 in G87 vklopita cikel za vrtanje z gnanimi orodji. Cikla za vrtanje sta najpreprostejša cikla, ki izvedeta delovni gib pri obdelavi izvrtine in hitri gib pri umiku orodja iz pravkar izdelane izvrtine. Izvajata se lahko tudi kot globoko vrtanje z vračanjem na površino ali z lomljenjem odrezkov. Cikla sta zelo podobna, razlikujeta se samo po smeri delovanja podajalnega gibanja:

- − G83 se uporablja za čelno vrtanje, podajalno gibanje je v smeri Z-osi.
- − G87 se uporablja za obodno vrtanje, podajalno gibanje je v smeri X-osi.

### **9.3.1 Zapis cikla za vrtanje**

```
G83 X(U) C(H) Z(W) R P Q F K M
G87 Z(W) C(H) X(U) R P Q F K M
 G83
 G87
                        Cikel za čelno vrtanje
                        Cikel za obodno vrtanje
 X(U) C(H) pri G83
 Z(W) C(H) pri G87
                        Koordinate središča izvrtine. Vstavljene so lahko absolutno
                        ali inkrementalno.
 Z(W) pri G83
 X(U) pri G87
                        Koordinate globine izvrtine. Vstavljene so lahko absolutno 
                        ali inkrementalno.
 R Neobvezno. Razdalja od začetne točke do točke začetka 
                        obdelave. Če je ta CNC-beseda programirana, se gib od 
                        začetne točke v programirani razdalji izvede s hitrim gibom, 
                        sicer se izvede s podajalno hitrostjo. Koordinate se zapišejo
                        z inkrementalnim načinom, pri čemer je treba upoštevati 
                        smeri koordinatnega sistema obdelovanca.
 P Neobvezno. Premor izvajanja podajalnega gibanja na dnu 
                        izvrtine, zapisano v tisočinkah sekunde.
 Q Neobvezno. Globina vrtanja posameznega giba v tisočinkah 
                        milimetra, pri globokem vrtanju.
 F Podajalna hitrost v mm/min
 K Neobvezno. Število ponovitev izdelave izvrtine na drugih 
                        mestih. Uporabno skupaj z inkrementalnimi koordinatami.
 M Ukaz za vklop zavore glavnega vretena (M88 ali M89)
```
Glede na tehnološke zahteve uporabimo takšno nastavitev obdelovalnega cikla, da bo obdelava izvrtine uspešna in učinkovita. Vedno moramo podati vsaj globino izvrtine (koordinate) ter podajalno hitrost (F). Nekatere CNC-besede uporabimo samo, če je to zahtevano, kar velja tudi za cikle za rezanje navoja in povrtavanja.

- − Če koordinat izvrtine ne zapišemo, se cikel izvede na trenutnem položaju.
- Brez CNC-besede R se izvede gib od začetne ravnine do globine izvrtine s podajalno hitrostjo, kar podaljša čas obdelave.
- − Brez CNC-besede P ni zastoja na dnu izvrtine. Takoj ko orodje doseže dno izvrtine, se umakne. Dno izvrtine zato ostane delno neobdelano.
- − Brez CNC-besede K se izdela samo ena izvrtina, ne serija enako razmaknjenih izvrtin (ob sočasni uporabi inkrementalnih koordinat).
- Brez CNC-besede M glavno vreteno med obdelavo ni v zavrtem stanju, zaradi česar je togost obdelovalnega sistema in posledično kakovost obdelave manjša.

Obdelovalna cikla G83/G87 lahko uporabimo na več načinov, odvisno od tega, kako ju zapišemo.

- − Navadno vrtanje zahteva najmanj dodatnih CNC-besed, običajno dodamo še zastojni čas (P) in zavremo glavno vreteno (M89). Slika [49](#page-98-0) prikazuje izvedbo takšnega cikla.
- − Globoko vrtanje z lomljenjem odrezkov (Slika [50\)](#page-98-1) ali globoko vrtanje z vračanjem na površino (Slika [51\)](#page-99-0). Pri obeh načinih moramo vstaviti tudi globino posameznega delovnega giba (Q). Vrsta globokega vrtanja je določena s parametrom v krmilju<sup>[9](#page-120-0)</sup>.

 $9$  Št. parametra 5101#2=0 globoko vrtanje z lomljenjem odrezka.

Št. parametra 5101#2=1 globoko vrtanje z vračanjem do referenčne ravnine.

<span id="page-98-0"></span>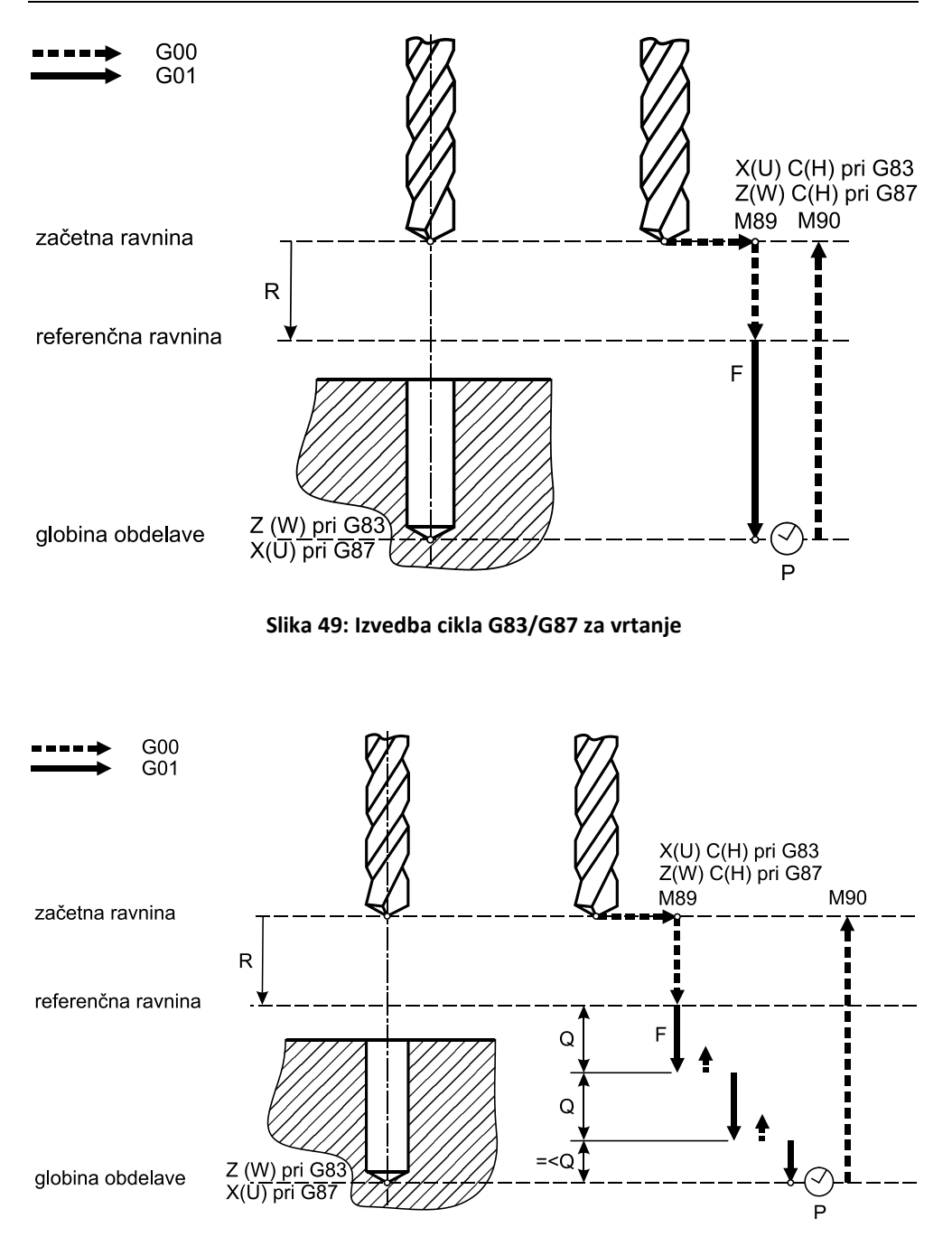

<span id="page-98-1"></span>**Slika 50: Izvedba cikla G83/G87 za globoko vrtanje z lomljenjem odrezkov**

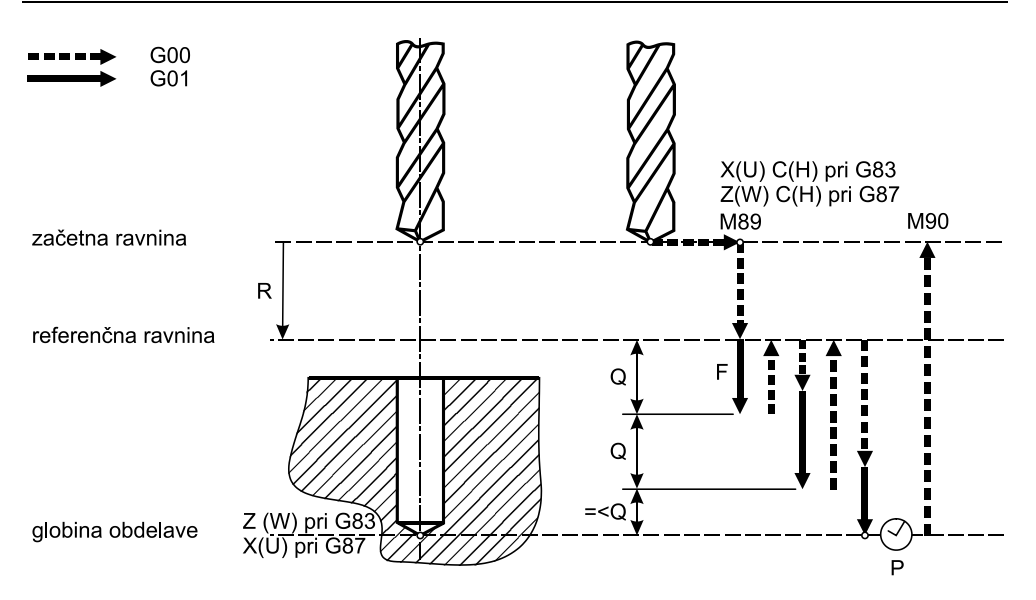

**Slika 51: Izvedba cikla G83/G87 za globoko vrtanje z vračanjem na površino**

### <span id="page-99-0"></span>**9.3.2 CNC-program z uporabo cikla G83/G87**

Zapišite CNC-program, ki izdela izvrtine tako, kot to prikazuje Slik[a 52.](#page-99-1)

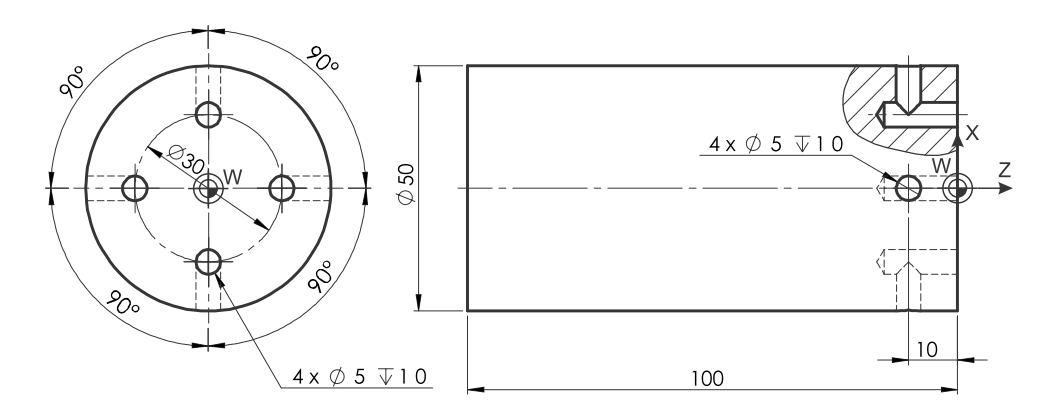

<span id="page-99-1"></span>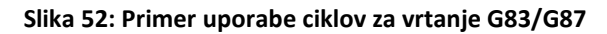

*Rešitev*

```
\approxO2013 (Celno in obodno vrtanje)
G28 U0 W0
G40 G80 G21
T0303 (Vzdolzno postavljen sveder fi5)
G54
G18
G0 Z20
M35
G28 H0
G0 X30 C0
G97 S1500 M3 P12
G98 F500
G83 X30 C0 Z-15 R-15 P100 F500 M89
G83 X30 C90 Z-15 R-15 P100 F500 M89
G83 X30 C180 Z-15 R-15 P100 F500 M89
G83 X30 C270 Z-15 R-15 P100 F500 M89
G80
M34
M5 P12
G28 U0
G28 W0
T0606 (Precno postavljen sveder fi5)
G54
G0 Z-10
M35
G28 H0
G0 X90 C0
G97 S1500 M3 P12
G98 F500
G87 Z-10 C0 X30 R-15 P100 F500 M89
G87 Z-10 C90 X30 R-15 P100 F500 M89
G87 Z-10 C180 X30 R-15 P100 F500 M89
G87 Z-10 C270 X30 R-15 P100 F500 M89
G80
M34
M5 P12
G28 U0 
G28 W0
M30
\delta
```
# **9.4 Cikel za rezanje navoja z navojnim svedrom (G84/G88)**

CNC-besedi G84 in G88 vklopita cikel za rezanje navoja z navojnim svedrom. Cikla se uporabljata za rezanje navoja v stene predhodno izdelane izvrtine ustreznega premera. Glavna značilnost teh ciklov je, da se, takrat ko orodje doseže dno izvrtine, zaustavi in nato zamenja smer vrtenja. Cikla sta zelo podobna, razlikujeta se samo po smeri delovanja podajalnega gibanja:

- − G84 se uporablja za čelno rezanje navoja, smer podajalnega gibanja je v smeri Z-osi,
- − G88 se uporablja za obodno rezanje navoja, smer podajalnega gibanja je v smeri X-osi.

Ob uporabi tega ukaza se izvede cikel rezanja navoja, ki se lahko izvaja tudi kot globoko rezanje navojev z vračanjem na površino ali z lomljenjem odrezkov.

### **9.4.1 Zapis cikla za rezanje navoja z navojnim svedrom**

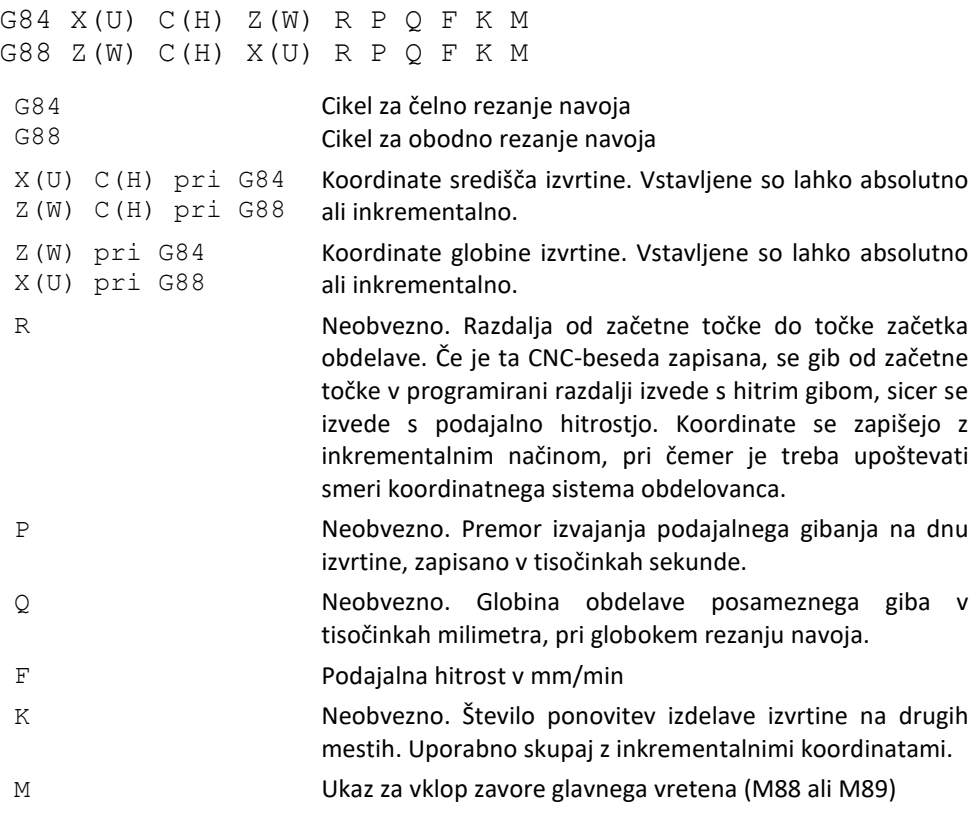

Izvedbo cikla G84/G88 prikazuje Slik[a 53.](#page-102-0) Najprej se izvede postavljanje orodja nad predhodno izdelano izvrtino v začetni ravnini. Smer vrtenja navojnega svedra mora biti pred ciklom določena (običajno desno, M3). Nato se izvede hitri pomik do referenčne ravnine R (če je ta programirana), zatem sledi delovni gib s podajalno hitrostjo. Ko je dno izvrtine doseženo, se glavno vreteno in podajalno gibanje zaustavita za programirani zastojni čas P. Po pretečenem zastojnem času P se vreteno zažene v nasprotni smeri (običajno v levo, M4) in se s podajalno hitrostjo umakne do referenčne ravnine R. Na višini referenčne ravnine R se izvede sprememba smeri vrtenja (nazaj v smer pred začetkom cikla). Na koncu se orodje s hitrim gibom vrne na začetno ravnino.

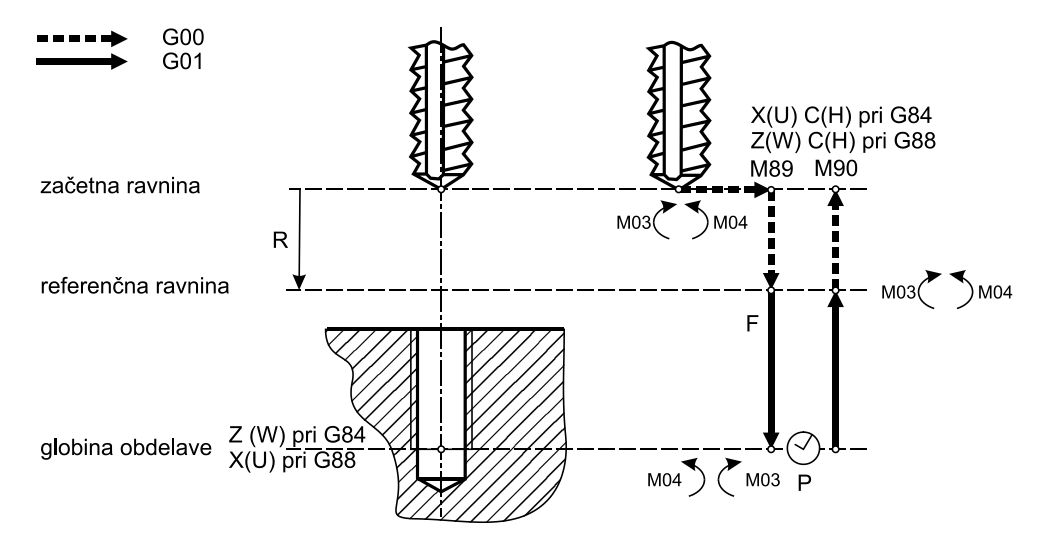

**Slika 53: Izvedba cikla G84/G88 za rezanje navojev**

<span id="page-102-0"></span>Cikle za rezanje navoja G84/G88 je mogoče, podobno kot cikle za vrtanje G83/G87, uporabiti kot cikle za globoko rezanje navojev z lomljenjem odrezkov ali vračanjem na površino, podobno, kot to prikazujeta Sliki 50 in 51.

#### **9.4.2 CNC-program z uporabo cikla G84/G88**

Zapišite CNC-program, ki izdela navoj v predhodno izdelane izvrtine, kot to prikazuje Slik[a 54.](#page-103-0)

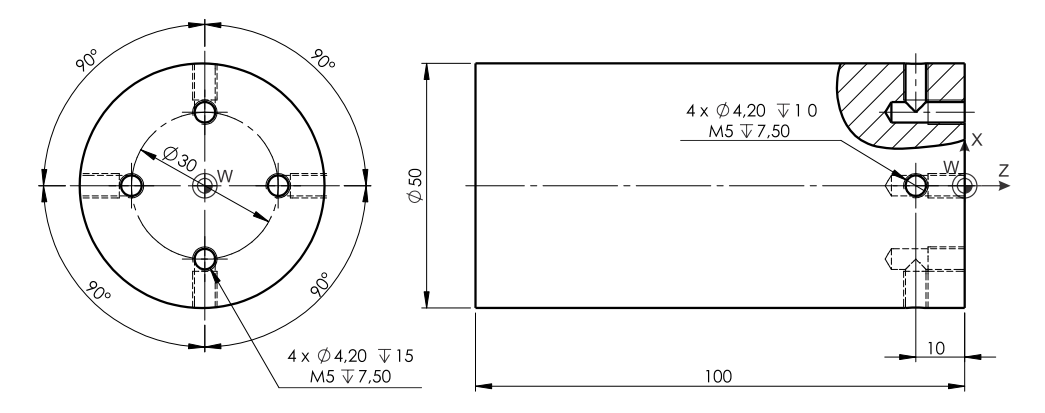

**Slika 54: Primer uporabe ciklov za rezanje navojev G84/G88**

<span id="page-103-0"></span>*Rešitev*

```
\approxO2014 (Celno in obodno rezanje navojev)
G28 U0
G28 W0
G40 G80 G21
T0303 (Vzdolzno postavljen navojni sveder M5)
G54
G0 Z20
M35
G28 H0
G0 X30 C0
G97 S500 M3 P12
G98 F400
G84 X30 C0 Z-7.5 R-15 P100 F400 M89
G84 X30 C90 Z-7.5 R-15 P100 F400 M89
G84 X30 C180 Z-7.5 R-15 P100 F400 M89
G84 X30 C270 Z-7.5 R-15 P100 F400 M89
G80
M34
M5 P12
G28 U0
G28 W0
```

```
T0606 (Precno postavljen navojni sveder M5)
G54
G0 Z-10
M35
G28 H0
G0 X90 C0
G97 S500 M3 P12 
G98 F400
G88 Z-10 C0 X35 R-15 P100 F400 M89
G88 Z-10 C90 X35 R-15 P100 F400 M89
G88 Z-10 C180 X35 R-15 P100 F400 M89
G88 Z-10 C270 X35 R-15 P100 F400 M89
G80
M34
M5 P12
G28 U0 
G28 W0
M30
\approx
```
### **9.5 Cikel za povrtavanje (G85/G89)**

CNC-besedi G85 in G89 vklopita cikel za povrtavanje. Cikel se uporablja za obdelavo stene predhodno izdelane izvrtine. Glavna značilnost tega cikla je, da se takrat, ko orodje doseže dno izvrtine, vrne na površino z delovnim gibom, ne s hitrim, kot je pri navadnem vrtanju z ukazom G83/G87. Cikla sta zelo podobna, razlikujeta se samo po smeri delovanja podajalnega gibanja:

- − G85 se uporablja za povrtavanje, podajalno gibanje je v smeri Z-osi,
- − G89 se uporablja za povrtavanje, podajalno gibanje je v smeri X-osi.

#### **9.5.1 Zapis cikla za povrtavanje**

```
G85 X(U) C(H) Z(W) R P F K M
G89 Z(W) C(H) X(U) R P F K M
 G85
 G89
                       Cikel za čelno povrtavanje
                       Cikel za obodno povrtavanje
X(U) C(H) pri G85
 Z(W) C(H) pri G89
                       Koordinate središča izvrtine. Vstavljene so lahko absolutno
                       ali inkrementalno.
```
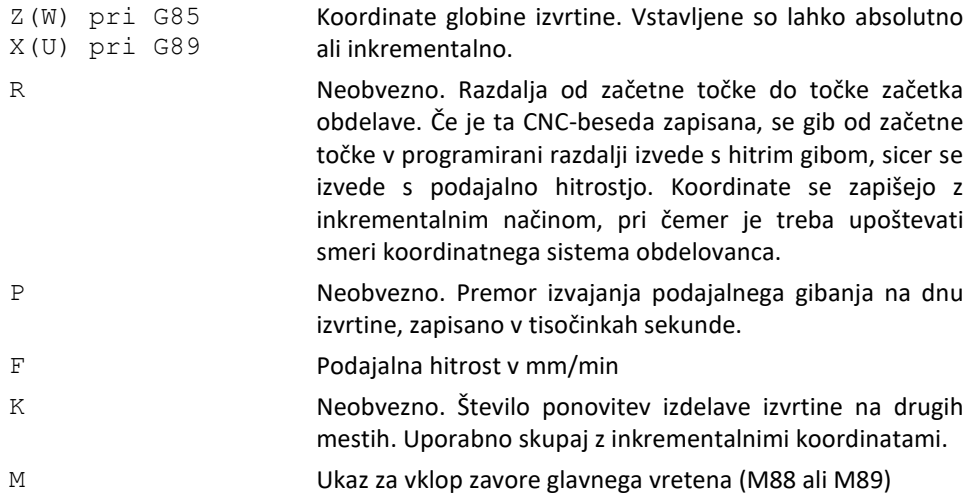

Izvedbo cikla G85/G89 prikazuje Slika [55.](#page-105-0) Najprej se izvede postavljanje orodja nad predhodno izdelano izvrtino v začetni ravnini. Smer vrtenja povrtala mora biti pred ciklom določena (običajno desno, M3). Nato se izvede hitri pomik do referenčne ravnine R (če je ta programirana), zatem sledi delovni gib s predpisano podajalno hitrostjo. Ko je dno izvrtine doseženo, se glavno vreteno zaustavi, prav tako podajalno gibanje za programiran zastojni čas. Po pretečenem zastojnem času P se orodje s podajalno hitrostjo umakne do referenčne ravnine R. Na koncu se s hitrim gibom vrne na začetno ravnino.

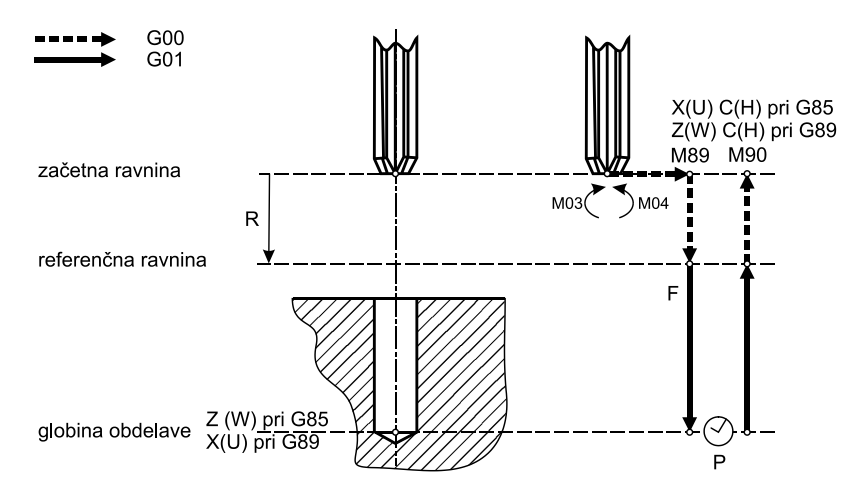

<span id="page-105-0"></span>**Slika 55: Izvedba cikla G85/G89 za povrtavanje**

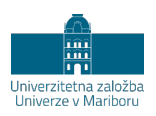

# **10 CIKLI ZA STRUŽENJE NAVOJEV**

# **10.1 Splošno**

Na stružnici lahko stružimo več vrst navojev:

- − navoje na valjastih površinah,
- − navoje na koničnih površinah,
- − navoje na ravnini (spirale),
- − navoje z več vijačnicami,
- − navoje s spremenljivim korakom vijačnice.

Za izdelavo navojev se uporabljajo različni ukazi, od najosnovnejših, ki omogočajo izdelavo samo vijačnice, do bolj zapletenih, ki omogočajo izdelavo navoja z možnostjo nadzora več tehnoloških veličin, ti so:

- − G32; struženje vijačnice s konstantnim korakom,
- − G34; struženje vijačnice s spremenljivim korakom,
- − G92; cikel za struženje vijačnice,
- − G76; cikel za struženje navoja v več prehodih.

Pri uporabi CNC-besede G32/G34 programer programira vse gibe, medtem ko CNCbeseda G92 izvede cikel, ki vsebuje primik v globino, odmik in vračanje v začetno točko. CNC-beseda G76 izvede struženje navoja v več prehodih, kjer lahko nadzorujemo več tehnoloških parametrov in zato ni treba ročno določati vmesnih točk.

CNC-stroj omogoča struženje navoja v več prehodih, kjer se vijačnica v vsakem prehodu poglobi. Uporabiti moramo konstantno število vrtljajev (G97), števila vrtljajev med struženjem navoja ne smemo spreminjati. Smer vrtenja in število vrtljajev moramo programirati vsaj en stavek pred programiranjem struženja navoja, da dosežemo stabilno število vrtljajev. Podajalna hitrostmora biti vstavljena v mm/vrt (G99) in je enaka koraku navoja. Upoštevati moramo še dolžino za nalet in iztek orodja.

Smer navoja je odvisna od smeri vrtenja glavnega vretena in smeri podajalnega gibanja. Slika [56](#page-107-0) prikazuje odvisnost vrste navoja (desni, levi) od smeri premikanja orodja in smeri vrtenja.

| smer               | smer vrtenja<br>glavnega vretena | smer navoja |       |
|--------------------|----------------------------------|-------------|-------|
| podajalne hitrosti |                                  | levi        | desni |
| $+Z$               | M04<br>Ζ                         |             |       |
| $-Z$               | M04<br>Ζ                         |             |       |
| $+Z$               | M03<br>Z                         |             |       |
| $-Z$               | M03<br>Z                         |             |       |

<span id="page-107-0"></span>**Slika 56: Smer navoja v odvisnosti od smeri glavnega in pomožnega gibanja**
# **10.2 Struženje navojev v več prehodih**

Običajno izdelujemo navoje v več prehodih, da zmanjšamo obremenitve orodja, to ima na konici zelo majhno zaokrožitev, zaradi česar je zelo občutljivo. Pri struženjem navojev je podajalna hitrost sorazmerno velika, ker je opredeljena s korakom navoja in tako ni ugodna s stališča tehnologije odrezavanja. Rezalna sila je odvisna od preseka odrezka, ki ga zmanjšamo, tako da zmanjšamo globine rezanja in navoj izdelamo z več prehodi orodja. Število prehodov je določeno izkustveno in ga najpogosteje predpisujejo proizvajalci orodij.

Struženje navoja z več prehodih lahko izvedemo na različne načine:

- − s prečnim primikom (Slik[a 57\)](#page-108-0),
- s primikom ob profilu navoja (Slik[a 58\)](#page-109-0),
- − z zamaknjenim primikom ob profilu navoja (Slika [59\)](#page-110-0),
- − z izmenjujočim primikom ob profilu navoja (Slika [60\)](#page-110-1).

#### **10.2.1 Struženje navojev s prečnim primikom**

Najpreprostejše je programirati prečni primik, vendar tak način izdelave navoja ni tehnološko najugodnejši, ker ne zagotavlja optimalnega tvorjenja odrezka. Ta nastaja na obeh straneh rezila, zaradi česar ne odteka najbolje. Primiki so lahko enaki za vse prehode ( $\Delta X_1 = \Delta X_2 = \Delta X_i$ ) ali različno veliki, kot je to prikazano na Sliki 57. Običajno so globine primikov izbrane tako, da je presek odrezka v vsakem prehodu približno enako velik, kar zagotavlja enako obremenitev orodja v vseh prehodih.

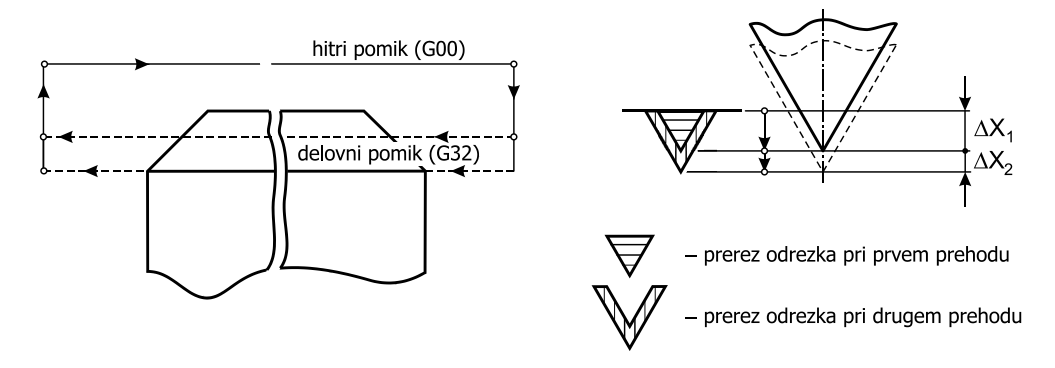

<span id="page-108-0"></span>**Slika 57: Struženje navoja v dveh prehodih s primikom orodja v eni osi**

#### **10.2.2 Struženje navojev s primikom ob profilu navoja**

Primik orodja ob boku profila navoja zahteva določitev lege začetne točke rezanja v X- in Z-osi za vsak prehod posebej. Točko moramo zamakniti za vrednost ∆X in ∆Z, kot to prikazuje Slik[a 58.](#page-109-0) Ta način zahteva nekoliko več truda pri določanju začetnih koordinat, vendar je tehnološko ugodnejši. Ob vsakokratnem primiku v globino navoja ∆X moramo premakniti tudi začetno točko za vrednost ∆Z. Ta vrednost je odvisna od kota profila navoja ε in od primika v globino navoja ∆X. Tvorjenje odrezka je ugodno, poteka samo na eni strani rezila, zelo podobno kot pri vzdolžnem struženju. Orodje je ves čas obremenjeno samo na eni strani rezila, kar povzroča neenakomerno obrabo orodja in skrajša njegovo obstojnost. Tudi pri tem so lahko primiki v vsakem prehodu enaki ali pa določeni tako, da je presek odrezka približno konstanten.

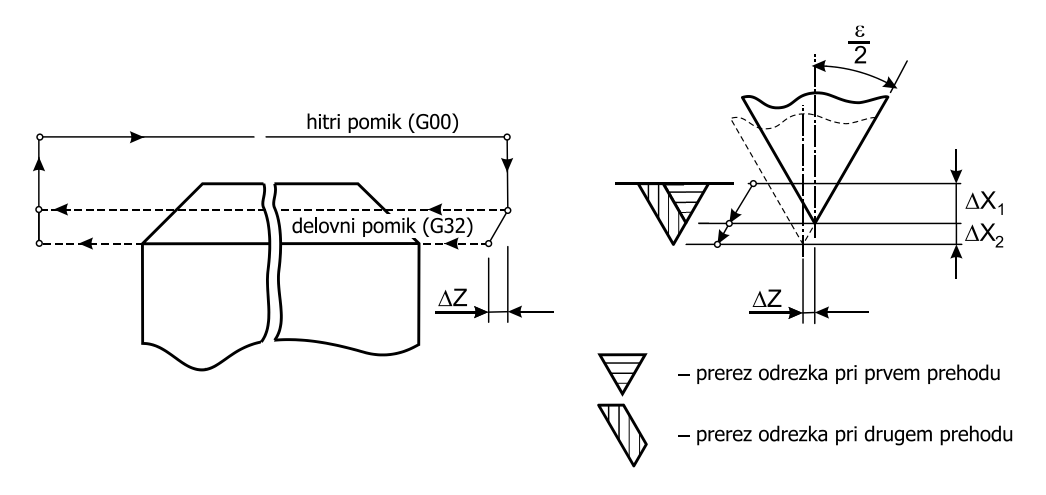

**Slika 58: Struženje navoja v dveh prehodih s primikom ob boku profila navoja**

#### <span id="page-109-0"></span>**10.2.3 Struženje navojev z zamaknjenim primikom ob profilu navoja**

Ugodnejše je primikanje z zamaknjenim primikom ob profilu navoja (Slika [59\)](#page-110-0). Pri tem je primik v smeri Z-osi manjši, tako da pri vsakem prehodu orodja bok rezila ne drsi po izdelanem profilu. Kakovost tako izdelanega profila navoja je večja.

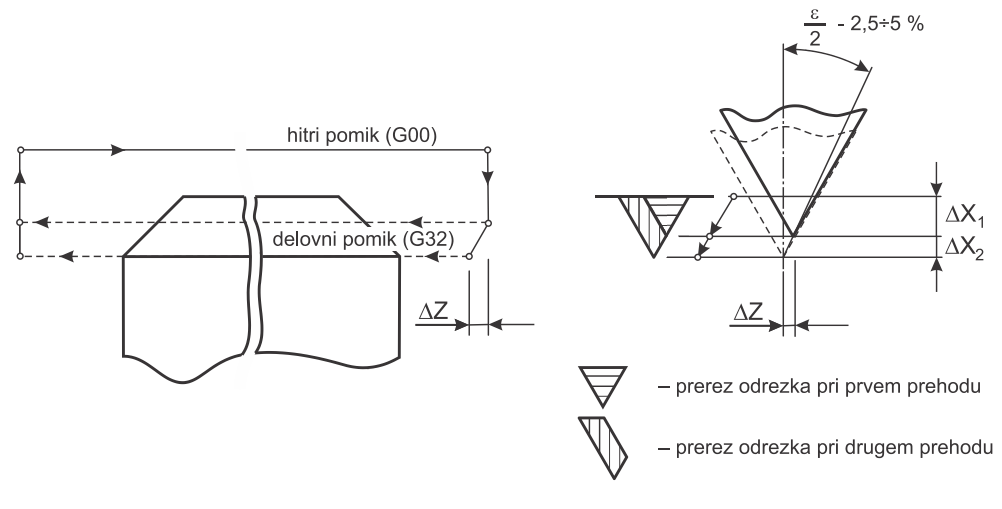

<span id="page-110-0"></span>**Slika 59: Struženje navoja v več prehodih z zamaknjenim primikom ob boku profila navoja**

#### **10.2.4 Struženje navojev z izmenjujočim primikom ob profilu navoja**

Navoje lahko stružimo tudi izmenjaje z levo in desno stranjo, kot je to prikazano na Sliki 60. Takšen način struženja navoja omogoča boljšo izrabo orodja, saj uporabljamo levi in desni bok rezila.

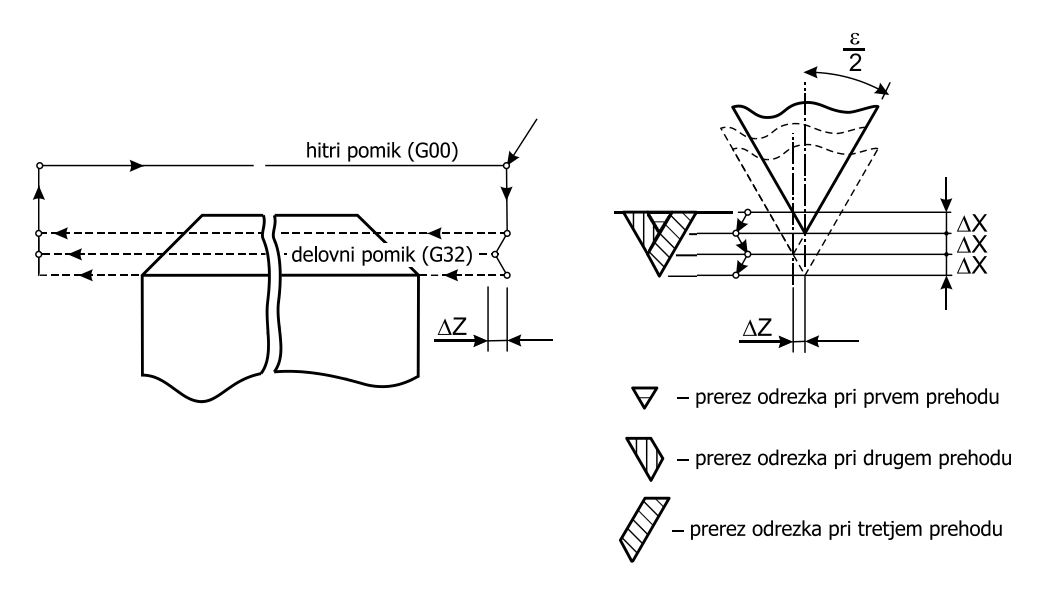

<span id="page-110-1"></span>**Slika 60: Struženje navoja v več prehodih s primikom orodja v dveh oseh, izmenjaje z levo in desno stranjo rezila**

# **10.3 Struženje vijačnice (G32/G34)**

Najosnovnejši ukaz za struženje vijačnice uskladi podajano gibanje in glavno gibanje tako, da ob enem vrtljaju glavnega vretena orodje opravi natanko določeno razdaljo. Rezanje se začne v točki, kjer dajalnik signala na glavnem vretenu odda signal. Tako lahko stružimo navoj v več prehodih, pogoj je, da je začetna točka v smeri osi navoja določena ustrezno, odvisno od načina rezanja, kot jih prikazujejo Slike 57, 58, [59](#page-110-0) in 60.

Ker običajno navoje stružimo v več prehodih, pri izdelavi vijačnice ukaz uporabimo večkrat skupaj z odmikom, vračanjem orodja in primikom. Za vsak prehod tako zapišemo štiri stavke, zaradi česar je za poenostavitev in pohitritev programiranja smiselna uporaba cikla G92 ali G76.

Ukaz G34 se izvaja podobno kot G32, le da se z njim izdelujejo navoji s spremenljivim korakom.

#### **10.3.1 Zapis ukaza za struženje vijačnice s konstantnim korakom**

G32 X(U) Z(W) F Q

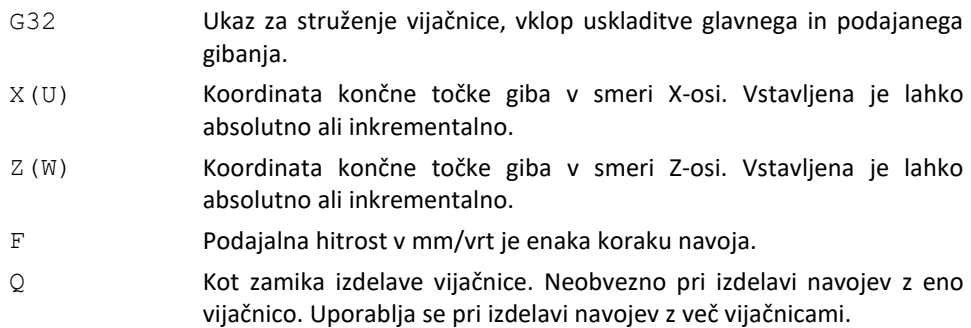

#### **10.3.2 Zapis ukaza za struženje vijačnice s spremenljivim korakom**

G34 X(U) Z(W) F K

- G34 Ukaz za struženje vijačnice s spremenljivim korakom, vklop uskladitve glavnega in podajanega gibanja.
- X(U) Koordinata končne točke giba v smeri X-osi. Vstavljena je lahko absolutno ali inkrementalno.
- Z(W) Koordinata končne točke giba v smeri Z-osi. Vstavljena je lahko absolutno ali inkrementalno.
- F Podajalna hitrost v mm/vrt je enaka koraku prvega zavoja navoja.
- K Povečanje/zmanjšanje koraka navoja v naslednjem zavoju vijačnice.

#### **10.3.3 CNC-program z uporabo ukaza za struženje vijačnice**

Pripravi CNC-program za struženje navoja, ki ga prikazuje Slika [61.](#page-112-0) Operacije struženja oblike so bile predhodno izvedene, koordinatno izhodišče je na skrajno desnem robu polizdelka. Pri struženju navoja naj bo vsaj 1,5 mm naleta in navoj naj bo izdelan v treh enako globokih prehodih s primikanjem v eni osi. Zahtevana rezalna hitrost je 150 m/min.

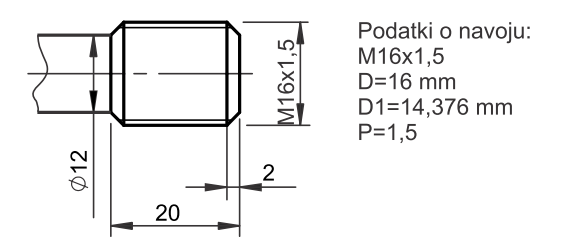

**Slika 61: Primer za struženje navoja**

#### <span id="page-112-0"></span>*Rešitev*

Najprej pripravimo CNC-risbo s koordinatami poti orodja (Slika [62\)](#page-113-0). Globino prehoda orodja ∆X določimo tako, da razliko med zunanjim in notranjim premerom navoja delimo s številom prehodov, nato to vrednost pri vsakem prehodu odštejemo od prejšnjega prehoda. Prvi prehod se izvede na premeru, ki je za vrednost ∆X zmanjšan od imenskega premera navoja.

$$
\Delta X = \frac{D - D_1}{\text{Stevilo prehodov}} = \frac{16 \, [mm] - 14,376 \, [mm]}{3} = 0,541 \, [mm]
$$

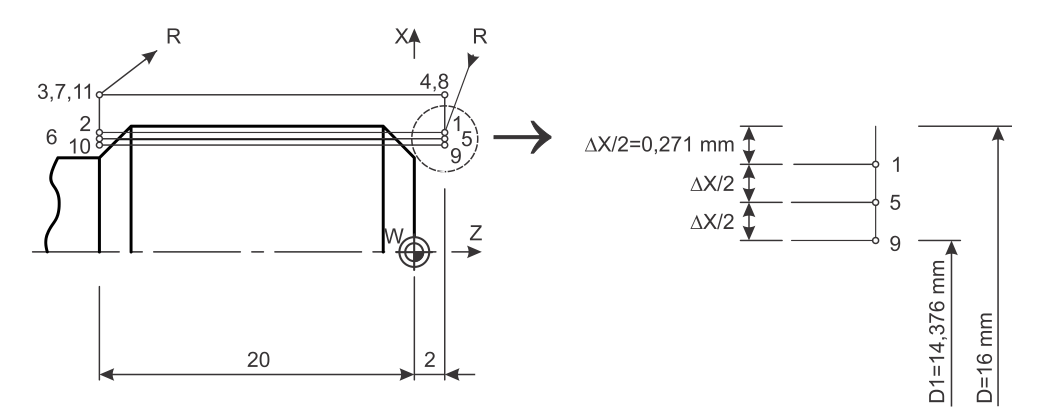

**Slika 62: Struženje navoja v več prehodih s prečnimi primiki**

<span id="page-113-0"></span>Po CNC-risbi pripravimo koordinate posameznih gibov.

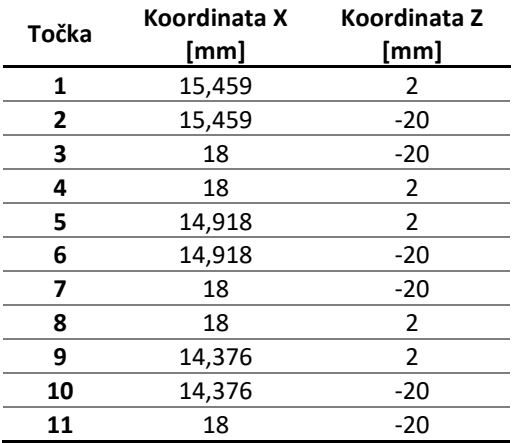

#### **Tabela 7: Koordinate točk**

Zahtevana rezalna hitrost je 150 m/min. Uporabiti moramo konstantno število vrtljajev z ukazom G97, zato izračunamo, kakšno število vrtljajev potrebujemo, da na imenskem premeru navoja dosežemo zahtevano rezalno hitrost.

$$
v_c = \pi \cdot d \cdot n
$$

$$
n = \frac{v_c}{\pi \cdot d} = \frac{150}{\pi \cdot 0.016[m]}
$$

$$
n = 2984 \left[\frac{1}{min}\right]
$$

Zdaj lahko zapišemo CNC-program:

```
\approxO2015 (Struzenje navojev s precnimi primiki)
G28 U0
G28 W0
G40 G80 G21
T1111 (Noz za struzenje navojev)
G54
G18
G97 S2984 M3 P11
G99
G0 Z2
G0 X15.459
G32 X15.459 Z-20 F1.5 (1-2)
G0 X18 Z-20
G0 X18 Z2
G0 X14.918 Z2
G32 X14.918 Z-20 (5-6)
G0 X18 Z-20
G0 X18 Z2
G0 X14.376 Z2
G32 X14.376 Z-20 (9-10)
G0 X18 Z-20
M5 P11
G28 U0
G28 W0
M30
\approx
```
#### **10.3.4 CNC-program z uporabo ukaza za struženje vijačnice**

Pripravi CNC-program za izdelavo navoja (M16x1,5), kot ga prikazuje Slika [63.](#page-115-0) Operacije struženja oblike so bile izvedene predhodno, koordinatno izhodišče je na skrajno desnem robu polizdelka. Pri struženju navoja naj bo vsaj 1,5 mm naleta in navoj naj bo izdelan v treh enako globokih prehodih s primikanjem v dveh oseh. Zahtevana rezalna hitrost je 150 m/min.

*Rešitev*

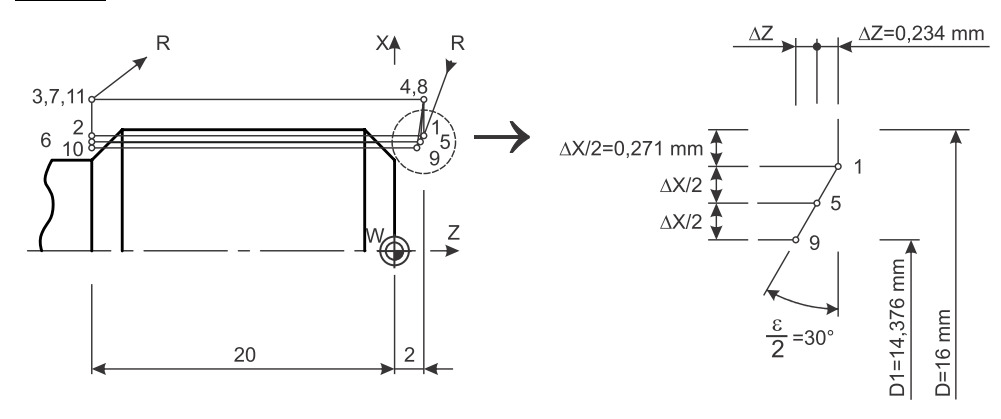

#### <span id="page-115-0"></span>**Slika 63: Struženje navoja v več prehodih s primiki ob boku profila navoja**

tan  $rac{\varepsilon}{2} = \frac{\Delta Z}{\Delta X}$ 

 $\Delta Z = \Delta X \cdot \tan$  $\frac{\varepsilon}{2}$  = 0,271 [mm] ⋅ tan  $\frac{60^{\circ}}{2}$  = 0,154 [mm]

#### **Tabela 8: Koordinate točk**

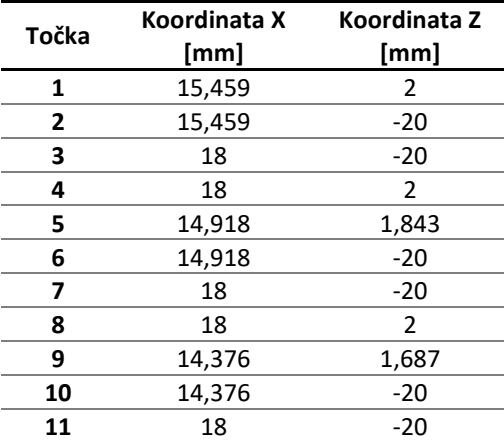

```
\approxO2016 (Struzenje navojev s primiki ob boku profila)
G28 U0
G28 W0
G40 G80 G21
T1111 (Noz za struzenje navojev)
G54
G18
G97 S2984 M3 P11
G99
G0 Z2
G0 X15.459
G32 X15.459 Z-20 F1.5 (1-2)
G0 X18 Z-20
G0 X18 Z2
G0 X14.918 Z1.843
G32 X14.918 Z-20 (5-6)
G0 X18 Z-20
G0 X18 Z2
G0 X14.376 Z1.687
G32 X14.376 Z-20 (9-10)
G0 X18 Z-20
M5 P11
G28 U0
G28 W0
M30
\frac{6}{5}
```
#### **10.3.5 CNC-program z uporabo ukaza za struženje vijačnice**

Pripravi CNC-program za izdelavo navoja (M16x1,5), kot ga prikazuje Slika [64.](#page-117-0) Operacije struženja oblike so bile izvedene predhodno, koordinatno izhodišče je na skrajno desnem robu polizdelka. Pri struženju navoja naj bo vsaj 1,5 mm naleta in navoj naj bo izdelan v treh enako globokih prehodih z izmenjujočim primikanjem v dveh oseh. Zahtevana rezalna hitrost je 150 m/min.

*Rešitev*

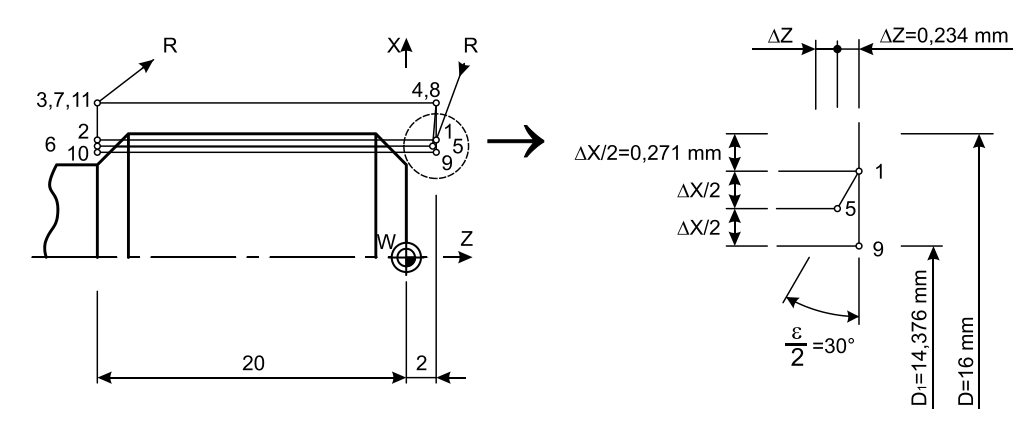

<span id="page-117-0"></span>**Slika 64: Struženje navoja v več prehodih z izmenjujočimi primiki ob profilu navoja**

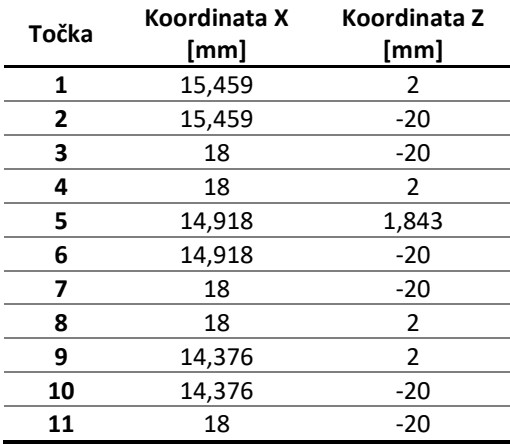

#### **Tabela 9: Koordinate točk**

% O2017 (Struzenje navojev z izmenjujocimi primiki ob boku profila) G28 U0 G28 W0 G40 G80 G21 T1111 (Noz za struzenje navojev) G54 G18

```
G97 S2984 M3 P11
G99
G0 Z2
G0 X15.459
G32 X15.459 Z-20 F1.5 (1-2)
G0 X18 Z-20
G0 X18 Z2
G0 X14.918 Z1.843
G32 X14.918 Z-20 (5-6)
G0 X18 Z-20
G0 X18 Z2
G0 X14.376 Z2
G32 X14.376 Z-20 (9-10)
G0 X18 Z-20
M5 P11
G28 U0
G28 W0
M30
\frac{6}{10}
```
# **10.4 Struženje vijačnice s ciklom (G92)**

S ciklom za izdelavo vijačnice G92 v povprečju prihranimo tri CNC-stavke. V CNCstavku z G92 se izvedejo (Slik[a 65\)](#page-119-0):

- 1. Hitri primik (G0) na programirano globino v smeri X-osi
- 2. Struženje vijačnice (G32)
- 3. Hitri odmik (G0) oziroma vračanje na začetno koordinato v smeri X-osi
- 4. Hitro vračanje (G0) na začetno koordinato v smeri Z-osi

Cikel G92 prekličemo z enim izmed ukazov, ki spadajo v skupino 01 (izvzeti so G90, G92 in G94).

#### **10.4.1 Zapis cikla za struženje vijačnice**

G92 X(U) Z(W) F Q

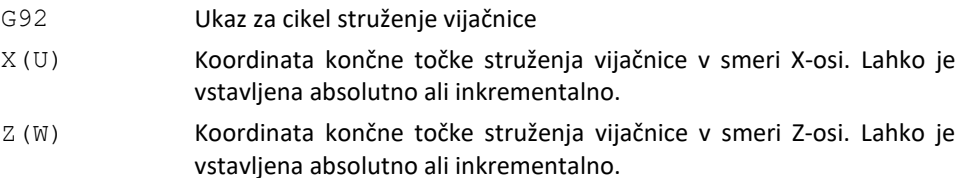

F Podajalna hitrost v mm/vrt je enaka koraku navoja.

Q Kot zamika izdelave vijačnice. Neobvezno pri izdelavi navojev z eno vijačnico. Uporablja se pri izdelavi navojev z več vijačnicami.

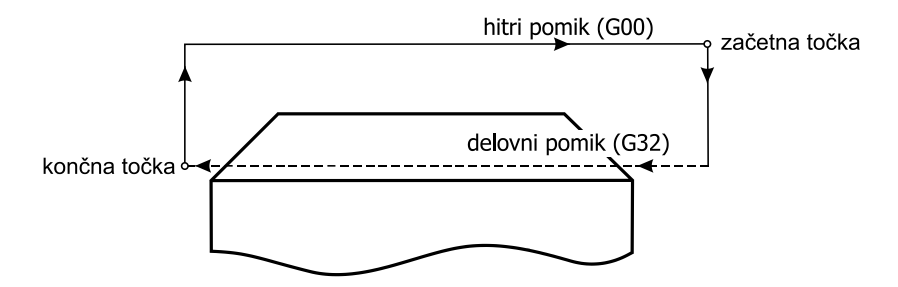

**Slika 65: Pot konice orodja pri uporabi ukaza G92**

#### <span id="page-119-0"></span>**10.4.2 CNC-program z uporabo cikla za struženje vijačnice**

Pripravi CNC-program za izdelavo navoja z ukazom G92, kot ga prikazuje Slika [61.](#page-112-0) Pot orodja naj se izvede enako, kot to prikazuje Slika [62.](#page-113-0)

*Rešitev*

```
%
O2018 (Struzenje navojev s precnimi primiki in G92)
G28 U0
G28 W0
G40 G80 G21
T1111 (Noz za struzenje navojev)
G54
G18
G97 S2984 M3 P11
G99
G0 Z2
G0 X18
G92 X15.459 Z-20 F1.5 (1-2)
X14.918 (5-6)
X14.376 (9-10)
G0 U0 W0
M5 P11
G28 U0
G28 W0
M30
\frac{6}{\sqrt{2}}
```
#### **10.4.3 CNC-program z uporabo cikla za struženje vijačnice**

Pripravi CNC-program za izdelavo navoja (M16x1,5), kot ga prikazuje Slika [66.](#page-120-0) Operacije struženja oblike so bile izvedene predhodno, koordinatno izhodišče je na skrajno desnem robu polizdelka. Pri struženju navoja naj bo vsaj 1,5 mm naleta, pot orodja pa naj se izvede z zamaknjenim primikom ob profilu navoja. Ob tem je treba upoštevati priporočila proizvajalca orodij Seco [\[9\]](#page-162-0).

*Rešitev*

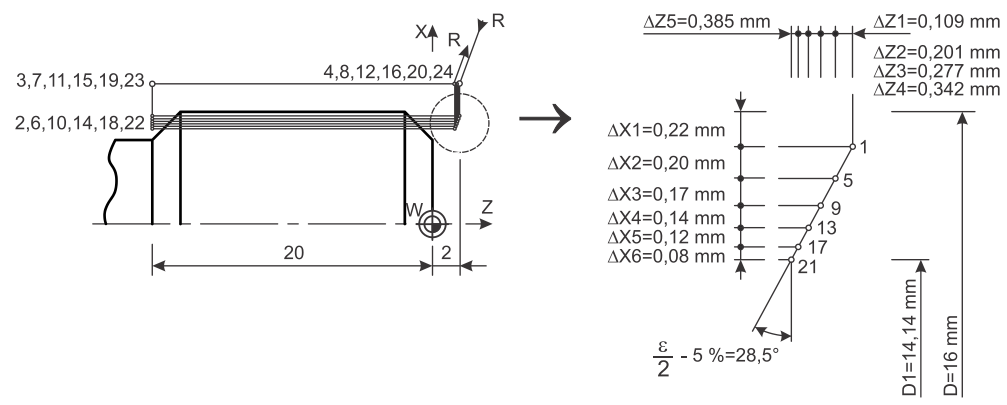

<span id="page-120-0"></span>**Slika 66: Struženje navoja v več prehodih z zamaknjenimi primiki ob profilu navoja**

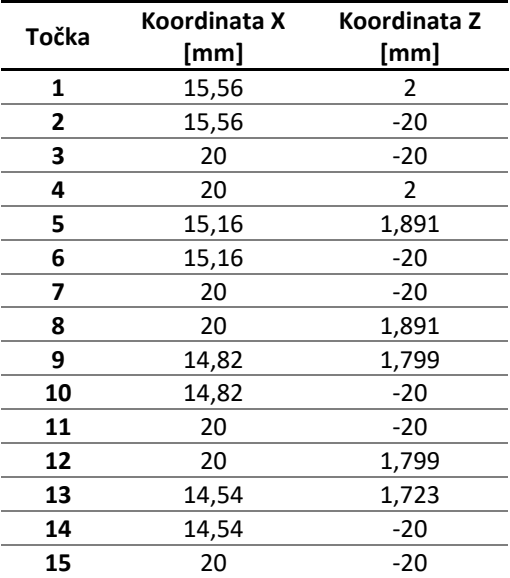

#### **Tabela 10: Koordinate točk**

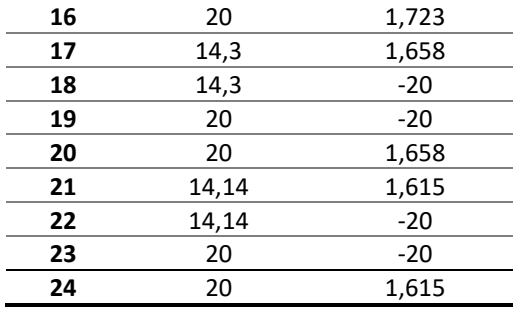

 $\approx$ O2019 (Struzenje navojev z zamaknjenim primikom ob profilu navoja po Seco navodilih) G28 U0 G28 W0 G40 G80 G21 T1111 (Noz za struzenje navojev) G54 G18 G97 S2984 M3 P11 G99 G0 Z2 G0 X20 **G92** X15.56 Z-20 F2.5 (2) G0 Z1.891 **G92** X15.16 Z-20 F2.5 (6) G0 Z1.799 **G92** X14.82 Z-20 F2.5 (10) G0 Z1.723 **G92** X14.54 Z-20 F2.5 (14) G0 Z1.658 **G92** X14.3 Z-20 F2.5 (18) G0 Z1.615 **G92** X14.14 Z-20 F2.5 (22) G0 U0 W0 M5 P11 G28 U0 G28 W0 M30  $\frac{6}{10}$ 

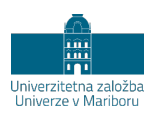

# **11 CIKEL ZA ZUNANJE/NOTRANJE VZDOLŽNO STRUŽENJE**

Z vzdolžnim struženjem je velikokrat treba odvzeti večje količine materiala s precej preprosto geometrijo poti, da dosežemo končno obliko izdelka. Zato lahko za pohitritev programiranja uporabimo cikel G90. Tako se izognemo določanju večjega števila koordinat in s tem tudi pisanju CNC-stavkov. Pri tem je treba omeniti, da je cikel G90 omejen na zunanje/notranje vzdolžno struženje ali struženje konusa.

V CNC-stavku z G90 se izvedejo štirje gibi, ki so prikazani na Sliki [67.](#page-122-0)

- 1. Hitri primik (G0) na končno globino v smeri X-osi
- 2. Struženje v vzdolžni smeri (G1) do končne globine po Z-osi
- 3. Struženje v navpični smeri (G1) do začetne točke po X-osi
- 4. Hitro vračanje (G0) v začetno točko v smeri Z-osi

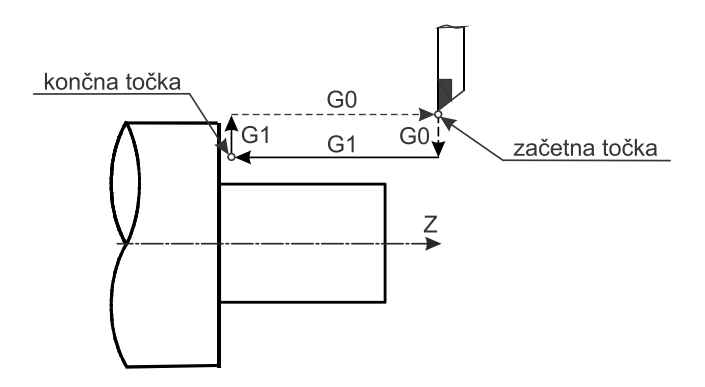

<span id="page-122-0"></span>**Slika 67: Pot konice orodja pri uporabi cikla G90 za vzdolžno struženje**

Cikel G90 prekličemo z enim izmed ukazov, ki spadajo v skupino 01 (izvzeti so ukazi G90, G92 in G94). G90 ima tudi lastnost modalnosti funkcije, kar omogoča preprost zapis za uporabo cikla v več prehodih, saj lahko dodajamo samo koordinate posamezne globine reza (absolutno ali inkrementalno).

# **11.1 Zapis cikla za zunanje/notranje vzdolžno struženje**

G90 X(U) Z(W) F

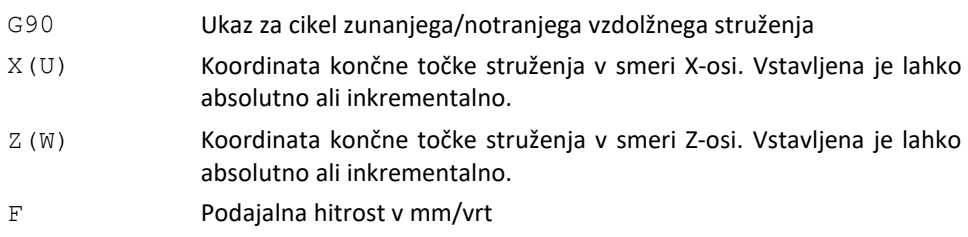

#### **11.1.1 CNC-program z uporabo cikla za zunanje vzdolžno struženje**

Z uporabo cikla G90 zapišite CNC-program za struženje izdelka, prikazanega na Sliki [68.](#page-123-0) Izdelek je treba stružiti v petih prehodih. Začetna točka je od surovca odmaknjena za 2 mm v obeh oseh.

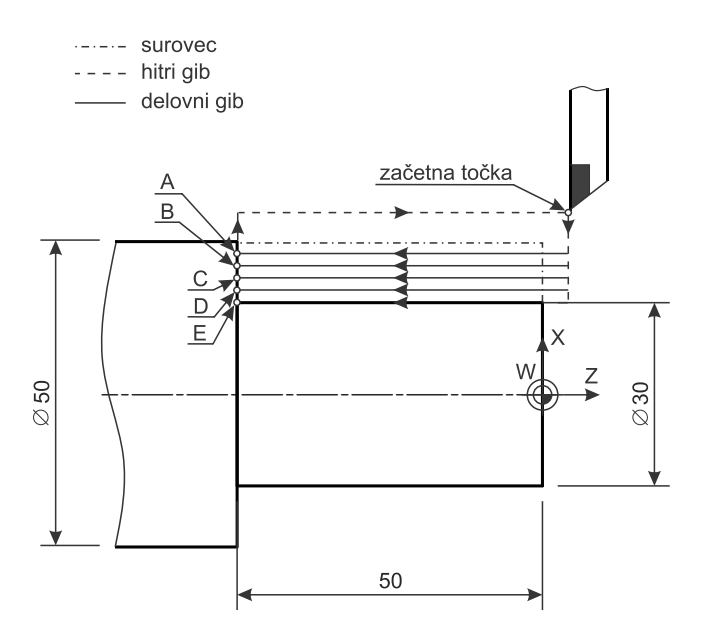

<span id="page-123-0"></span>**Slika 68: Primer uporabe cikla G90 za zunanje vzdolžno struženje**

*Rešitev*

```
%O2020 (Zunanje vzdolzno struzenje z uporabo cikla G90)
G28 U0 W0
G40 G80 G21
T0101 (Noz za fino struzenje)
G54
G18
G96 S240 M4 P11
G0 Z2
G0 X54
G90 X46 Z-50 F0.4 (A)
X42 (B)
X38 (C)
X34 (D)
X30 (E)
G0 U0 W0
M5 P11
G28 U0
G28 W0
M30
\frac{6}{5}
```
## **11.2 Zapis cikla za struženje konusa**

Cikel G90 se lahko uporabi tudi za zunanje/notranje struženje konusa. Dodatno je treba predpisati CNC-besedo R, ki pomeni vrednost nagiba konusa. Pri tem parametru je treba upoštevati še predznak. Kadar se premer pri struženju konusa od začetka proti koncu povečuje, je vrednost R negativna, v nasprotnem primeru pa pozitivna. Zadnje velja za zunanje in notranje struženje konusa.

G90 X(U) Z(W) R F

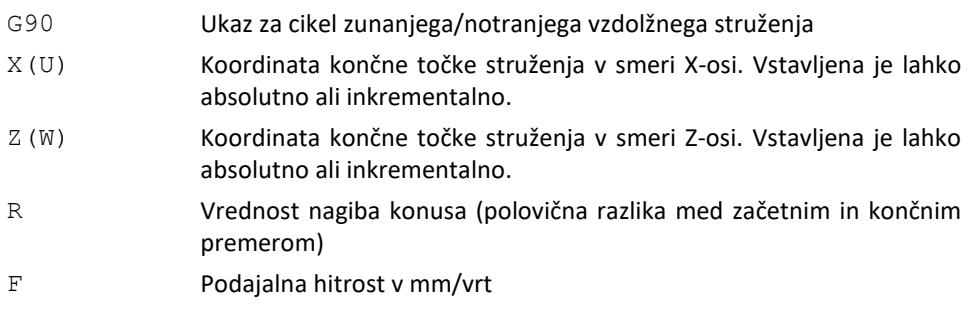

## **11.2.1 CNC-program z uporabo cikla za zunanje struženje konusa**

Z uporabo cikla G90 zapišite CNC-program za struženje izdelka, prikazanega na Sliki [69.](#page-125-0) Izdelek je treba stružiti v štirih prehodih. Začetna točka je na X54 in Z2.

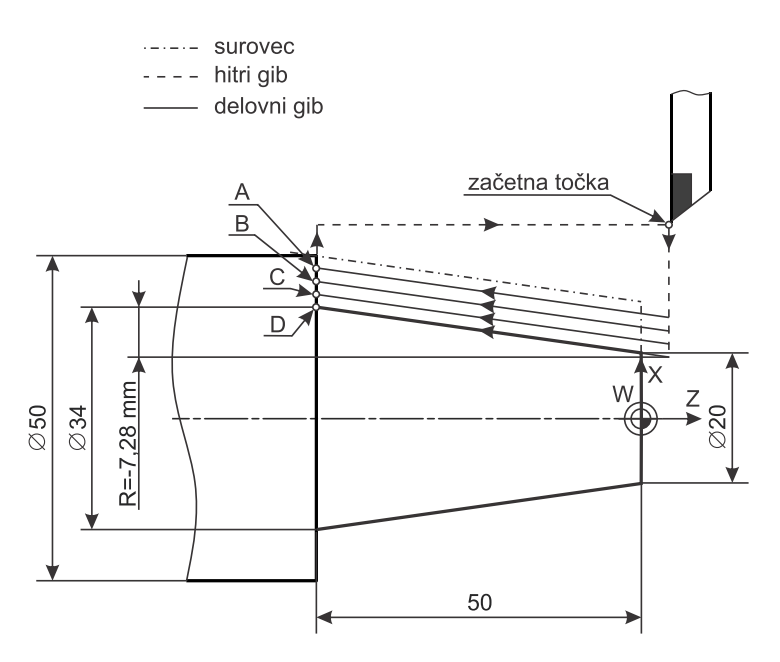

**Slika 69: Primer uporabe cikla G90 za zunanje struženje konusa**

<span id="page-125-0"></span>*Rešitev*

```
\approxO2021 (Zunanje struzenje konusa z uporabo cikla G90)
G28 U0
G28 W0
G40 G80 G21
T0101 (Noz za fino struzenje)
G54
G18
G96 S240 M4 P11
G0 Z2
G0 X54
G90 X46 Z-50 R-7.28 F0.4 (A)
X42 R-7.28 (B)
X38 R-7.28 (C)
X34 R-7.28 (D)
```
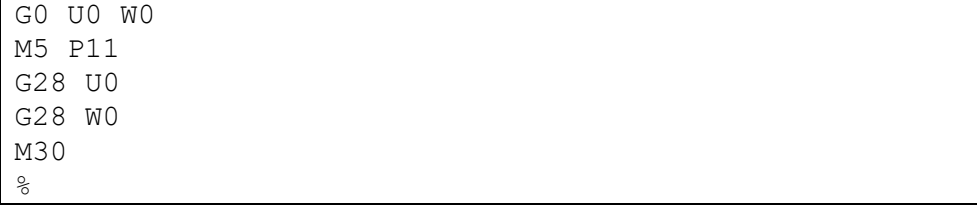

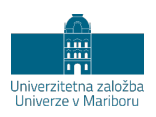

# **12 PARAMETRIČNO PROGRAMIRANJE CNC-STRUŽNICE**

# **12.1 Splošno**

Parametrično programiranje CNC obdelovalnih strojev je način programiranja, ki se je pojavil v devetdesetih letih prejšnjega stoletja. Parametrično programiranje uporablja visokonivojski programski jezik za področje CNC-obdelave. Zapis spominja na računalniške visokonivojske programske jezike (BASIC, Fortran, Pascal itd.) in je združen z ISO-programiranjem CNC-stroja. Tako je na CNC-strojih mogoče napisati parametrične programe in podprograme (do pet nivojev), ki bistveno skrajšajo CNC-program, povečajo učinkovitost in preglednost. Parametrično programiranje omogoča uporabo spremenljivk, matematičnih operatorjev, logičnih izrazov, funkcij in zank v programih. Tako je mogoče napisati program obdelave z vgrajeno logiko za različne zahteve, seveda pa je kakovost in učinkovitost programa odvisna predvsem od programerjevih sposobnosti. Programi, napisani s pomočjo parametričnega programiranja, so prilagodljivi, saj so običajno napisani tako, da s spremembo le nekaj parametrov spremenimo izvajanje CNC-obdelave.

Parametrično programiranje je odvisno od vrste krmilja, tukaj je opisano parametrično programiranje za krmilja Fanuc, v angleški literaturi ga najdemo pod imenom »Fanuc custom macro B«.

# **12.2 Uporaba parametričnega programiranja**

Parametrično programiranje omogoča:

- − izdelavo lastnih obdelovalnih ciklov: s pomočjo parametričnega programiranja lahko izdelamo podprograme oziroma makre, ki jih kličemo na podoben način kot obdelovalne cikle;
- − izdelavo programov za družine izdelkov: če imamo opravka z izdelavo podobnih oblik, lahko, namesto da pišemo CNC-program za izdelavo vsakega izdelka posebej, napišemo skupen program. V programu s spremembo nekaj parametrov izdelamo želeno obliko iz družine izdelkov;
- kompleksno gibanje: veliko CNC-krmilj omogoča le linearno in krožno gibanje. Zaradi tega programiranje gibanja po matematično opredeljenih funkcijah ni mogoče. Parametrično programiranje omogoča gibanje po matematično opredeljeni poti;
- − vključevanje varnostnih pogojev: s pomočjo parametričnega programiranja je mogoče v program vključiti dele, ki omogočajo, da se na določeni stopnji CNC-obdelave sproži alarm oziroma CNC-stroj počaka zahtevo operaterja za nadaljevanje;
- − inteligentne programe: s pomočjo uporabe pogojnih stavkov, ki jih uporabljamo skupaj s pogojnimi operatorji, logičnimi operatorji in zankami kot tudi z običajnimi matematičnimi funkcijami. To omogoča programerju, da napiše inteligentni program, ki samodejno sprejme odločitev na podlagi vhodnih pogojev. Tako je na primer mogoče, da stroj programiramo tako, da v primeru prevelike globine rezanja sam izbere orodje za grobo rezanje.

# **12.3 Spremenljivke**

Spremenljivke so matematične veličine, ki lahko prevzamejo poljubno številsko vrednost. Spremenljivke opredelimo z znakom #, ki mu sledi številka. Imena spremenljivk predstavljajo celoštevilske vrednosti, če je ime spremenljivke zapisano kot realno število, se samodejno zaokroži na najbližje celo število.

## **12.3.1 Primer 1: Spremenljivka brez vrednosti**

Zapis spremenljivke z nazivom 2 in 0,5 (brez dodeljene vrednosti) v pomnilnik krmilnika.

*Rešitev*

```
#2
#0.500 (je dejansko spr. #1)
```
Te številke predstavljajo mesto v pomnilniku, ki mu lahko pripišemo pozitivno ali negativno vrednost, lahko pa tudi ostane prazno (neopredeljena spremenljivka). Spremenljivke moramo zapisati z oglatimi oklepaji, če novonastala spremenljivka nastane na podlagi neke druge spremenljivke.

## **12.3.2 Primer 2: Spremenljivka z vrednostjo**

Zapis spremenljivke z nazivom 100 ter novonastale spremenljivke s seštevanjem (z dodeljeno vrednostjo) v pomnilnik krmilnika.

*Rešitev*

```
#100=1 (pod imenom spr. #100 smo shranili št. vrednost 
1)
#[#100+1]=2 (novo nastala spremenljivka #2 z 
vrednostjo 2)
```
Spremenljivka vedno shrani vrednost na najmanj 3 decimalna mesta, če skupno število mest ne presega 8. Če uporabimo manj kot tri števila, potem se dodajo ničle.

## **12.3.3 Primer 3: Spremenljivka z vrednostjo**

Zapis spremenljivke z nazivom 1 in 4 (z dodeljeno vrednostjo) ter prikaz interpretacije števil v pomnilniku krmilnika.

*Rešitev*

```
#1=1234 (v pomnilnik se shrani vrednost 01234.000)
#4=123456.789(v pomnilnik se shrani vrednost 
123456.780)
```
Koliko spremenljivk in katere lahko uporabimo, je odvisno od krmilja CNC-stroja. V nadaljevanju bomo predstavili le nekaj spremenljivk Fanuc custom macro B. Spremenljivke bi lahko najlažje razdelili na:

- lokalne,
- globalne,
- sistemske.

## **12.3.4 Lokalne spremenljivke**

Pri krmiljih Fanuc so lokalne spremenljivke rezervirane za mesta od #1 do #33. Lokalne spremenljivke se uporabljajo lokalno, kar pomeni, da je vrednost lokalne spremenljivke, uporabljena v določenem makro programu, drugačna kot vrednost iste spremenljivke v drugem makro programu oziroma podprogramu. V primeru, da uporabljamo več podprogramov, ki se med seboj kličejo, je pomembno razumeti gnezdenje spremenljivk. Gnezdenje ima lahko največ 5 nivojev. Najpogosteje uporabljamo klic z ukazom G65. Sintaksa je takšna:

```
G65 P<št. prog.> L<št. ponovitev> <argument 1> 
<argument n>
```
Na primer: G65 P3000 L3 A20 B30 pokliče podprogram 3000 trikrat s spremenljivkama #1 (v registru je na naslovu A) in #2 (v registru je na naslovu B), ki dobita vrednosti 20 in 30. Preostale lokalne spremenljivke (#3 do #26) so ničelne. Spodnja tabela prikazuje vrednosti lokalnih spremenljivk.

| Lokalna spr. |  |
|--------------|--|
| #20          |  |
| #21          |  |
| #22          |  |
| #23          |  |
| #24          |  |
| #25          |  |
| #26          |  |
|              |  |

**Tabela 11: Povezava parametrov ukaza G65 in lokalnih spremenljivk**

#### **12.3.5 Sistemske spremenljivke**

Sistemske spremenljivke v krmiljih Fanuc zavzemajo mesta od #1000 do #19099. Sistemske spremenljivke omogočajo komunikacijo s krmiljem, kar je ključno za razvoj programa in avtomatizacijo. Sistemskih spremenljivk po večini ne moremo spreminjati, vendar jih lahko beremo. Z njimi lahko prikličemo razne alarme, koordinatne sisteme, korekcije orodja (orodno tabelo), informacije o času, datumu, trenutnem položaju orodja, premore, podatke o modalnih ukazih, v katerih smo trenutno, itd. Spodaj je prikazanih nekaj sistemskih spremenljivk.

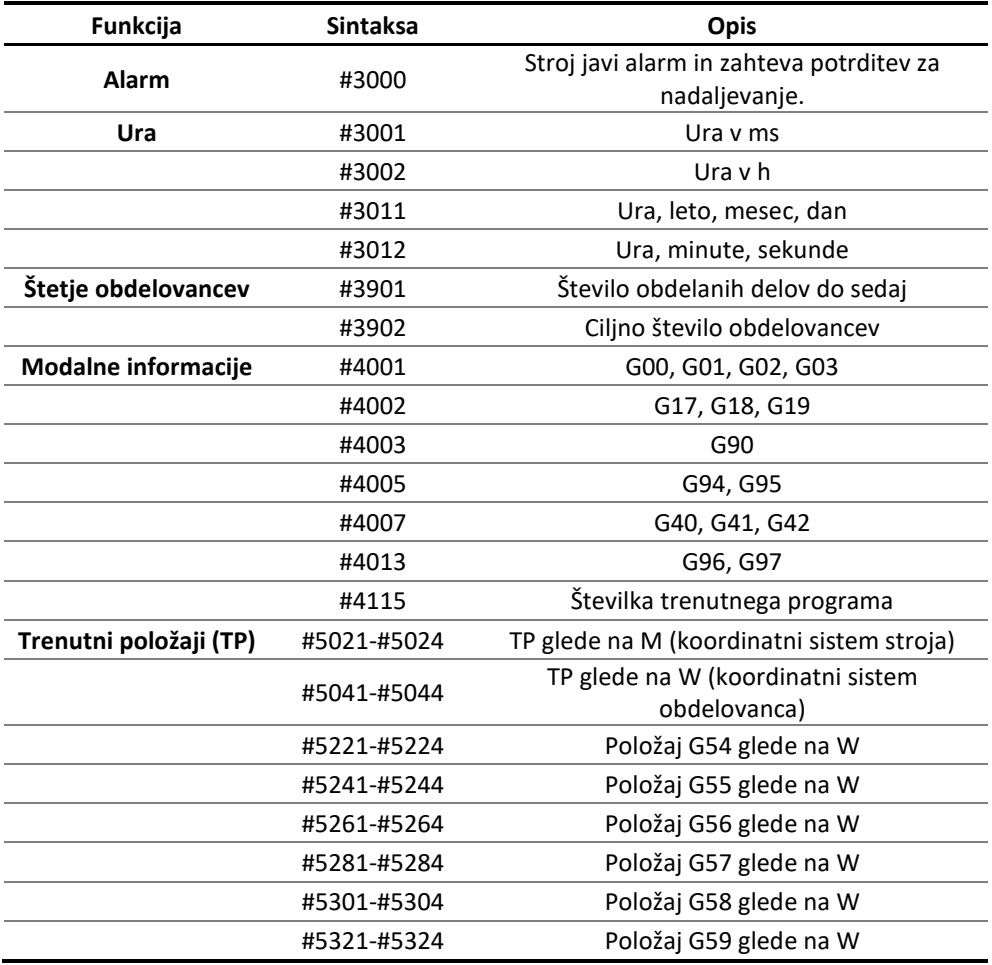

#### **Tabela 12: Prikaz nekaterih sistemskih spremenljivk**

#### **12.3.6 Globalne spremenljivke**

Globalne spremenljivke zasedajo mesta od #100 do #199 in od #500 do #999. Zadnje imajo v vseh programih in podprogramih enako vrednost, namenjene so branju in pisanju. Posledično jih lahko uporabnik spreminja, krmilje pa uporabi. Vrednosti teh spremenljivk se po izklopu stroja ohranijo.

# **12.4 Operatorji**

Operatorji so operacije, ki jih je krmilje zmožno izvesti. Operatorje delimo na:

- aritmetične,
- boolean in
- logične operatorje.

[Tabela 13](#page-133-0) prikazuje aritmetične in boolean operatorje. Boolean operatorji poznajo samo dve končni vrednosti: res (»TRUE« ali 1) ali ni res (»FALSE« ali 0). Boolean operatorje največkrat uporabljamo pri pogojnih izrazih za primerjavo med dvema konstantama, spremenljivkama, aritmetičnima izrazoma itd.

<span id="page-133-0"></span>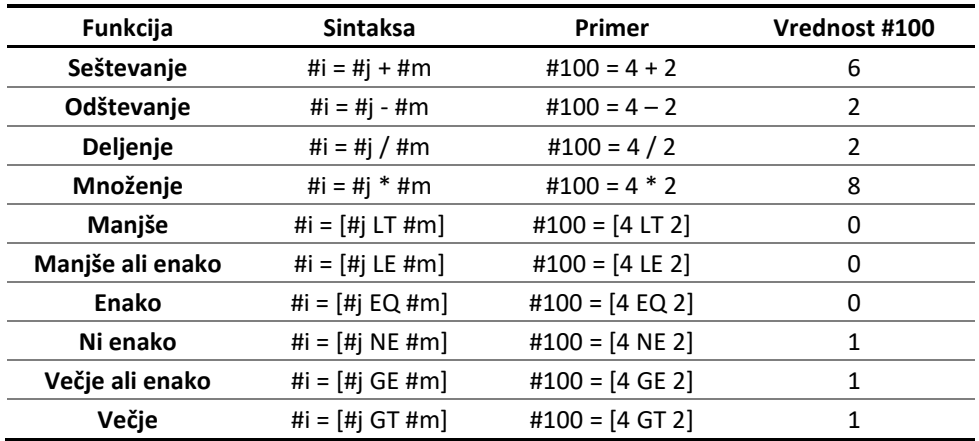

#### **Tabela 13: Aritmetični in boolean operatorji**

Logični operatorji operirajo z dvojiškimi vrednostmi. Če uporabimo logične operatorje na spremenljivkah, se uporabi samo celi del realnega števila. Logični operatorji se pogosto uporabljajo v pogojnih izjavah IF in WHILE. V primeru, da izvajamo logične operacije na aritmetičnih vrednostih, se jih pretvori v bitne vrednosti (Tabel[a 14\)](#page-134-0).

<span id="page-134-0"></span>

| Pogoj 1      | Pogoj 2      | AND          | OR           | XOR          |
|--------------|--------------|--------------|--------------|--------------|
| <b>FAISE</b> | <b>FAISE</b> | <b>FALSE</b> | <b>FALSE</b> | <b>FAISE</b> |
| <b>FAISE</b> | <b>TRUE</b>  | <b>FALSE</b> | <b>TRUE</b>  | <b>TRUE</b>  |
| TRUE         | <b>FALSE</b> | <b>FALSE</b> | <b>TRUE</b>  | <b>TRUE</b>  |
| TRUE         | TRUE         | <b>TRUE</b>  | <b>TRUE</b>  | <b>FAISE</b> |

**Tabela 14: Logični operatorji**

# **12.5 Matematične funkcije**

Kot del programov lahko s pomočjo parametričnega programiranja uporabljamo nekatere matematične funkcije (Tabela [15\)](#page-134-1), ki se uporabljajo v visokonivojskem programskem jeziku. Te funkcije lahko razdelimo na naslednje skupine:

- trigonometrične funkcije (SIN, COS, TAN, ASIN, ACOS, ATAN): gre za kotne funkcije, njihova uporaba je namenjena predvsem izdelavi krivulj in krožnih lokov;
- funkcije za zaokroževanje (ROUND, FIX, FUP): gre za funkcije, namenjene zaokroževanju, krmilje shrani vrednost celega števila z ničlo za decimalnim mestom;
- druge matematične funkcije (SQRT, ABS, LN, EXP).

<span id="page-134-1"></span>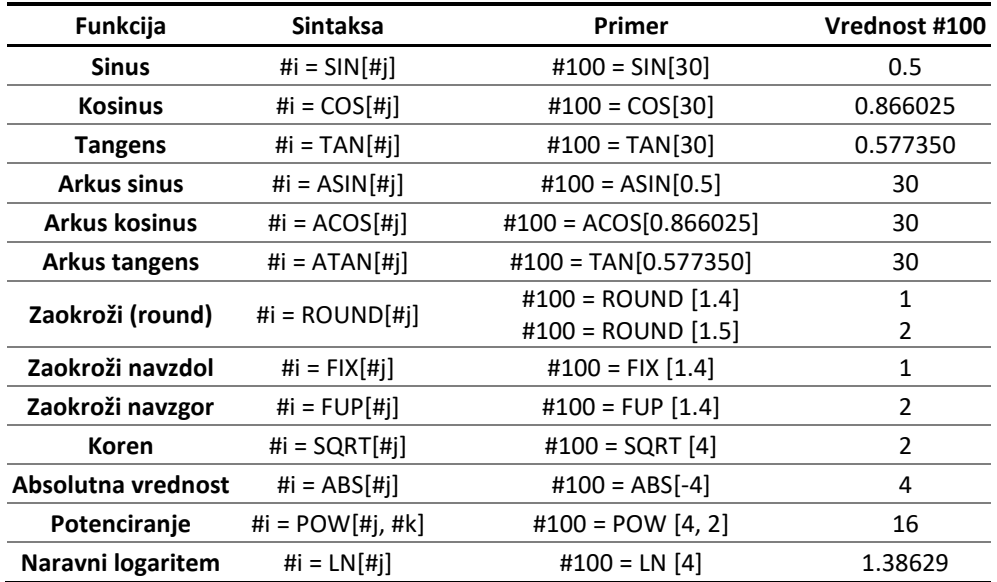

#### **Tabela 15: Matematične funkcije**

Vrstni red operacij je prav tako podoben kot pri matematiki (od najvišje do najnižje):

- oglati oklepaj [],
- funkcije (SIN, SQRT, EXP),
- množenje, deljenje,
- seštevanje, odštevanje.

## **12.5.1 Primer: Matematične funkcije pri zapisu spremenljivk**

Zapis spremenljivke z nazivom 1 in pripadajoče vrednosti z uporabo matematičnih funkcij.

#### *Rešitev*

```
#1=#2+#3/COS[#4] (vrstni red: [], COS, / in nazadnje 
+)
```
# **12.6 Izrazi**

Izraz je opredeljen kot vsaka kombinacija spremenljivk, funkcij in operatorjev. Aritmetični izrazi se največkrat uporabljajo za določanje in prirejanje novih vrednosti spremenljivk ter vrnejo aritmetično vrednost.

## **12.6.1 Primer: Izrazi pri zapisu spremenljivk**

Zapis spremenljivk z vrednostmi ob uporabi različnih izrazov.

*Rešitev*

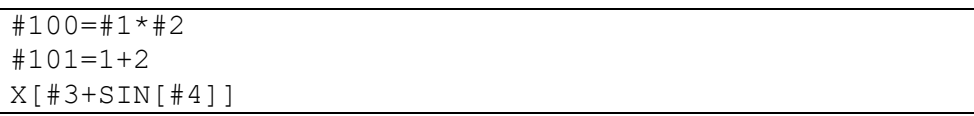

Pogojni izrazi so uporabljeni v stavkih IF in WHILE. Pogojni izrazi lahko uporabijo logične operatorje za ugotavljanje pogojev TRUE ali FALSE. V programih lahko spreminjamo vrstni red delovanja programa z uporabo izrazov GOTO in IF\_GOTO\_. Te izjave lahko uporabljamo tudi za izdelavo zank, ki se izvajajo, dokler določen pogoj ni izpolnjen. Za namen zank se po večini uporablja WHILE.

# **12.7 Brezpogojni skok**

Brezpogojni skok se izvede ob vsaki navedbi. Zapišemo ga z GOTO  $n$ , kjer je  $n$ poljubna številka med 1 in 99999 ali pa spremenljivka. To povzroči skok na številko vrstice, ki je označena z N.

## **12.7.1 Primer: Brezpogojni skok**

Zapis brezpogojnega skoka z ukazom GOTO.

```
GOTO 1.2
N1
```
Potek programa skoči na vrstico N1, ki je lahko kjerkoli v izbranem CNC-programu. V primeru, da se N1 ne pojavi nikjer v programu, krmilje javi alarm na zaslonu.

# **12.8 Pogojni skok**

Pogojni skok se uporablja skupaj s pogojnim izrazom in se izvede vsakokrat, kadar je pogoju zadoščeno (»TRUE«). Zapišemo ga z IF [pogojni izraz] GOTO  $n$ . Spodnji primer prikazuje uporabo pogojnega skoka za izračun vsote števil.

#### **12.8.1 CNC-program z uporabo pogojnega skoka**

Zapis CNC-programa za izračun vsote števil z uporabo pogojnega skoka.

*Rešitev*

```
\approxO2022 (Izracun vsote stevil)
#1=1 (zacetna vrednost stevila)
#2=0 (zacetna vrednost vsote)
#3=10 (sestevanje vrednosti od 1 do 10)
N1 #1=#1+1 (vrednost spr.#1 se povecuje za vrednost 1)
#2=#2+#1 (izracun vsote)
IF[#1 LT #3] GOTO1(skok na N1, ce je spr.#1 manjsa od 
spr.#3)
#50=#2 (koncna vrednost vsote se shrani v stalno 
spr.#50)
M30 (konec programa)
\frac{8}{6}
```
# **12.9 Pogojna izvršitev**

Pogojna izvršitev se uporablja kot kombinacija stavka IF\_THEN in se izvede vsakokrat, kadar je pogoju zadoščeno (»TRUE«). Zapišemo jo kot IF [pogojni izraz] THEN izraz. Omejitvi stavka IF\_THEN sta, da je dovoljen le en izraz in da CNC-besede niso dovoljene.

## **12.9.1 Primer: Pogojna izvršitev**

Zapis pogojne izvršitve z uporabo ukaza IF.

*Rešitev*

IF [#1 LT #2] THEN #3=3 IF [#1 LT #2] THEN M30 (vnos M-ukaza ni dovoljen)

# **12.10 Izvršitev z zanko**

Določen del programa je mogoče ponavljati tako dolgo, vse dokler je pogoj izpolnjen. Primer je uporaba zanke WHILE\_DO\_END, ki jo zapišemo kot WHILE [pogojni izraz] DO  $n$  in končamo v eni izmed naslednjih vrstic z END  $n$ . Program bo ponavljal stavke, ki so med DO  $n$  in END  $n$ , vse dokler je pogoju zadoščeno. Spodnji primer prikazuje uporabo zanke WHILE za izračun vsote.

#### **12.10.1 Primer: CNC-program z uporabo zanke**

Zapis CNC-programa za izračun vsote števil z uporabo zanke WHILE.

#### *Rešitev*

```
\approxO2023 (Izracun vsote stevil)
#1=1 (zacetna vrednost stevila)
#2=0 (zacetna vrednost vsote)
#3=10 (sestevanje vrednosti od 1 do 10)
WHILE [#1LT#3] DO 1(zacetek zanke)
#1=#1+1 (povečanje spremenljivke #1 za 1)
#2=#2+#1 (izračun vsote)
END 1 (konec, izvrsitev skoci na zacetek zanke in
pogoj se znova preverja)
#51=#2 (koncna vrednost vsote se shrani kot spr.#51)
M30 (konec programa)
\approx
```
# **12.11 Makro klic**

Makri so podprogrami, ki jih kličemo znotraj osnovnih programov (seveda morajo biti shranjeni v pomnilniku krmilja). Struktura makrov je enaka strukturi navadnih programov. Krmilje omogoča gnezdenje do 5 nivojev. Kar pomeni, da lahko glavni program pokliče podprogram ena, ta pa drugi podprogram itd. Razlika med programom in makrom je v načinu vnosa spremenljivk. Makro uporablja vrednosti, določene v klicnem stavku, ki veljajo le v tem makru, oziroma lokalne spremenljivke. Makre lahko kličemo na tri načine:

- − klic s CNC-besedo G65,
- − klic z uporabniško določeno CNC-besedo s črko G,
- − klic z uporabniško določeno CNC-besedo s črko M.

Klic s CNC-besedo G65: je najpogosteje uporabljena verzija klicanja makrov. Klic zapišemo kot G65 P<št. programa> L<št. ponovitev> <argument 1> <argument n>. Spodnji primer prikazuje klic podprograma O3000 trikrat s spremenljivkama #1 (v registru je na naslovu A) in #2 (v registru je na naslovu B), ki jima pripišemo vrednost 20 in 30. Preostale lokalne spremenljivke (od #3 do #33) so ničelne.

#### **12.11.1 Primer: Makro klic**

Zapis ukaza za izvršitev makro klica.

*Rešitev*

G65 P3000 L3 A20 B30

Klic z uporabniško določeno CNC-besedo s črko G: krmilje omogoča opredelitev do deset novih CNC-besed s črko G, ki jih lahko uporabimo za klic makra. Za klicanje omenjenih makrov ni treba podati številke programa. Spodnji primer prikazuje klic makra s postopnim zmanjševanjem dolžine vrtanja, kjer je G6050 nova CNC-beseda, D80 pomeni globino luknje, Q5 prvo globino vrtanja, R20 odstotek zmanjševanja ob naslednjem koraku, F10 podajalno hitrost in S1000 vrtilno hitrost vretena. Naslovi parametrov za uporabniško določen G-ukaz so prikazani v Tabeli [16.](#page-139-0)

## **12.11.2 Primer: Uporabniško določen G-ukaz**

Zapis ukaza za izvršitev makro klica z uporabniško določenim G-ukazom.

*Rešitev*

<span id="page-139-0"></span>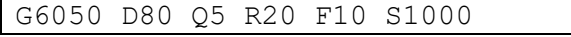

#### **Tabela 16: Naslovi parametrov za uporabniško določen G-ukaz**

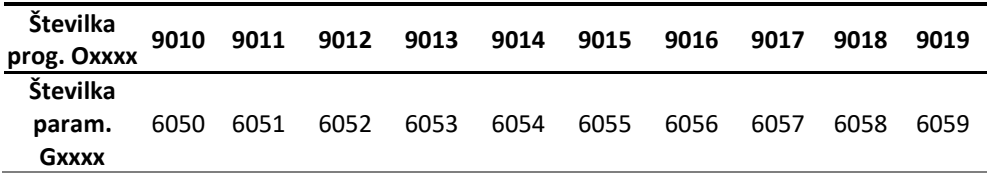

Klic z uporabniško določeno CNC-besedo s črko M: krmilje uporabniku prav tako omogoča opredelitev do deset novih CNC-besedo s črko M. Tabela [17](#page-139-1) prikazuje naslove parametrov za uporabniško določen M-ukaz.

**Tabela 17: Naslovi parametrov za uporabniško določen M-ukaz**

<span id="page-139-1"></span>

| Številka<br>prog. Oxxxx | 9000 | 9001 | 9002 | 9003 | 9004 | 9005 | 9006 | 9007 | 9008 | 9009 |
|-------------------------|------|------|------|------|------|------|------|------|------|------|
| Številka                |      |      |      |      |      |      |      |      |      |      |
| param.<br><b>Mxxxx</b>  | 6080 | 6081 | 6082 | 6083 | 6084 | 6085 | 6086 | 6087 | 6088 | 6089 |

## **12.12 Program za rezkanje poljubne matice**

V nadaljevanju je predstavljen primer čelnega rezkanja matice M16 iz obdelovanca premera 60 mm (Slika [70\)](#page-139-2). Program je napisan s pomočjo parametričnega programiranja, tako da ga je mogoče spremeniti oziroma prilagoditi za izdelavo katere koli matice s katerim koli stebelnim rezkalom.

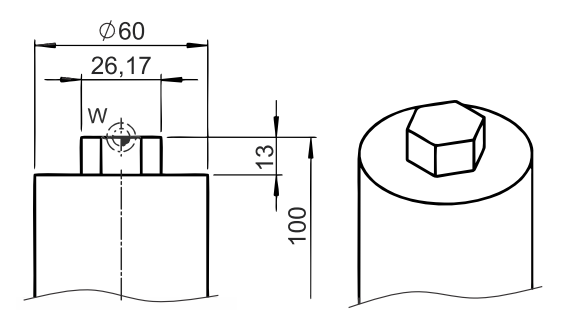

<span id="page-139-2"></span>**Slika 70: Primer čelnega rezkanja matice M16 s parametričnim programiranjem**

## **12.12.1 CNC-program z uporabo parametričnega programiranja**

Slika [71](#page-141-0) shematsko prikazuje CNC-program za primer čelnega rezkanja matice M16. Uporabljeni globalni parametri od #100 do #106 (vrstice od N1 do N7) so namenjeni za popis premera obdelovanca, število pomikov rezkanja, premer orodja itd. Stavka N24 in N45 sta kot števca znotraj »zanke WHILE«, s katerima zagotovimo, da se zanka konča. Stavki od N8 do N19 predstavljajo osnovne stavke za začetek ustreznega delovanja stružnice, s pomočjo katerih izberemo delovno ravnino, izberemo orodje, predpišemo podajalno in vrtilno hitrost itd. S pomočjo stavka N17 se pomaknemo k surovcu po Z-osi. S stavkom N18 pa rezkalo pozicioniramo na oddaljenost 5 mm od oboda obdelovanca po X-osi ter z N19 vklopimo uporabo polarnih koordinat (služi kot Y-os).

Stavki od N26 do N31 predstavljajo uporabo »zanke WHILE«, s katero rezkamo kroge, vse dokler se ne približamo dovolj do končnega premera kroga, ki je enak največji širini matice M16 (=#101). Ko se konča »zanka WHILE«, še najprej s stavkom N33 odrežemo preostanek materiala do končnega kroga matice (vrednost parametra #101), nato pa se odmaknemo po X-osi s pomočjo stavka N40.

Kodo za rezkanje šestkotnika vstavimo po rezkanju okroglih oblik. Vstavimo jo med vrstici N32 in N41. V novo vstavljenih vrsticah X- in C-koordinate pomenijo posamezne točke šestkotnika. Kote šestkotnika pa popišemo s trigonometričnima matematičnima funkcijama COS in SIN, kar nam omogoča parametrično programiranje. Po koncu rezkanja šestkotnika se v vrstici N40 odmaknemo od obdelovanca.

Stavki od N42 do N48 predstavljajo osnovne stavke za konec delovanja programa, s pomočjo katerih odmaknemo orodje v začetno lego in ugasnemo vreteno.

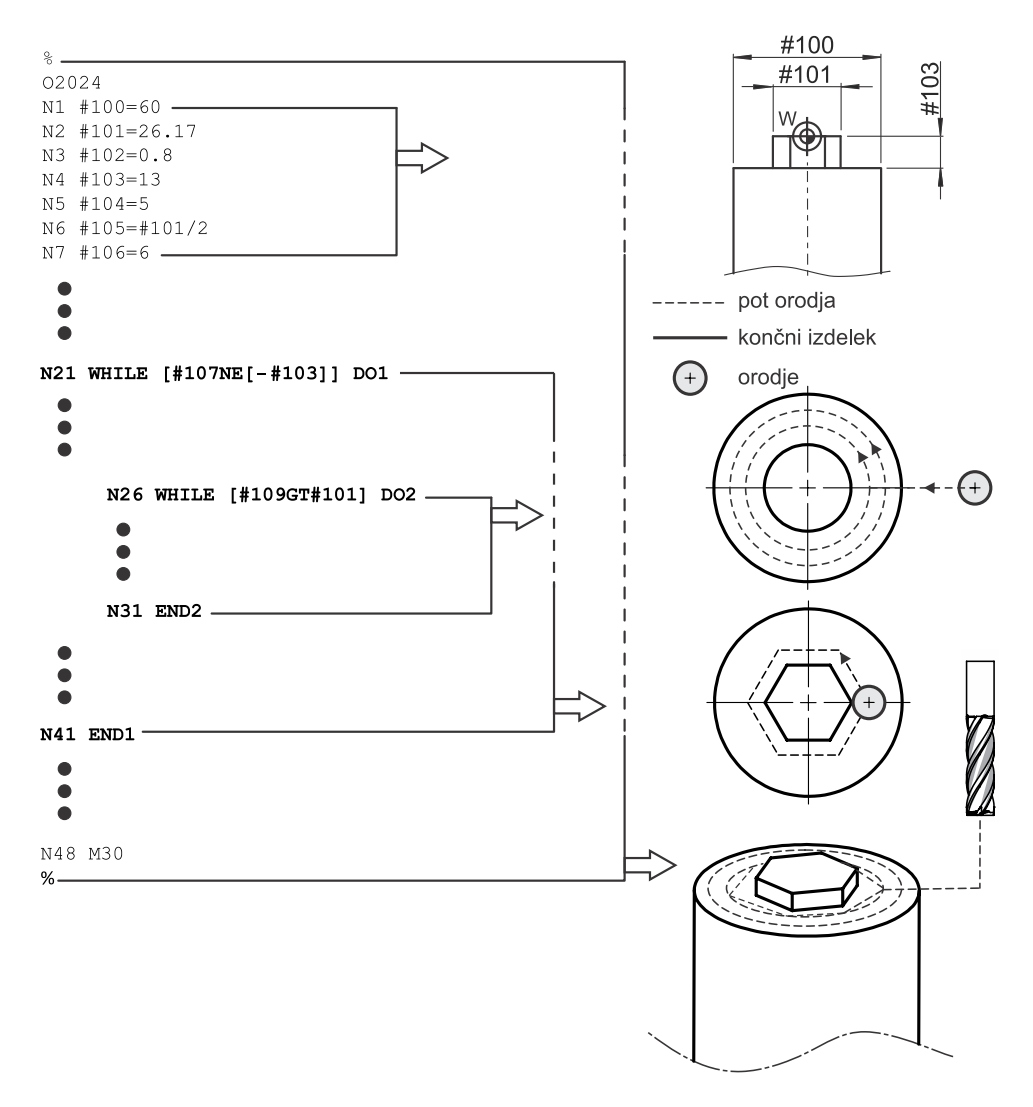

<span id="page-141-0"></span>**Slika 71: Shematski prikaz CNC-programa za primer čelnega rezkanja matice M16 s parametričnim programiranjem**

*Rešitev*

```
%
O2024 (Rezkanje matice M16 s parametricnim 
programiranjem)
N1 #100=60 (premer obdelovanca)
N2 #101=26.17 (max. premer matice M16)
N3 #102=0.8 (stopnja prekritja pri naslednjem rezu)
N4 #103=13 (koncna globina rezkanja)
N5 #104=5 (stevilo prehodov globine) 
N6 #105=#101/2 (a matice oz. stranica enakstr. 
sestkotnika)
N7 #106=6 (premer orodja v mm)
N8 G28 U0
N9 G28 W0
N10 G40 G80 G21 G18
N11 T0303 (vzdolzno postavljeno stebelno rezkalo FI6)
N12 G54
N13 G97 S3183 M3 P12
N14 G98 F500
N15 M35
N16 G28 H0
N17 G0 Z5 (postavimo se na 5 mm od obdelovanca po Z)
N18 G0 X[#100+10] (postavimo se na 5 mm od obd. po X)
N19 G12.1 (vklop polarnih koordinat)
N20 #107=0 (stevec trenutne globine)
N21 WHILE [#107NE[-#103]] DO1
N22 #107=#107-[#103/#104]
N23 G1 Z[#107] (postavimo se na globino po Z)
N24 #108=#100 (stevec trenutnega premera vodenja 
orodja)
N25 #109=#100 (stevec trenutnega obdelanega premera)
N26 WHILE [#109GT#101] DO2
N27 G1 X[#108] (postavimo se na ustrezni premer po X)
N28 G3 X[#108] C0 I[-#108/2] J0
N29 #108=#108-[2*#106*#102]
N30 #109=#108-#106
N31 END2
N32 G1 X[#101+#106]
N33 G3 X[#101+#106] C0 I[-[#101+#106]/2] J0
N34 G1 X[#105+#106/2] C[[#105+#106/2]*SIN[60]]
N35 G1 X-[#105+#106/2] C[[#105+#106/2]*SIN[60]]
N36 G1 X-[#101+#106] C0
```
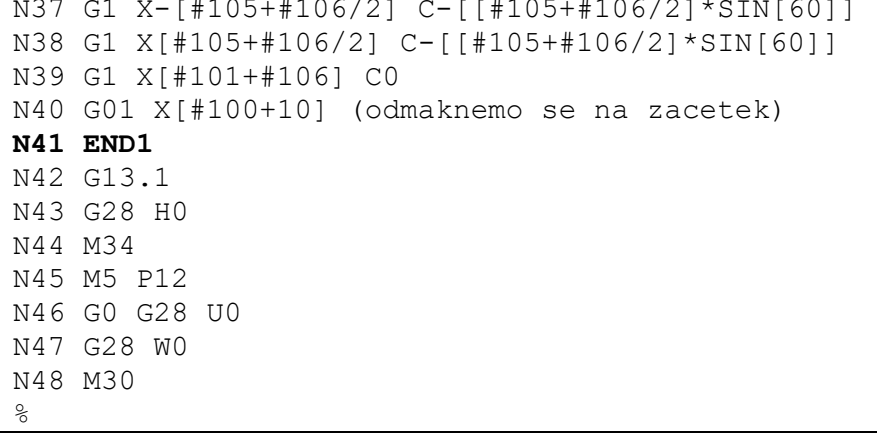
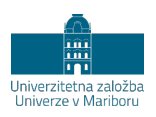

# **13 CNC-STRUŽNICA DOOSAN LYNX 220LMA**

V tem poglavju je predstavljen stroj Doosan Lynx 220LMA (prikazan na Sliki [72\)](#page-144-0), ki je uporabljen pri vseh primerih v knjigi. Predstavitev stroja olajša razumevanje primerov in funkcij stroja. Na Slik[i 73](#page-145-0) so prikazane osnovne dimenzije CNC-stružnice z gnanimi orodji. Glavna vira podatkov v tem poglavju sta vir [[10](#page-162-0)] in vir [[11](#page-162-1)].

<span id="page-144-0"></span>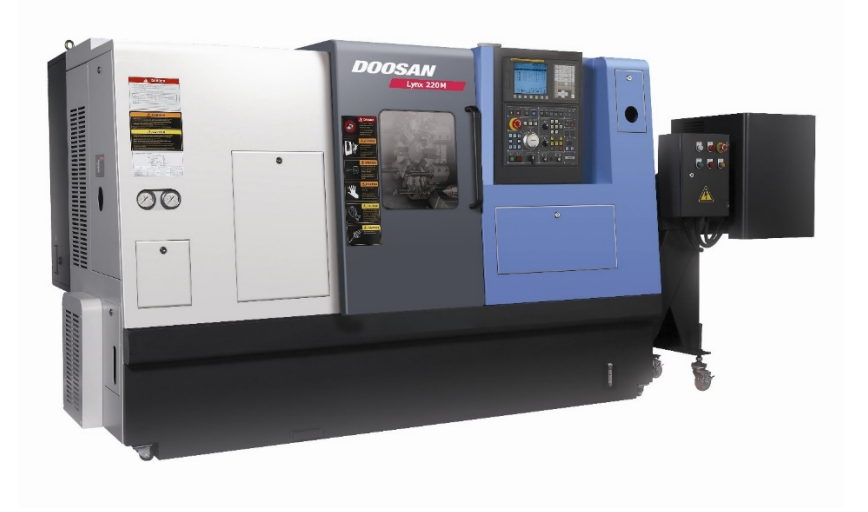

**Slika 72: CNC-stružnica Doosan Lynx 220LMA** (lasten vir)

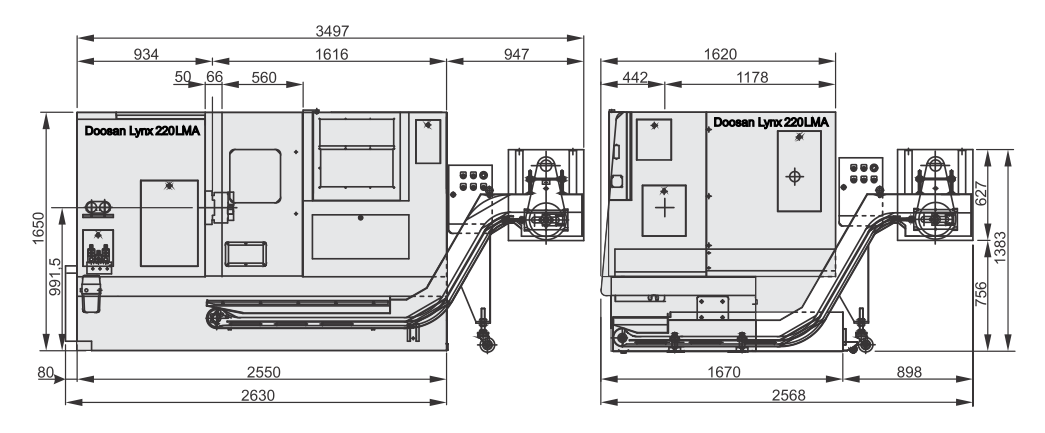

**Slika 73: Naris in stranski pogled na stroj** (povzeto po viru [[10](#page-162-0)])

## <span id="page-145-0"></span>**13.1 Sestavni deli obdelovalnega stroja**

[Tabela 18](#page-145-1) prikazuje specifikacije obdelovalnega stroja, v nadaljevanju so podrobneje opisani ti sklopi obdelovalnega stroja:

- − postelja,
- − pogoni za podajalno gibanje,
- − glavno vreteno in vretenjak,
- − pogoni za gnana orodja.

#### **Tabela 18: Specifikacije stroja Doosan Lynx 220LMA**

<span id="page-145-1"></span>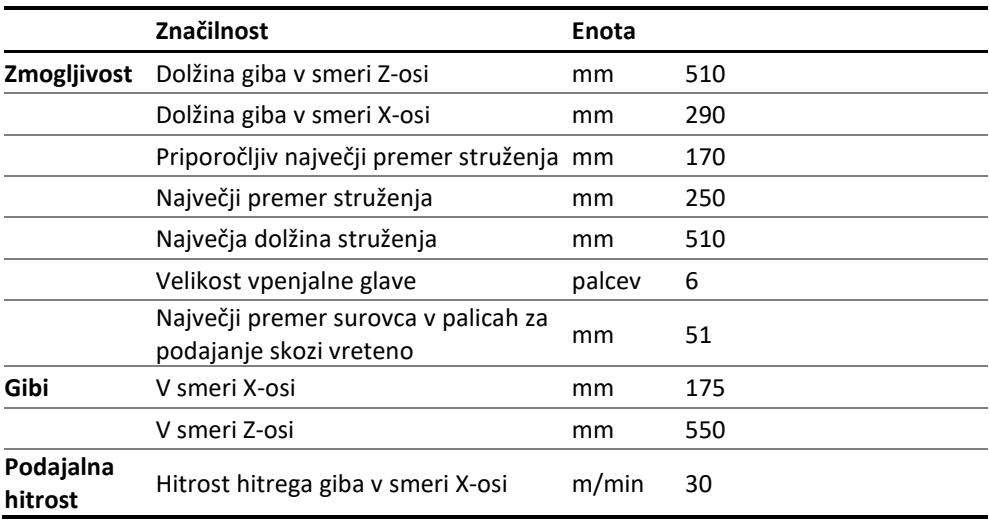

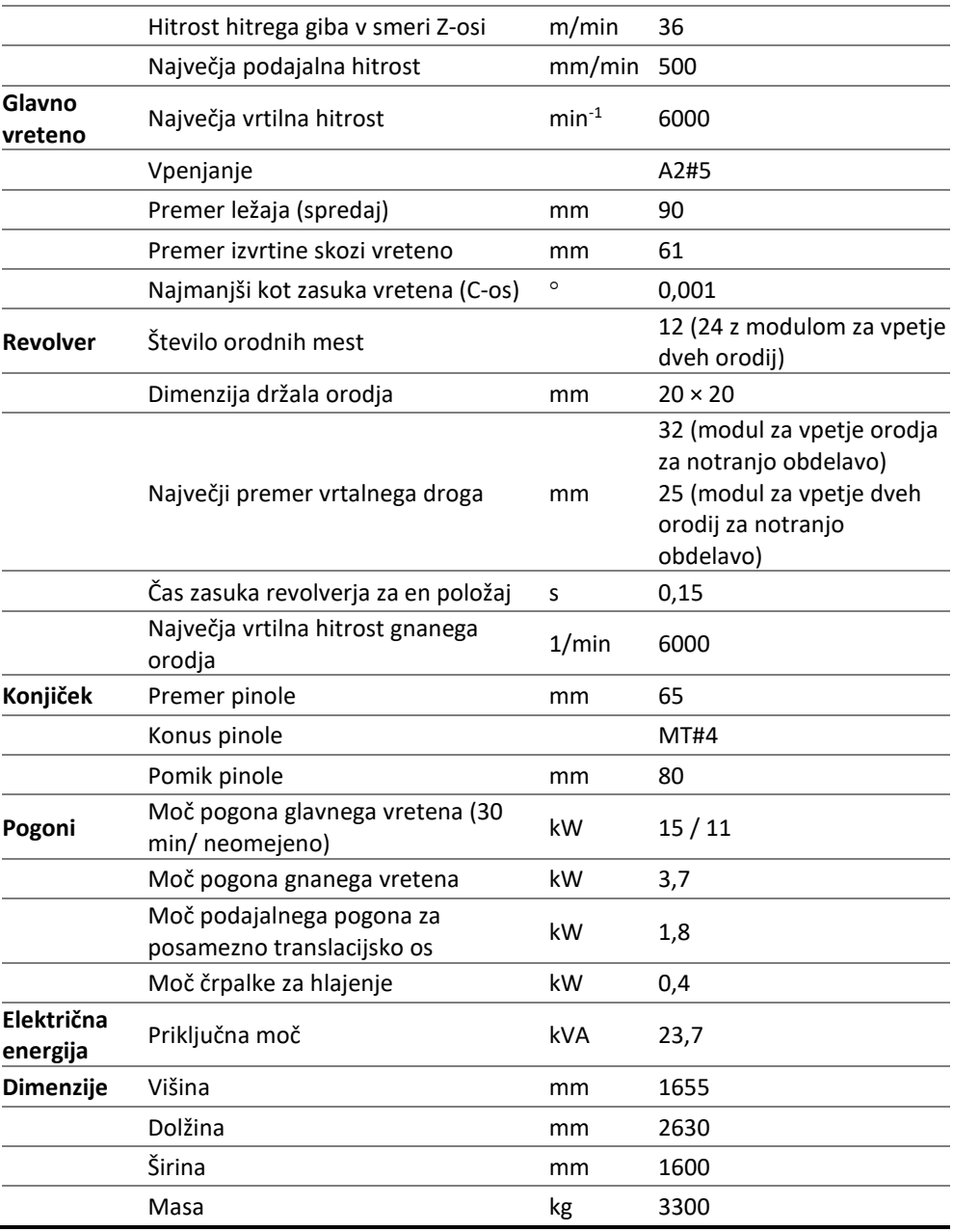

Postelja stroja je izdelana v obliki zaprtega profila z večjim številom reber za zagotavljanje togosti. Delovne osi stroja premikajo digitalni servomotorji<sup>[10](#page-177-0)</sup>, ki ne

<sup>10</sup> Ang. digital AC servo motor.

zahtevajo vzdrževanja. Motorji zagotavljajo navor in hitrost, hitrost premika je do 30 m/min (1181 vrt/min) v smeri X-osi in 36 m/min (1417 vrt/min) v smeri Z-osi. Pogoni so neposredno na krogličnem vretenu brez vmesnih prenosov. Tako zagotavljajo tiho delovanje in neposreden odziv brez zamikov. Postelja s pogoni je prikazana na Sliki [74.](#page-147-0)

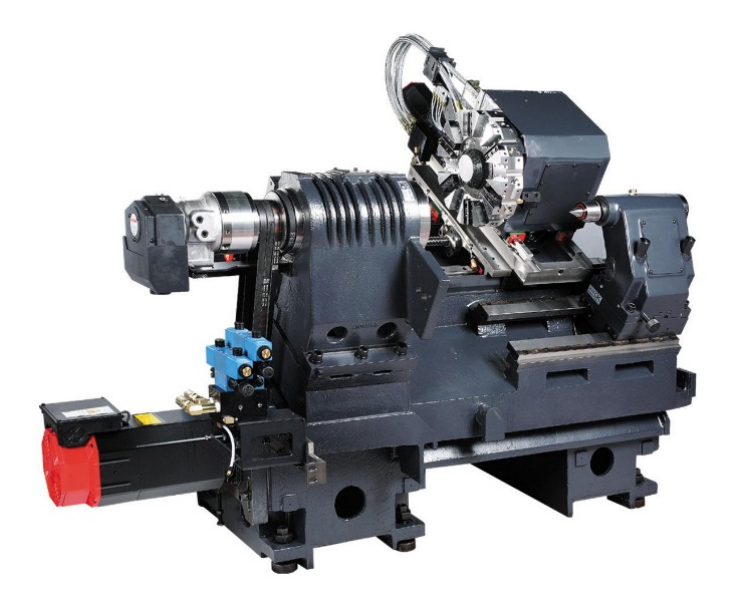

**Slika 74: Ogrodje CNC-stružnice Doosan Lynx 220LMA** (lasten vir)

<span id="page-147-0"></span>Vretenjak je namenjen opori glavnega vretena (Slika [75\)](#page-148-0), ki je s sprednje strani trikratno uležajeno s krogličnimi ležaji s poševnim dotikom in z zadnje strani z valjčnimi ležaji. Takšna konstrukcija zagotavlja odpornost pred termičnimi raztezki sprednje strani vretena in zagotavlja velike hitrosti ter natančnost [[12](#page-162-2)].

Ločljivost pozicioniranja glavnega vretena (v C-osi) je 0,001°. Sposobnost pozicioniranja glavnega vretena v C-osi skupaj z uporabo gnanih orodij omogoča izdelavo oblik s postopki vrtanja in rezkanja v vzdolžni in prečni smeri glede na os glavnega vretena.

Diagram na Sliki [76](#page-148-1) prikazuje moč in navor v odvisnosti od števila vrtljajev, največja vrtilna hitrost glavnega vretena znaša 6000 vrt/min. Ob dograditvi podajalnika paličastega materiala je mogoče skozi vreteno podajati palice, ki imajo največji premer 45 mm.

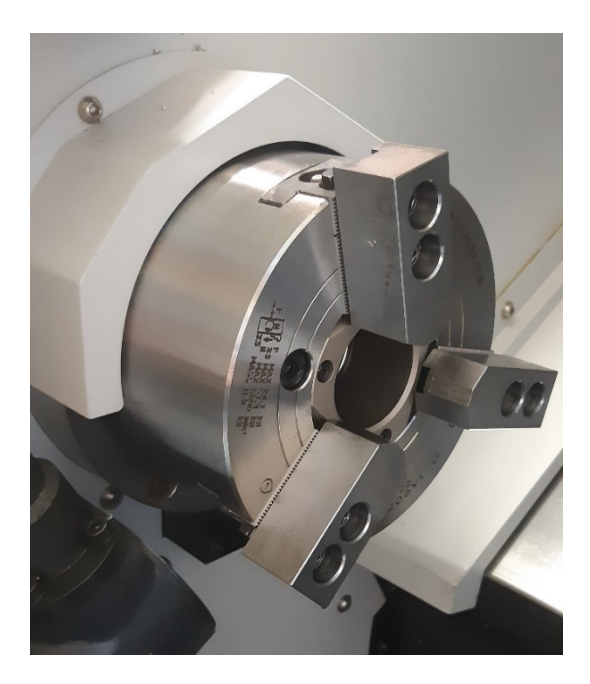

**Slika 75: Vpenjalna glava** (lasten vir)

<span id="page-148-0"></span>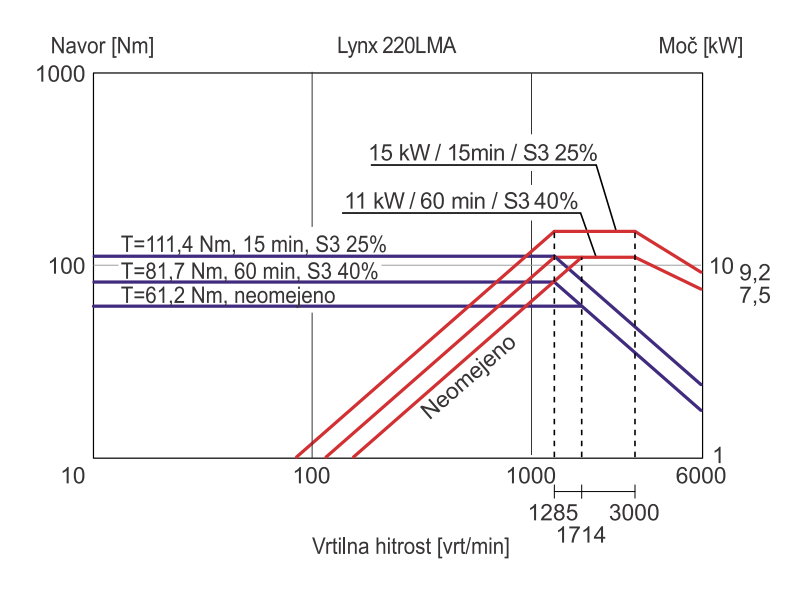

<span id="page-148-1"></span>**Slika 76: Diagram moč-navor za pogon glavnega vretena** (povzeto po viru [[10](#page-162-0)])

Izdelki običajno zahtevajo obdelavo z različnimi orodji. Če je v stružnici lahko vpeto samo eno orodje, je treba za vsako operacijo ročno menjati orodje. Z uporabo revolverja pri stružnici se izognemo porabi časa za ročno menjavo orodja po vsaki operaciji, ki bi jo sicer izvajal operater. Revolver je skladišče orodij, ki jih operater uporabi z ustreznimi ukazi v krmilju stroja. Revolver se zavrti okoli vzdolžne osi, ki je vzporedna Z-osi, dokler zahtevano orodje ni poravnano z osjo vrtenja obdelovanca v smeri X-osi. Revolver na Sliki [77](#page-149-0) ima 12 prostih mest na obodu, kamor lahko namestimo ustrezne module za vpetje orodij. Revolver omogoča tudi vpenjanje vpenjalnih modulov za dve orodji, ki omogočajo vpenjanje, z določenimi omejitvami (prikazuje jih [Slika 81\)](#page-153-0), tudi do 24 različnih orodij.

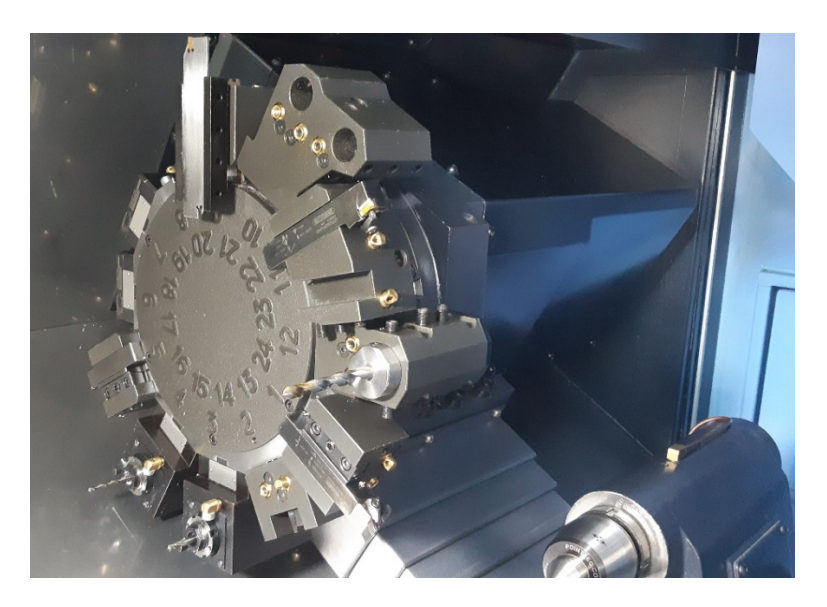

**Slika 77: Revolver BMT 45P** (lasten vir)

<span id="page-149-0"></span>Revolver omogoča tudi uporabo vpenjalnih modulov za orodja. Slika [78](#page-150-0) prikazuje graf moči in navora v odvisnosti od števila vrtljajev. Največja vrtilna hitrost je 6000 vrt/min.

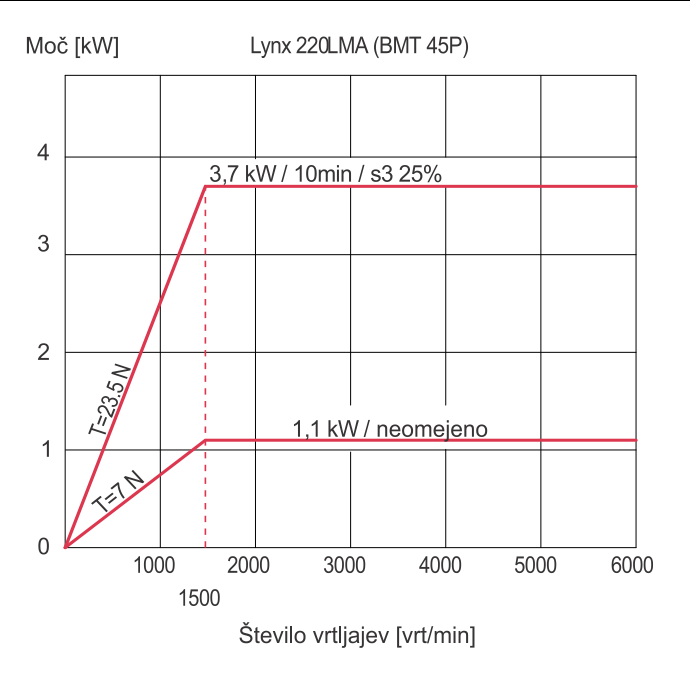

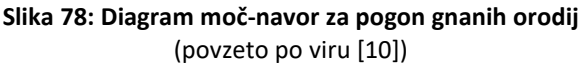

<span id="page-150-0"></span>Konstrukcija konjička (Slika [79\)](#page-150-1) in vodil zagotavlja ustrezno togost za obdelave z visokimi obremenitvami. Premik konjička je izveden ročno s pomočjo revolverja. Konjiček se najprej ročno sprosti z ročnim odvitjem vijakov, nato se z ročnim vodenjem revolverja potisne v želeni položaj. Pinola konjička se lahko pomakne za 80 mm.

<span id="page-150-1"></span>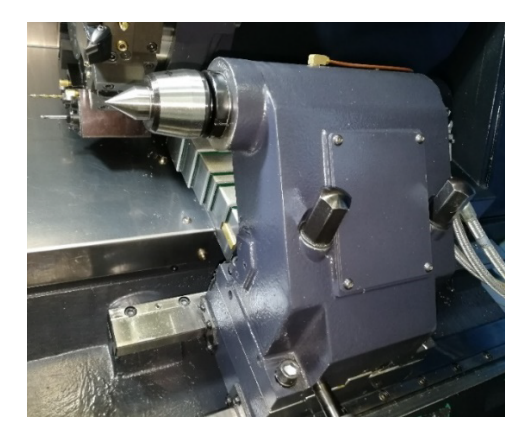

**Slika 79: Konjiček** (lasten vir)

## **13.2 Orodni sistem**

Revolver CNC-stružnice se konfigurira glede na potrebe uporabnika. Pri konfiguraciji gre za razporeditev vpenjalnih modulov, ki so vmesnik držalom stružnih ali vrtalnih orodij in pogonom gnanih orodij. Nameščeni revolver ima 12 mest za vpenjanje modulov, zasede pa lahko 24 položajev, kar pomeni, da lahko na vsakem mestu zasede dva položaja, kar je uporabno v primeru uporabe modulov za dvojno vpetje orodij. Pri modulih za vpetje enega držala se uporabljajo samo položaji od 1 do 12[. Slika 80](#page-152-0) prikazuje vpenjalne module, ki jih je mogoče uporabiti. Na voljo so:

- modul za vpetje orodja za zunanje struženje ([Slika 82\)](#page-154-0),
- modul za vpetje dveh orodij za zunanje struženje ([Slika 84\)](#page-155-0),
- modul za vpetje orodja za notranje obdelave ([Slika 86\)](#page-156-0),
- modul za vpetje dveh orodij za notranje obdelave [\(Slika 88\)](#page-157-0),
- modul za vpetje orodja za čelno struženje [\(Slika 90\)](#page-158-0),
- modul za prečno postavljena gnana orodja ([Slika 92\)](#page-159-0),
- modul za vzdolžno postavljena gnana orodja ([Slika 94\)](#page-160-0).

Prečna smer je v smeri X-osi, vzdolžna smer je v smeri Z-osi.

Uporaba modulov za dvojno vpenjanje orodij pomeni kompromisno rešitev za povečanje zmogljivosti revolverja, vendar se ob tem zmanjša sposobnost posameznega orodja, kar je razvidno iz interferenc med orodji in vpenjalnimi moduli, ki so prikazane na Sliki [81.](#page-153-0)

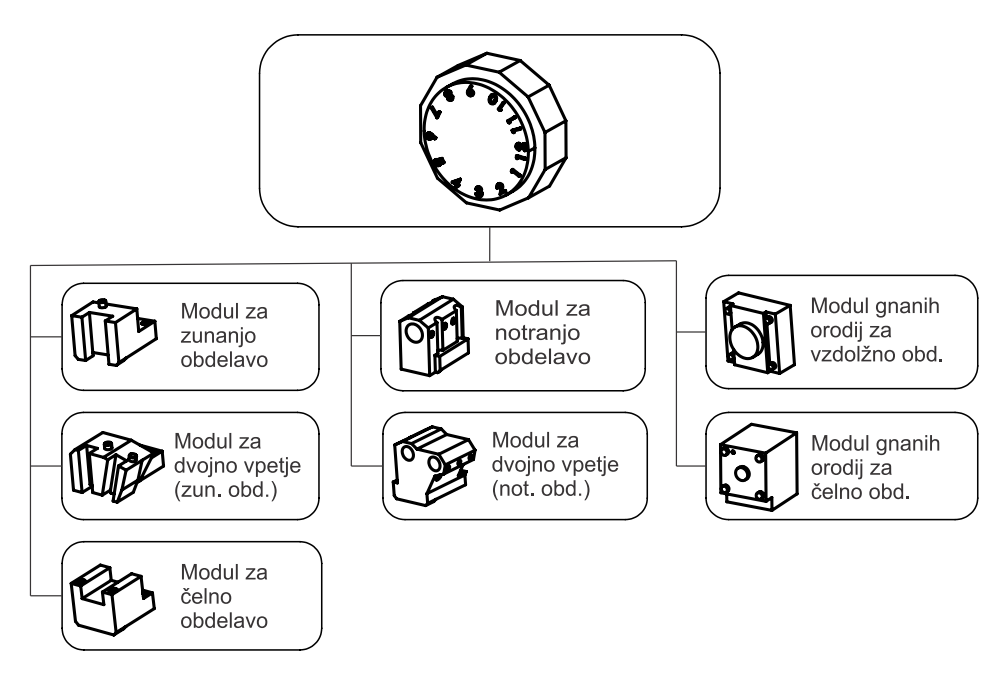

**Slika 80: Orodni sistem CNC-stružnice Doosan Lynx 220LMA** (lasten vir)

#### <span id="page-152-0"></span>**13.2.1 Shema interferenc orodja**

Privzeta konfiguracija z interferencami je prikazana na Sliki [81.](#page-153-0) Interference predstavljajo možnosti trkov orodja z obdelovanci različnih premerov ali s sosednjimi vpenjalnimi moduli z vpetimi orodji. Slik[a 81](#page-153-0) vsebuje ob teh informacijah še več informacij o možnosti konfiguracije, možnostih uporabljenih orodij. Seveda prikazana slika interferenc velja samo za privzeto konfiguracijo revolverja. V primeru drugačne konfiguracije je treba upoštevati resnični položaj oziroma Sliko [81](#page-153-0) ustrezno prilagoditi.

[Slika 81](#page-153-0) podaja odgovor na vprašanje, kakšen je lahko največji premer obdelovanca, ki ga lahko obdelujemo z izbranim orodjem brez nevarnosti za trke. Odgovor je odvisen od vpenjalnega modula, ki bo uporabljen pri obdelavi in sosednjih vpenjalnih modulih, in od zahtev obdelave. Če upoštevamo konfiguracijo na zgoraj prikazani sliki, potem lahko z orodjem v položaju revolverja 1 obdelujemo največji premer obdelovanca 250 mm, prestružimo pa lahko največji premer 213 mm. V primeru uporabe modula za vpetje dveh orodij je največji premer obdelovanca samo še 98 mm zaradi trka s sosednjim orodjem, vpetim v vpenjalni modul, ki je prikazan na položaju revolverja 11.

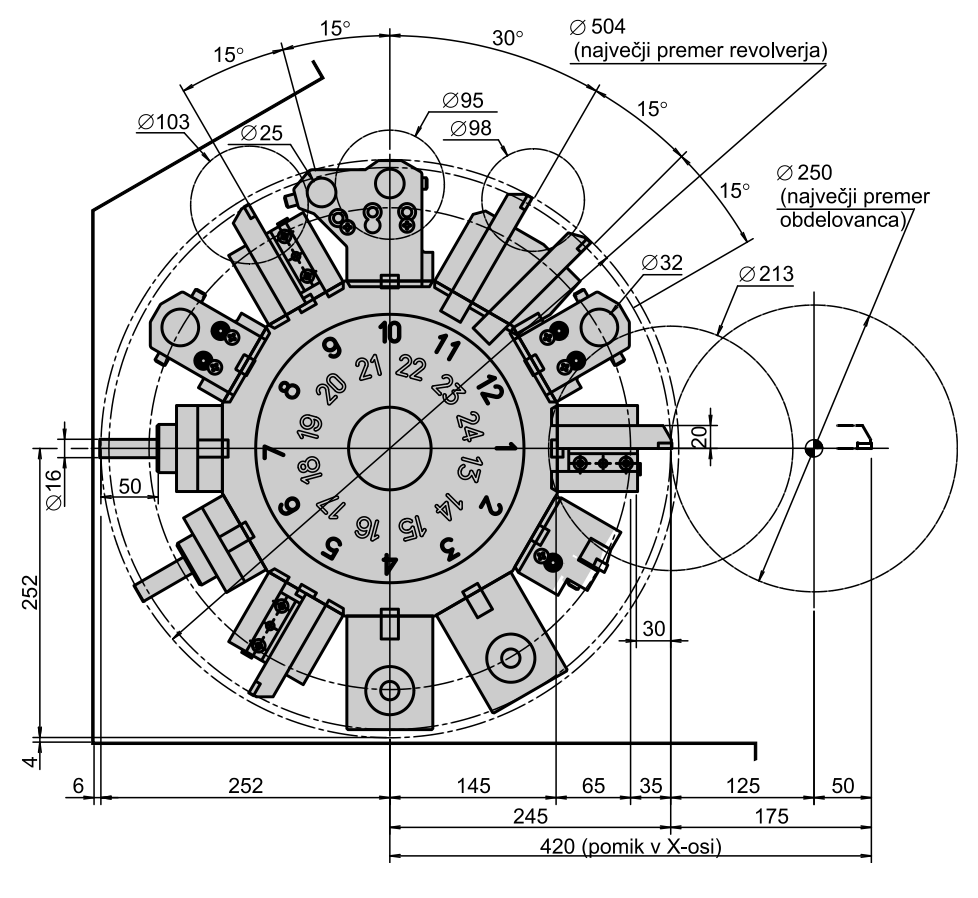

**Slika 81: Shema interferenc orodja v revolverju** (povzeto po viru [[10](#page-162-0)])

<span id="page-153-0"></span>Druge informacije o dimenzijah in obliki posameznih vpenjalnih modulov in njihovem uporabnem delovnem prostoru so podane na Slikah od [82](#page-154-0) do [95.](#page-160-1)

#### **13.2.2 Modul za vpetje orodja za zunanje obdelave**

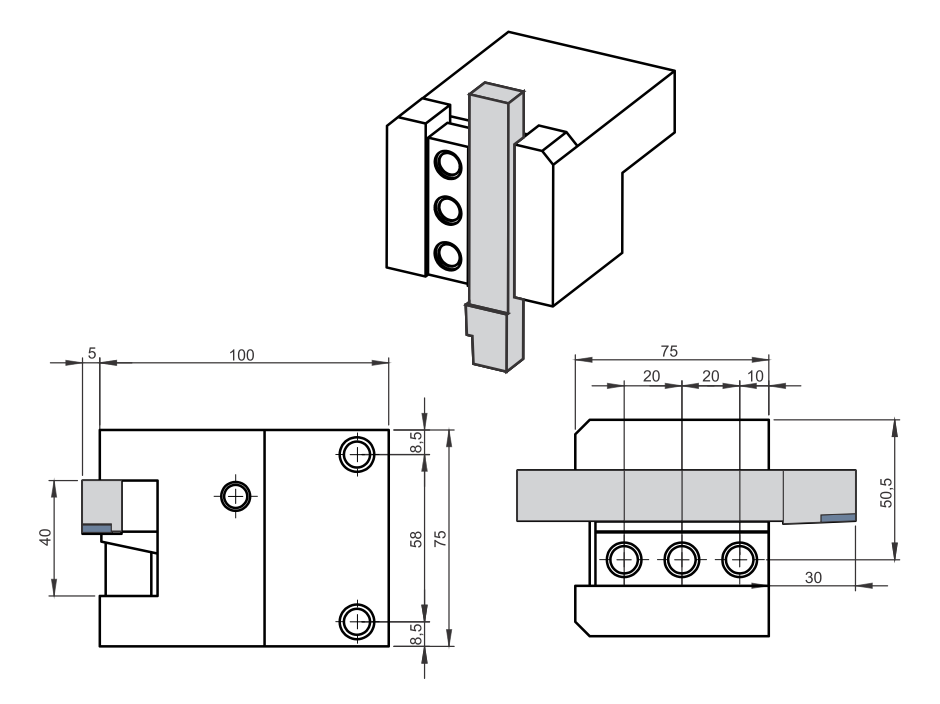

**Slika 82: Modul za vpetje orodja za zunanje obdelave** (lasten vir)

<span id="page-154-0"></span>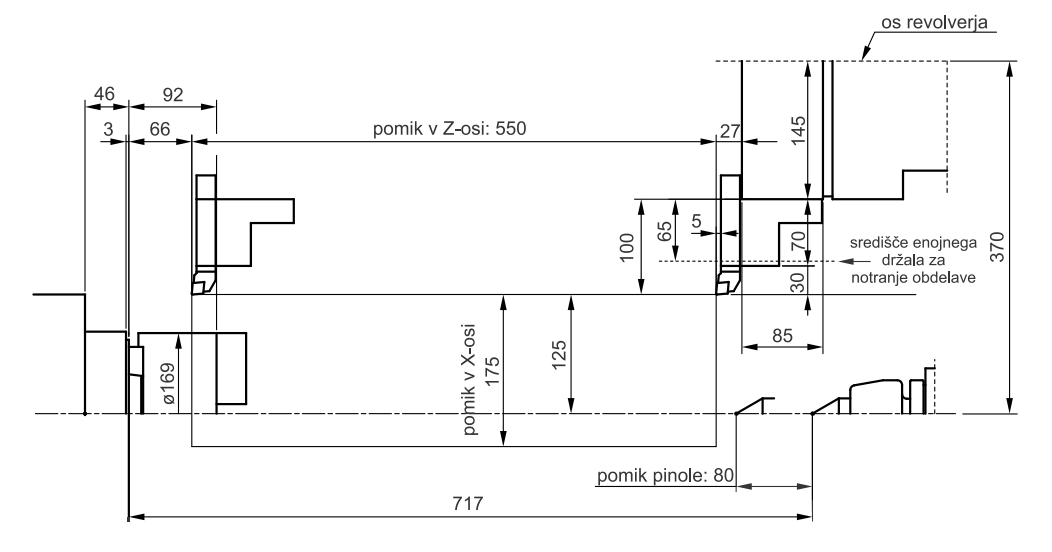

<span id="page-154-1"></span>**Slika 83: Delovni prostor ob uporabi modula za vpetje orodja za zunanje obdelave** (povzeto po viru [[10](#page-162-0)])

## **13.2.3 Modul za vpetje dveh orodij za zunanje obdelave**

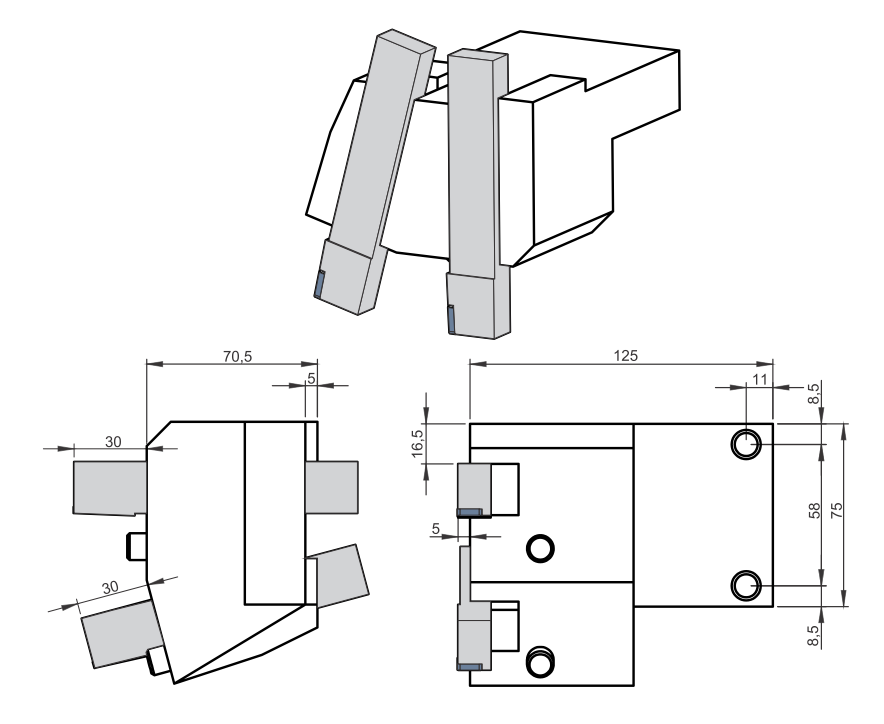

**Slika 84: Modul za vpetje dveh orodij za zunanje obdelave** (lasten vir)

<span id="page-155-0"></span>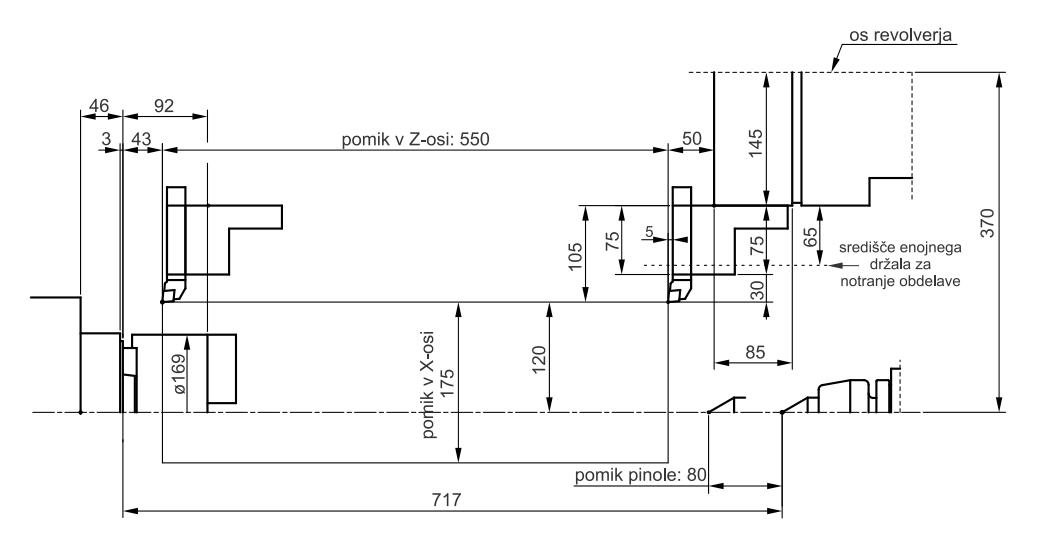

<span id="page-155-1"></span>**Slika 85: Delovni prostor ob uporabi modula za vpetje dveh orodij za zunanje obdelave**  (povzeto po viru [[10](#page-162-0)])

## a 0 Q 102  $75$  $10$  $39$ 25 56 25 Κb  $\Theta$ ⊕ Œ  $\overline{\phantom{0}}$ REVOLVER

#### **13.2.4 Modul za vpetje orodja za notranje obdelave**

**Slika 86: Modul za vpetje orodja za notranje obdelave** (lasten vir)

<span id="page-156-0"></span>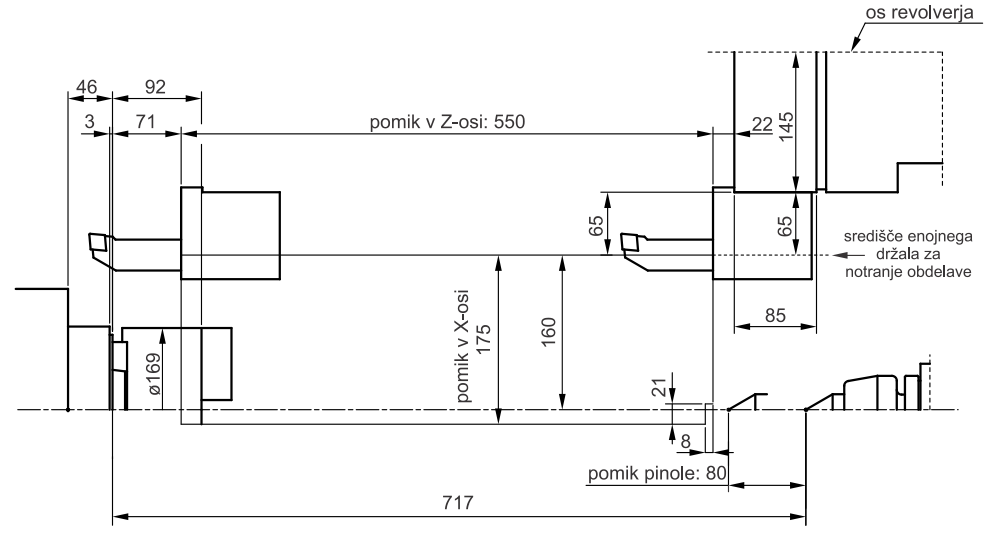

<span id="page-156-1"></span>**Slika 87: Delovni prostor ob uporabi modula za vpetje orodja za notranje obdelave** (povzeto po viru [[10](#page-162-0)])

#### **13.2.5 Modul za vpetje dveh orodij za notranje obdelave**

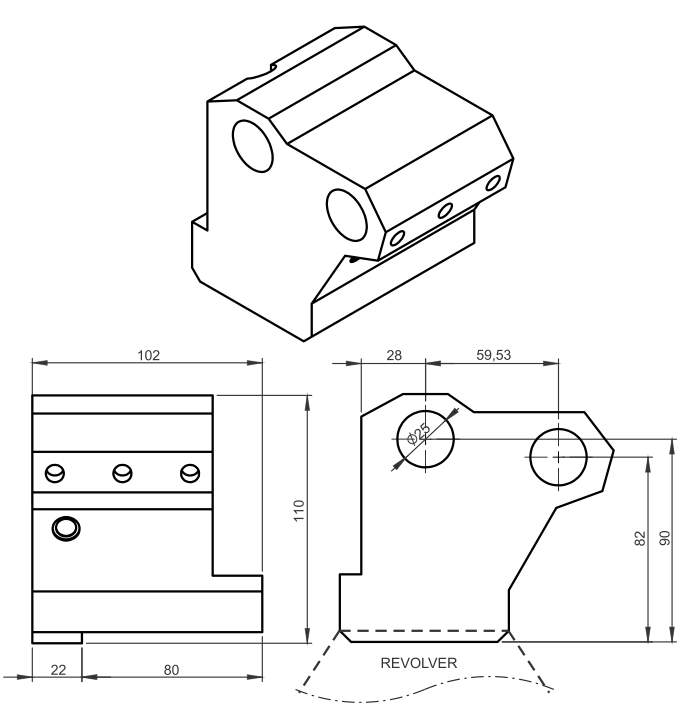

**Slika 88: Modul za vpetje dveh orodij za notranje obdelave** (lasten vir)

<span id="page-157-0"></span>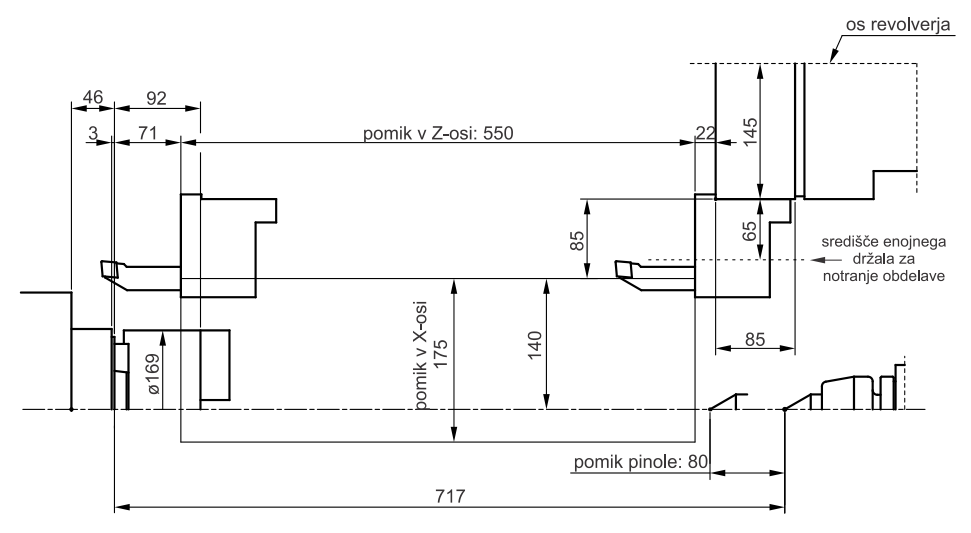

<span id="page-157-1"></span>**Slika 89: Delovni prostor ob uporabi modula za vpetje dveh orodij za notranje obdelave** (povzeto po viru [[10](#page-162-0)])

## **13.2.6 Modul za vpetje orodja za čelno struženje**

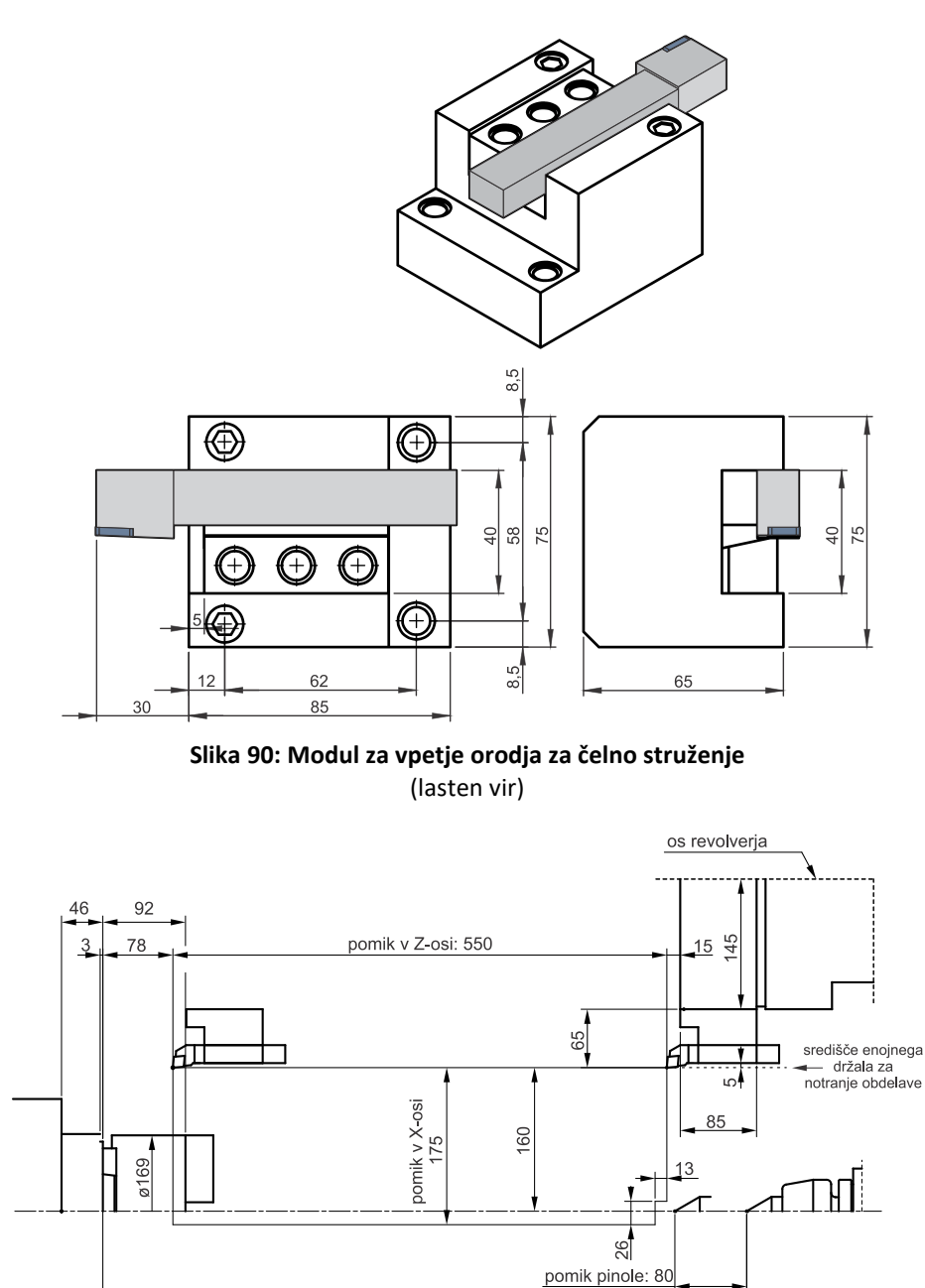

<span id="page-158-1"></span><span id="page-158-0"></span>**Slika 91: Delovni prostor ob uporabi modula za vpetje orodja za čelno struženje** (povzeto po viru [[10](#page-162-0)])

 $717$ 

## **13.2.7 Modul za prečno postavljena gnana orodja**

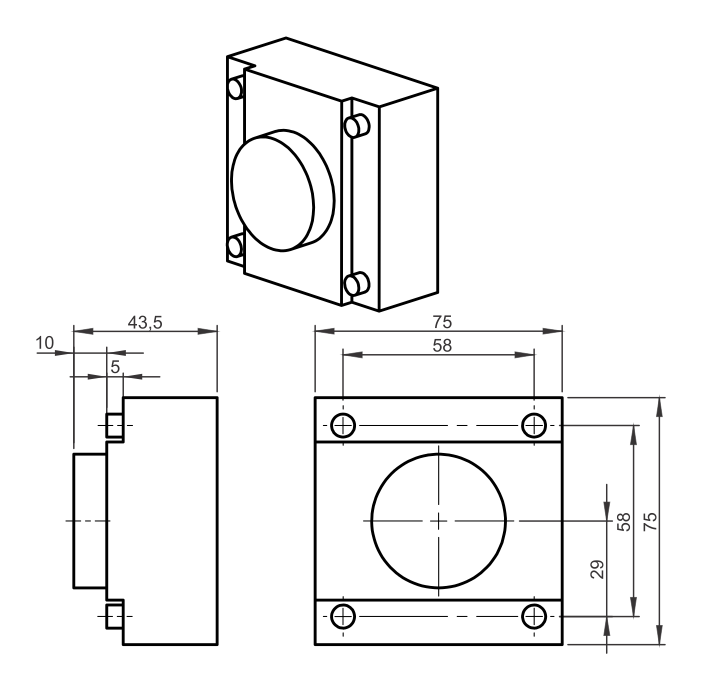

**Slika 92: Modul za prečno postavljena gnana orodja** (lasten vir)

<span id="page-159-0"></span>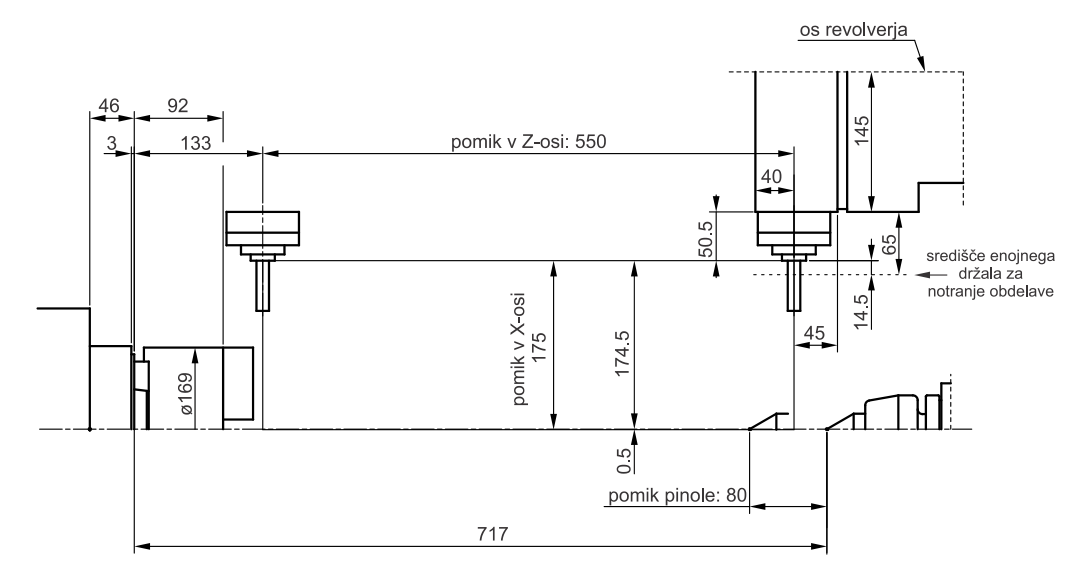

<span id="page-159-1"></span>**Slika 93: Delovni prostor ob uporabi modula za prečno postavljena gnana orodja** (povzeto po viru [[10](#page-162-0)])

### **13.2.8 Modul za vzdolžno postavljena gnana orodja**

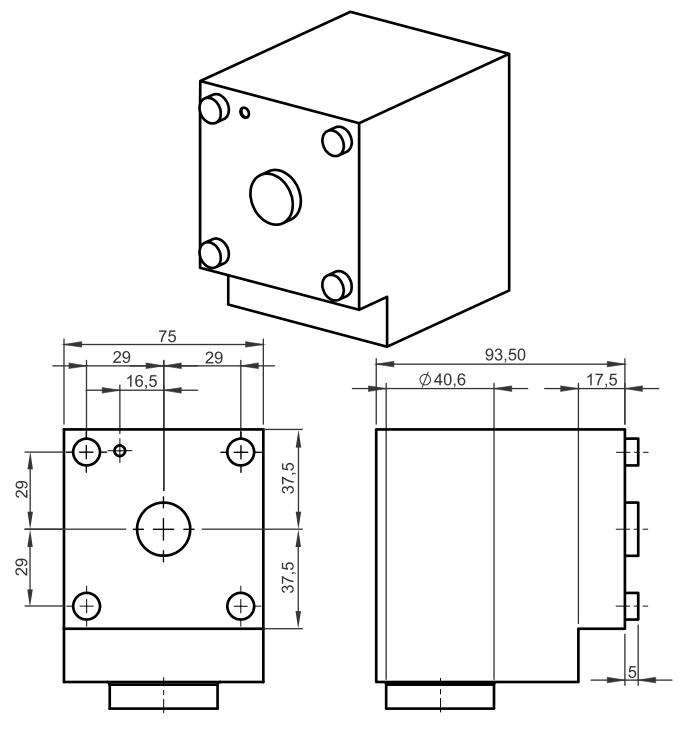

**Slika 94: Modul za vzdolžno postavljena gnana orodja** (lasten vir)

<span id="page-160-0"></span>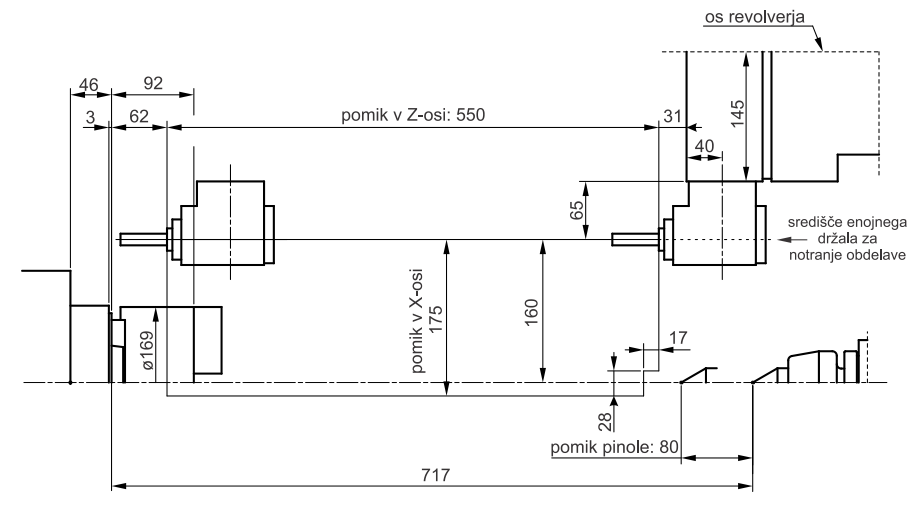

<span id="page-160-1"></span>**Slika 95: Delovni prostor ob uporabi modula za vzdolžno postavljena gnana orodja** (povzeto po viru [[10](#page-162-0)])

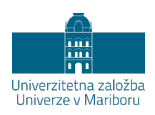

# **LITERATURA**

- [1] *FANUC Series 0i-Model D: User's manual*. Fanuc.
- [2] *FANUC Series 0i-model D: Descriptions*. Fanuc.
- [3] J. Balič, *Inteligentni obdelovalni sistemi*. Maribor: Fakulteta za strojništvo, 2004.
- [4] I. Pahole and M. Ficko, *Programiranje numerično krmiljenih strojev struženje*. Maribor: Fakulteta za strojništvo, 2014.
- [5] J. Balič and I. Pahole, *Proizvodne tehnologije*. Maribor: Fakulteta za strojništvo, 2008.
- [6] J. Balič, "Prilagodljivi in indeligentni obdelovalni sistemi ter računalniško integrirana proizvodnja," in *Moderno proizvodno strojništvo*, K. Kuzman Ed. Grosuplje: Grafis Trade, 2010.
- [7] J. Balič, *CAD/CAM postopki*. Maribor: Fakulteta za strojništvo, 2002.
- [8] *Turning*, Seco tools AB. [Na spletu]. Dostopno na: https://www.secotools.com/article/84585. Dostopano: 14. 7. 2020.
- [9] *Threading*, Seco tools AB. [Na spletu]. Dostopno na: https://www.secotools.com/article/84629. Dostopano: 14. 7. 2020.
- <span id="page-162-0"></span>[10] *Lynx 220 series*. [Na spletu]. Dostopno na: https://pdf.directindustry.com/pdf/doosan-machine-tools/lynx-220 series/26470-593766.html. Dostopano: 14. 7. 2020.
- <span id="page-162-1"></span>[11] *Instruction Manual: Specification & Maintenance Data*, Doosan Infracore Machine Tools, L220INE1A.
- <span id="page-162-2"></span>[12] I. Pahole and J. Balič, *Obdelovalni stroji*. Maribor: Fakulteta za strojništvo, 2003.

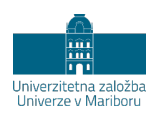

# **KAZALO SLIK**

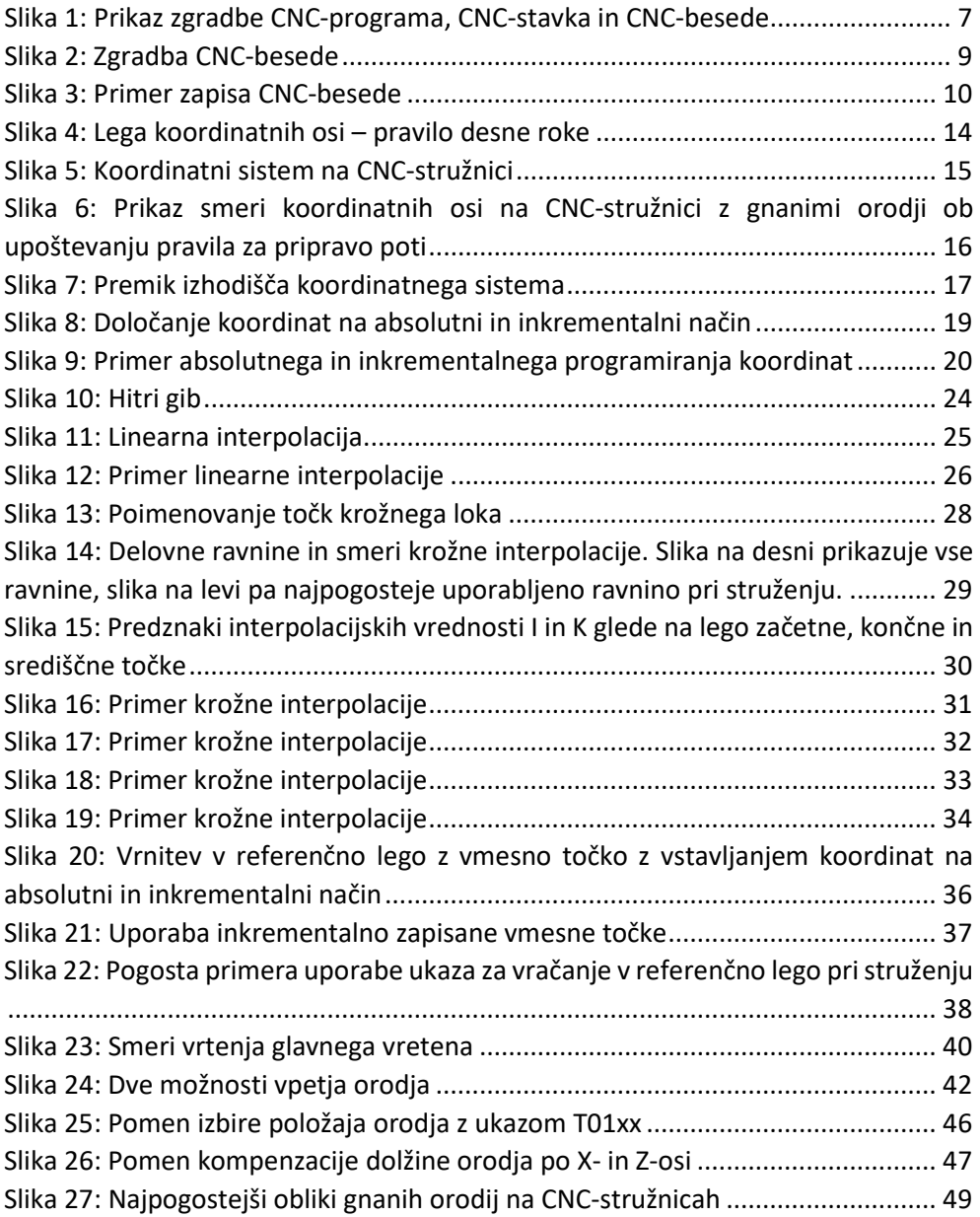

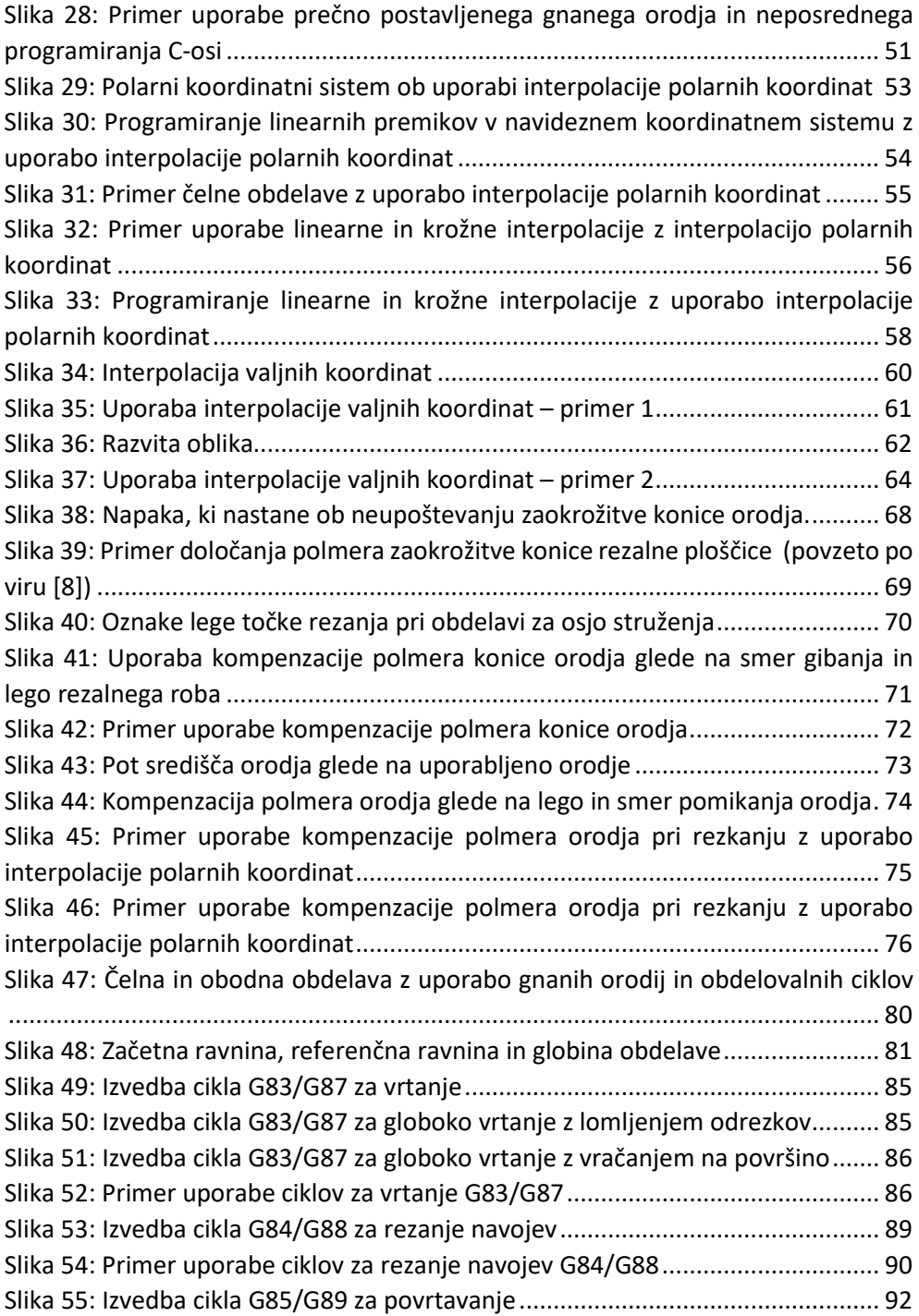

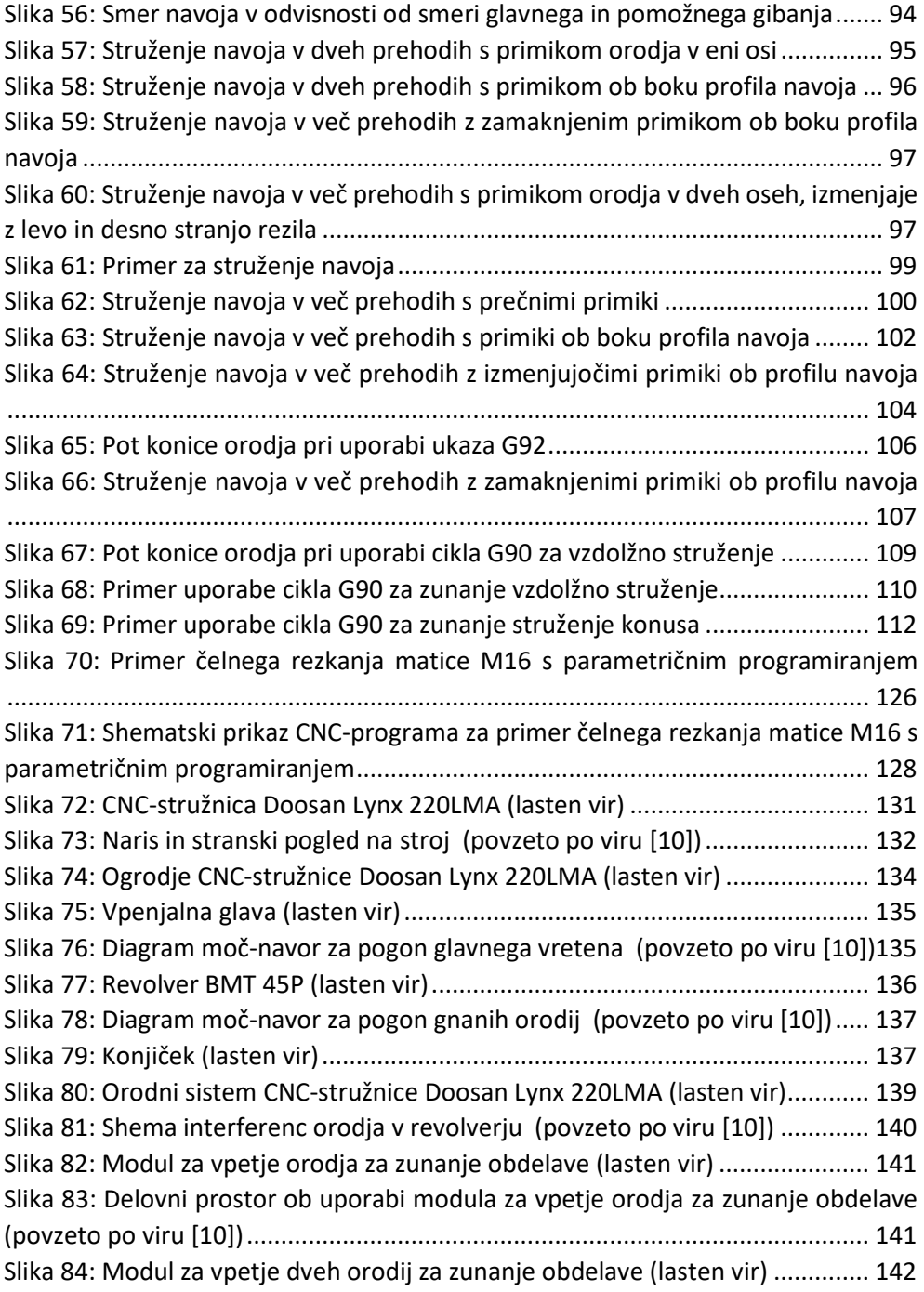

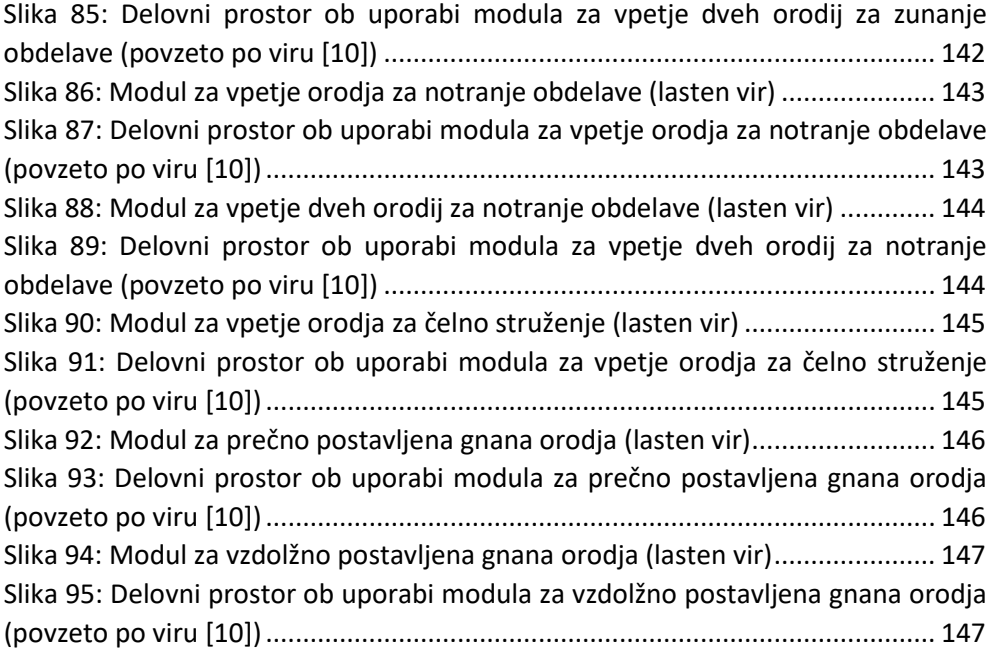

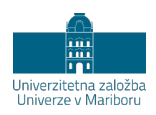

# **KAZALO TABEL**

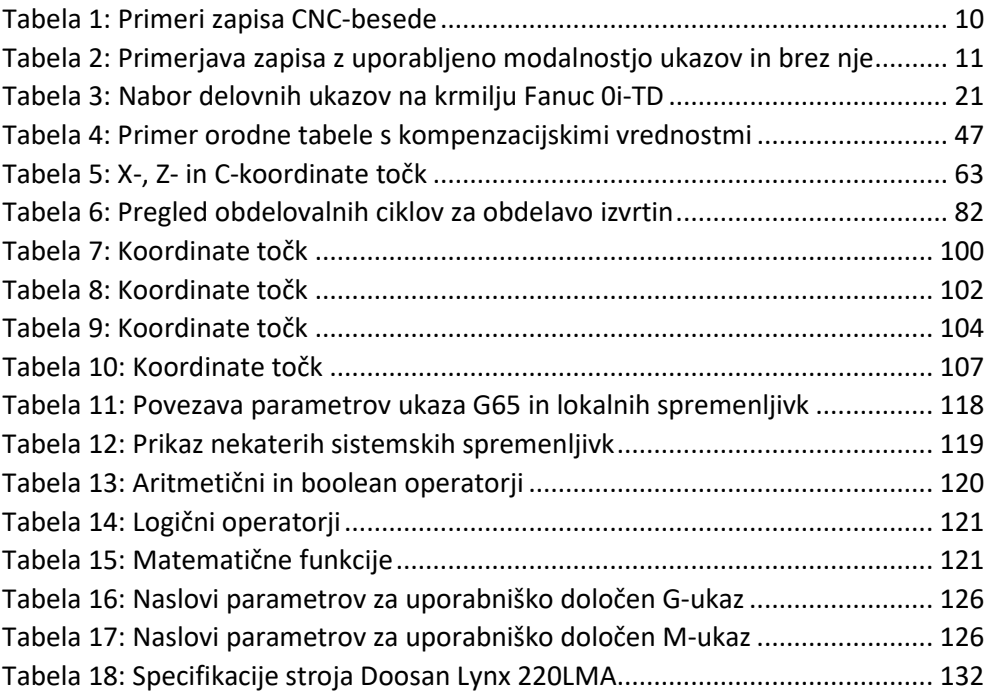

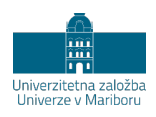

# **KAZALO CNC-PROGRAMOV**

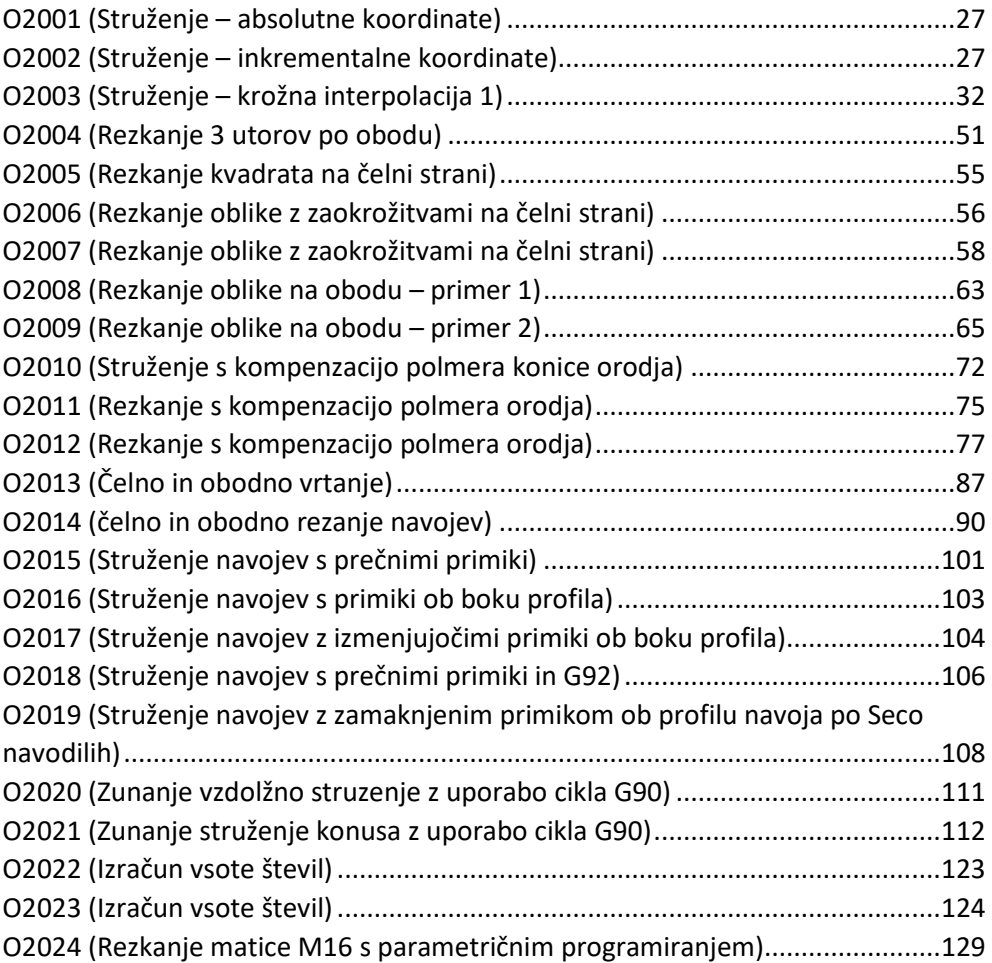

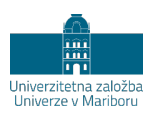

# **STVARNO KAZALO**

## *A*

absolutno programiranje · 12, 17, 18, 22, 36, 42, 59, 63, 66, 73, 78, 83, 85

#### *B*

brezpogojni skok · 92

## *C*

cikel za povrtavanje · 15, 57, 66 cikel za rezanje navoja · 15, 57, 58, 63 cikel za struženje navoja · 15, 69, 78 cikel za vrtanje · 15, 57, 59, 60 cikel za vzdolžno struženje · 15, 83, 85 CNC beseda · 1, 5, 6, 7, 8, 12, 13, 15, 20, 25, 31, 33, 34, 35, 36, 41, 47, 48, 49, 52, 58, 59, 63, 66, 69, 92, 93 krmilje · 3, 87 program · 1, 2, 3, 5, 6, 8, 9, 11, 12, 31, 48, 52, 87, 92 programiranje · 1, 2 stavek · 5, 6, 7, 12, 13, 22, 25, 30, 35, 41, 48, 50, 57, 58, 78, 83 stroj · 1, 2, 3, 9, 11, 69, 87, 88

#### *D*

delovni ukaz

G0 (hitri gib) · 15, 17, 19, 20, 23, 34, 35, 36, 37, 38, 39, 44, 46, 50, 51, 54, 55, 58, 62, 63, 65, 75, 76, 77, 78, 79, 81, 83, 84, 85, 89, 97

G1 (delovni gib) · 8, 13, 14, 15, 16, 17, 18, 19, 20, 21, 23, 34, 35, 37, 38, 39, 42, 44, 46, 50, 51, 54, 55, 58, 83, 97 G12.1 (vklop interpolacije polarnih koordinat) · 15, 21, 29, 35, 36, 37, 38, 39, 54, 55, 97 G13.1 (izklop interpolacije polarnih koordinat) · 15, 35, 36, 37, 38, 40, 54, 55, 97 G18 (izbira delovne ravnine Z-X) · 15, 19, 20, 21, 22, 23, 34, 37, 38, 39, 41, 44, 46, 47, 51, 53, 55, 62, 74, 76, 77, 79, 81, 84, 85, 89, 96 G2 (krožna interpolacija v smeri urinega kazalca) · 8, 15, 17, 20, 21, 22, 23, 24, 25, 35, 42, 46, 50, 51, 58 G21 (dolžinska merska enota v milimetrih) · 15, 19, 23, 34, 37, 38, 39, 44, 45, 51, 53, 55, 62, 65, 74, 76, 77, 78, 81, 84, 85, 96 G28 (vrnitev v referenčno točko) · 15, 19, 20, 23, 25, 26, 30, 34, 35, 36, 37, 38, 39, 44, 45, 46, 51, 53, 54, 55, 62, 63, 65, 66, 74, 75, 76, 77, 78, 79, 81, 84, 85, 86, 96, 97 G3 (krožna interpolacija v nasprotni smeri urinega kazalca) · 15, 17, 20, 21, 22, 23, 24, 25, 35, 38, 39, 42, 50, 55, 58, 97 G32 (struženje vijačnice s konstantnim korakom) · 15, 69, 72, 73, 75, 76, 77, 78 G40 (izklop kompenzacije polmera konice orodja) · 15, 19, 23, 30, 34, 36, 37, 38, 42, 44, 47, 48, 50, 51, 52, 53, 55, 62, 74, 78, 84, 85, 89, 96 G41 (vklop kompenzacije polmera konice orodja na levi strani) · 15, 32, 36, 42, 47, 48, 49, 52, 89

G42 (vklop kompenzacije polmera konice orodja na desni strani) · 15, 32, 36, 42, 47, 48, 49, 51, 52, 54, 55, 89

G50 (omejitev števila vrtljajev) · 15, 16 G53 (izbira koordinatnega sistema stroja) · 15 G54 (izbira koordinatnega sistema obdelovanca) · 12, 15, 19, 20, 23, 34, 37, 38, 39, 44, 45, 51, 53, 55, 62, 63, 65, 74, 76, 77, 79, 81, 84, 85, 89, 97 G65 (klic makro programa/podprograma) · 88, 93 G7.1 (interpolacija valjnih koordinat) · 15, 21, 29, 41, 42, 44, 46 G80 (preklic ciklov) · 15, 19, 23, 30, 34, 37, 38, 39, 44, 45, 51, 53, 55, 58, 59, 62, 63, 65, 74, 76, 77, 78, 81, 84, 85, 96 G83 (cikel za čelno vrtanje) · 15, 57, 58, 59, 61, 62, 63, 64, 66 G84 (cikel za čelno rezanje navoja) · 15, 57, 58, 59, 63, 64, 65 G85 (cikel za čelno povrtavanje) · 15, 57, 58, 59, 66, 67 G87 (cikel za obodno vrtanje) · 15, 57, 58, 59, 61, 62, 63, 64, 66 G88 (cikel za obodno rezanje navoja) · 15, 57, 58, 59, 63, 64, 65 G89 (cikel za obodno povrtavanje) · 15, 57, 58, 59, 66, 67 G90 (cikel za zunanje/notranje vzdolžno struženje) · 15, 78, 83, 84, 85, 86, 89 G92 (cikel za struženje vijačnice) (vklop cikla za struženje navoja) · 15, 69, 73, 78, 79, 81, 83 G96 (nastavitev konstantne rezalne hitrosti) · 15, 19, 20, 23, 27, 28, 51, 84, 85, 89 G97 (nastavitev konstantne vrtilne hitrosti) · 15, 16, 27, 28, 34, 37, 38, 39, 44, 45, 53, 55, 63, 65, 69, 74, 75, 76, 77, 79, 81, 89, 97 G98 (nastavitev podajalne hitrosti v mm/min) · 15, 16, 34, 36, 37, 38, 39, 44, 45, 53, 55, 63, 65, 97 G99 (nastavitev podajalne hitrosti v mm/vrt) · 15, 16, 19, 20, 23, 36, 51, 69, 75, 76, 77, 79, 81

#### *G*

globalna spremenljivka · 90 gnano orodje · X, 1, 9, 10, 11, 15, 27, 28, 29, 33, 34, 35, 38, 41, 57, 59, 99, 100, 103, 112, 113

### *I*

inkrementalno programiranje · 12, 13, 17, 18, 21, 22, 25, 26, 36, 42, 59, 63, 64, 66, 73, 78, 83, 85 interpolacija polarnih koordinat · 15, 29, 35, 36, 37, 38, 39, 53, 54 interpolacija valjnih koordinat · 15, 29, 41, 45 ISO 6983-1 · 1, 2 izvršitev z zanko · 93

### *K*

kompenzacija dolžine orodja · 31, 32 kompenzacija polmera konice orodja · 15, 36, 42, 47, 48, 50, 51 kompenzacija polmera orodja · 1, 47, 51, 52, 53, 54, 55 konjiček · 25, 100, 103 koordinatni sistem · 1, 9, 10, 11, 12, 13, 27, 89 koordinatno izhodišče obdelovanca · 3, 9, 11, 12, 36, 38, 73, 75, 76, 80 koordinatno izhodišče stroja · 11, 25 krožna interpolacija · 15, 20, 21

#### *L*

linearna interpolacija · 13, 15, 17, 18 lokalna spremenljivka · 88, 93

#### *M*

makro klic · 93

makro program · 88, 93

#### *P*

parameter za izbiro zagona vretena P11 (glavno vreteno stružnice) · 19, 23, 27, 28, 29, 30, 51, 75, 76, 77, 79, 81, 84, 85 P12 (vreteno gnanega orodja) · 27, 28, 34, 35, 37, 38, 39, 44, 45, 53, 55, 63, 65, 97 parametrično programiranje · 1, 87, 91, 94, 96 podajalna hitrost · 2, 3, 15, 16, 17, 18, 20, 36, 41, 42, 59, 60, 64, 66, 69, 70, 73, 78, 83, 85, 94, 95, 100 pogojna izvršitev · 92 pogojni skok · 92 pomožni ukaz M0 (brezpogojna zaustavitev izvajanja programa)  $\cdot$  30 M1 (pogojna zaustavitev izvajanja programa) · 30 M2 (konec programa) · 30 M3 (smer vrtenja vretena v desno) · 20, 23, 27, 28, 34, 37, 38, 39, 44, 45, 53, 55, 63, 64, 65, 75, 76, 77, 79, 81, 97 M30 (konec programa z vrnitvijo nazaj na prvo vrstico) · 19, 23, 30, 35, 37, 39, 40, 44, 46, 51, 54, 55, 63, 66, 75, 76, 78, 79, 81, 84, 86, 92, 97 M34 (izklop rotacijske C-osi) · 29, 35, 37, 38, 40, 44, 46, 54, 55, 63, 65, 66, 97 M35 (vklop rotacijske C-osi) · 29, 34, 37, 38, 39, 44, 45, 54, 55, 62, 65, 97 M4 (smer vrtenja vretena v levo) · 19, 27, 28, 51, 64, 84, 85 M5 (ustavitev vretena) · 19, 23, 27, 28, 30, 35, 37, 38, 40, 44, 46, 51, 54, 55, 63, 65, 66, 75, 76, 78, 79, 81, 84, 86, 97 M8 (vklop hladilne tekočine) · 30 M88 (vklop delne zavore C-osi) · 29, 34, 60, 64, 66 M89 (vklop popolne zavore C-osi) · 29, 34, 59, 60, 63, 64, 65, 66 M9 (izklop hladilne tekočine) · 30

M90 (sprostitev zavore C-osi) · 29, 34, 59 postelja stružnice · 99, 100 povrtavanje · 15, 57, 66

#### *R*

revolver · 25, 26, 30, 31, 33, 35, 100, 102, 103, 104, 105 rezalna hitrost · 10, 15, 16, 28, 73, 74, 75, 76 rezanje navoja · 57, 58, 60, 63, 64, 69 rezkanje · 1, 29, 33, 34, 47, 49, 51, 94, 101 rotacijska C-os · 9, 10, 21, 29, 33, 34, 35, 41

#### *S*

sistemska spremenljivka · 88, 89 struženje · 1, 15, 28, 69, 70, 72, 78, 83, 85, 104, 107, 111 stružnica · 1, 9, 11, 21, 25, 31, 33, 99

#### *V*

vretenjak · 99, 101 vreteno · 1, 9, 10, 11, 13, 25, 27, 28, 30, 33, 34, 35, 36, 59, 60, 64, 66, 69, 72, 94, 95, 99, 100, 101 vrtanje · 1, 15, 29, 33, 57, 58, 59, 94, 101 vrtilna hitrost · 2, 3, 16, 94, 95, 100, 102, 103

# **TEHNOLOGIJA NUMERIČNO KRMILJENIH STRUŽNIC Z GNANIMI ORODJI: UNIVERZITETNI UČBENIK**

#### MIRKO FICKO, LUCIJANO BERUS IN DAVID POTOČNIK

Univerza v Mariboru, Fakulteta za strojništvo, Maribor, Slovenija E-pošta: mirko.ficko@um.si, lucijano.berus@um.si, david.potocnik@um.si

**Povzetek** Razvoj obdelovalnih strojev z računalniško podprtim krmiljenjem je povečal zmogljivosti obdelovalnih sistemov in zahtevnost priprave tehnologije in programiranja. Sodobne numerično krmiljene stružnice s krmiljenim glavnim vretenom in orodji z lastnim pogonom so omogočile izvajanje zahtevnih tehnoloških operacij struženja in rezkanja na istem stroju, vendar od tehnologov zahtevajo dodatno znanje in izkušnje za učinkovito izrabo. Knjiga celovito obravnava področje priprave tehnologije in programiranja numerično krmiljenih stružnic z gnanimi orodji v skladu s standardom ISO, pri čemer je poudarek predvsem na dejstvih, ki niso odvisna od proizvajalcev strojev in krmilj. Razlage in primeri so podkrepljeni s slikovnim gradivom, zato je mogoče knjigo uporabljati ne le za izobraževanje, temveč tudi kot priročnik v industriji. Ob opisu temeljev programiranja numerično krmiljenih strojev, najbolj razširjenih ukazov in predpostavk, ki se uporabljajo na stružnicah z gnanimi orodji, knjiga zajema tudi razlago struženja navojev, opise obdelovalnih ciklov, ki poenostavljajo ročno programiranje, in parametrično programiranje, ki omogoča avtomatizacijo programiranja za skupine izdelkov.

**Ključne besede:** obdelovalne tehnologije, obdelovalni stroji, numerično krmilieni stroji, stružnice z gnanimi orodji, priprava tehnologije struženja, programiranje numerično krmilienih strojev

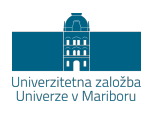

# **TECHNOLOGY OF NUMERICALLY CONTROLLED LATHES WITH DRIVEN TOOLS: UNIVERSITY TEXTBOOK**

MIRKO FICKO, LUCIJANO BERUS & DAVID POTOČNIK University of Maribor, Faculty of Mechanical Engineering, Maribor, Slovenia E-mail: mirko.ficko@um.si, lucijano.berus@um.si, david.potocnik@um.si

**Abstract** The development of machine tools with computeraided control has increased the capabilities of machining systems and the complexity of technology preparation and programming. Modern numerically controlled lathes with controlled main spindle and driven tools have made it possible to perform complex technological turning and milling operations on the same machine, but require additional knowledge and experience of technologists for efficient use. The book comprehensively covers the field of technology preparation and programming of numerically controlled lathes with driven tools according to the standard ISO and focuses on matters that do not depend on the manufacturers of the machines and controls. Explanations and examples are supported by illustrations, so that the book can be used not only for training but also as a manual in industry. In addition to the basics of programming numerically controlled machines, the most common commands and assumptions used on lathes with driven tools, the book also includes an explanation of thread turning, descriptions of machining cycles that simplify manual programming, and parametric programming to automate the programming of product groups.

**Keywords:** manufacturing technologies, machine tools, numerical controlled machines, lathes with driven tools, technology preparation, programming

> <span id="page-177-0"></span>opf numerical controlled machine tools

> > https://doi.org/10.18690/978-961-286-520-7 DOI

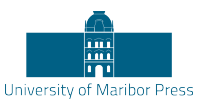

978-961-286-520-7 ISBN

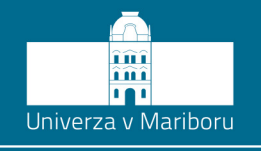

Fakulteta za strojništvo

Razvoj obdelovalnih strojev z računalniško podprtim krmiljenjem je povečal zmogljivosti obdelovalnih sistemov in zahtevnost priprave tehnologije in programiranja. Sodobne numerično krmiljene stružnice s krmiljenim glavnim vretenom in orodji z lastnim pogonom so omogočile izvajanje zahtevnih tehnoloških operacij struženja in rezkanja na istem stroju, vendar od tehnologov zahtevajo dodatno znanje in izkušnje za učinkovito izrabo.

Knjiga celovito obravnava področje priprave tehnologije in programiranja numerično krmiljenih stružnic z gnanimi orodji v skladu s standardom ISO, pri čemer je poudarek predvsem na dejstvih, ki niso odvisna od proizvajalcev strojev in krmilj. Razlage in primeri so podkrepljeni s slikovnim gradivom, zato je mogoče knjigo uporabljati ne le za izobraževanje, temveč tudi kot priročnik v industriji. Ob opisu temeljev programiranja numerično krmiljenih strojev, najbolj razširjenih ukazov in predpostavk, ki se uporabljajo na stružnicah z gnanimi orodji, knjiga zajema tudi razlago struženja navojev, opise obdelovalnih ciklov, ki poenostavljajo ročno programiranje, in parametrično programiranje, ki omogoča avtomatizacijo programiranja za skupine izdelkov.